CD RDS RECEIVER REPRODUCTOR DE CD CON RECEPTOR RDS RECEPTOR DE CD RDS CD RDS 接收機 RDS وي دار عم CD تان اوطس الرغشم دستگاه گیر نده CD RDS

# **DEH-2350UB DEH-2350UBG DEH-2350UBSW**

Owner's Manual Manual de instrucciones **Manual do proprietário**<br>用戶手冊 كتيب المالك راهنها

Proneer

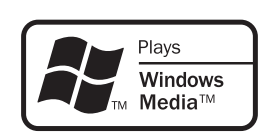

## <span id="page-1-0"></span>01 Before You Start

## Thank you for purchasing this PIONEER product.

To ensure proper use, please read through this manual before using this product. It is especially important that you read and observe WARNINGs and CAUTIONs in this manual. Please keep the manual in a safe and accessible place for future reference.

# About this unit

# CAUTION

- $\overline{\bullet}$  Do not allow this unit to come into contact with liquids. Electrical shock could result. Also, damage to this unit, smoke, and overheating could result from contact with liquids.
- . Always keep the volume low enough to hear outside sounds.
- Avoid exposure to moisture.
- If the battery is disconnected or discharged, any preset memory will be erased.

## **CAUTION**

This product is a class 1 laser product classified under the Safety of laser products, IEC 60825-1:2007, and contains a class 1M laser module. To ensure continued safety, do not remove any covers or attempt to gain access to the inside of the product. Refer all servicing to qualified personnel.

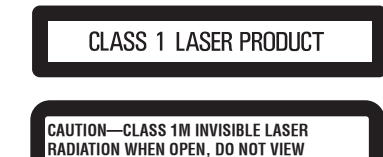

**DIRECTLY WITH OPTICAL INSTRUMENTS.**

CAUTION: USE OF CONTROL OR ADJUSTMENT OR PERFORMANCE OF PROCEDURES OTHER THAN THOSE SPECIFIED HEREIN MAY RESULT IN HAZARDOUS RADIATION EXPOSURE. CAUTION: THE USE OF OPTICAL INSTRUMENTS WITH THIS PRODUCT WILL INCREASE EYE HAZARD.

## Note

Function setting operations are completed even if the menu is cancelled before the operations are confirmed.

## Demo mode

## Important

- Failure to connect the red lead (ACC) of this unit to a terminal coupled with ignition switch on/off operations may lead to battery drain.
- ! Remember that if the feature demo continues operating when the car engine is turned off, it may drain battery power.

The demo automatically starts when the ignition switch is set to ACC or ON while the unit is turned off. Turning off the unit does not cancel demo mode. To cancel the demo mode, operate the function in the initial setting menu. Operating the demo while the ignition switch is set to ACC may drain battery power. ■

## Operating this unit  $\qquad \qquad$  02

## Head unit

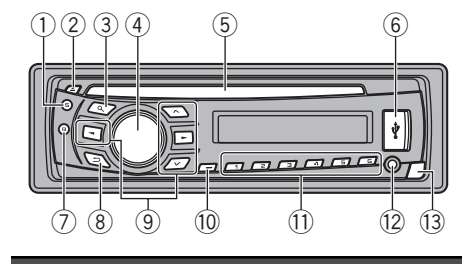

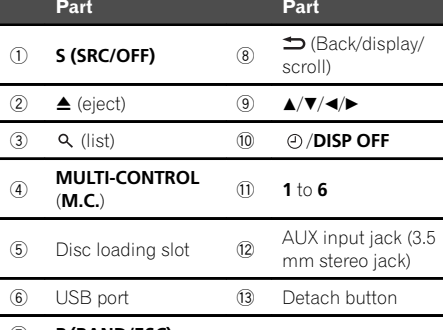

## 7 B (BAND/ESC)

# CAUTION

- Use an optional Pioneer USB cable (CD-U50E) to connect the USB audio player/USB memory as any device connected directly to the unit will protrude out from the unit and may be dangerous.
- $\bullet$  Do not use unauthorized products.

## Remote control

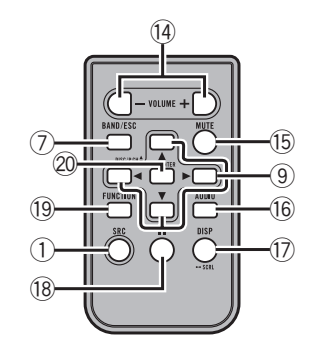

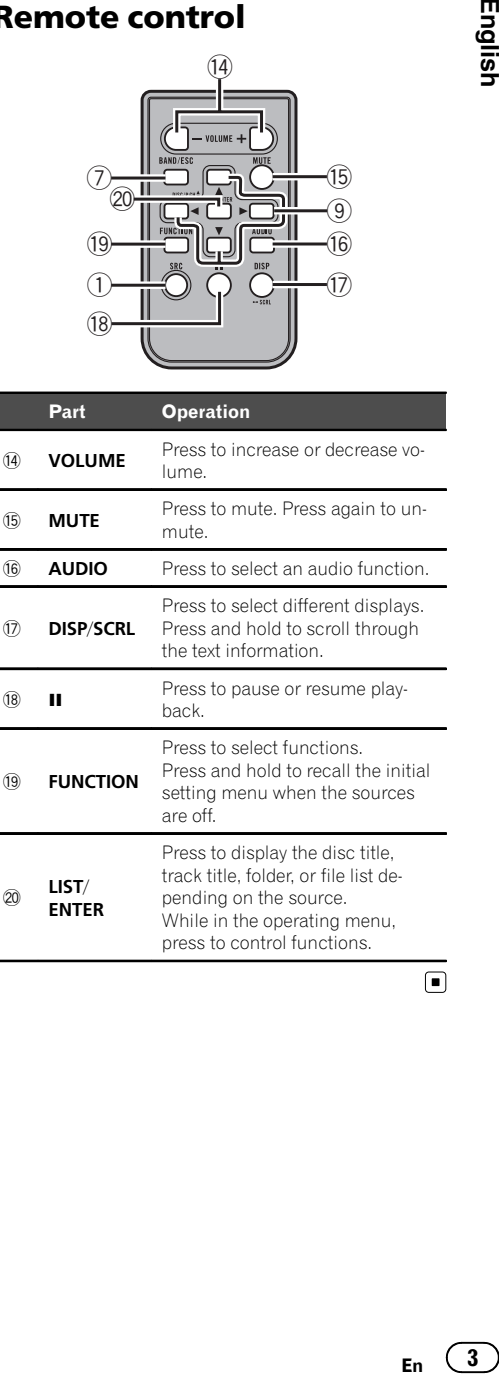

**English** 

 $2<sup>-1</sup>$ 

# Display indication

**Section** 

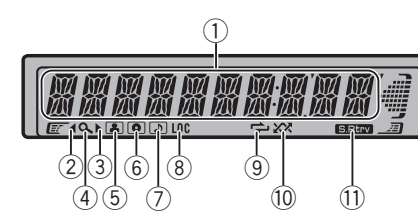

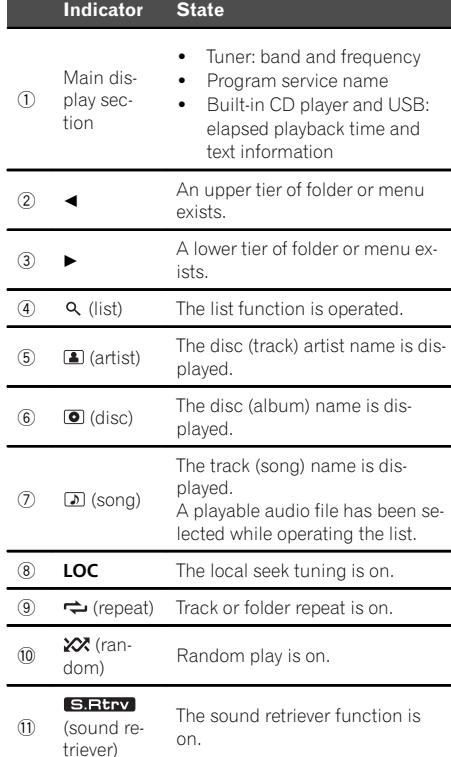

## Basic Operations

## Important

• Handle gently when removing or attaching the front panel.

- ! Avoid subjecting the front panel to excessive shock.
- Keep the front panel out of direct sunlight and high temperatures.
- To avoid damage to the device or vehicle interior, remove any cables and devices attached to the front panel before detaching it.

Removing the front panel to protect your unit from theft 1 Press the detach button to release the front

- panel.
- 2 Push the front panel upward and pull it toward you.

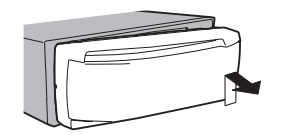

3 Always keep the detached front panel in a protection device such as a protection case.

Re-attaching the front panel

11 Slide the front panel to the left. Make sure to insert the tabs on the left side of the head unit into the slots on the front panel.

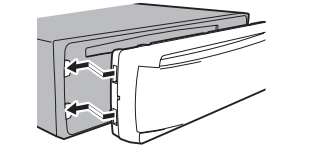

2 Press the right side of the front panel until it is firmly seated.

If you cannot attach the front panel to the head unit successfully, make sure that you are placing the front panel onto the head unit correctly. Forcing the front panel into place may result in damage to the front panel or head unit.

#### Turning the unit on

 $\Box$ 

 $\boxed{1}$  Press **S (SRC/OFF)** to turn the unit on.

Turning the unit off

 $\overline{11}$  Press **S (SRC/OFF)** and hold until the unit turns off.

#### Selecting a source

 $\boxed{1}$  Press **S (SRC/OFF)** to cycle between:

TUNER (tuner)—CD (built-in CD player)—USB (USB)—AUX (AUX)

# Operating this unit  $\qquad \qquad$  02

## Adjusting the volume

 $\boxed{1}$  Turn **M.C.** to adjust volume.

Turning the display off and on 1 Press  $\odot$  /DISP OFF and hold until the display turns off and on.

# CAUTION

For safety reasons, park your vehicle when removing the front panel.

#### **Note**

When this unit's blue/white lead is connected to the vehicle's auto-antenna relay control terminal, the vehicle's antenna extends when this unit's source is turned on. To retract the antenna, turn the source off.

## Use and care of the remote control

Using the remote control  $|1|$  Point the remote control in the direction of the front panel to operate. When using for the first time, pull out the film protruding from the tray.

#### Replacing the battery

- 11 Slide the tray out on the back of the remote control.
- $\boxed{2}$  Insert the battery with the plus (+) and minus (-) poles aligned properly.

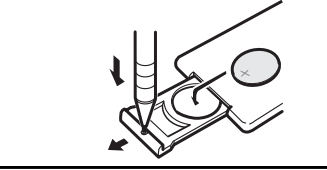

# WARNING

- $\overline{\bullet}$  Keep the battery out of the reach of children. Should the battery be swallowed, consult a doctor immediately.
- ! Batteries (battery pack or batteries installed) must not be exposed to excessive heat such as sunshine, fire or the like.

# CAUTION

- Use one CR2025  $(3\text{V})$  lithium battery.
- Remove the battery if the remote control is not used for a month or longer.
- There is a danger of explosion if the battery is incorrectly replaced. Replace only with the same or equivalent type.
- Do not handle the battery with metallic tools.
- Do not store the battery with metallic objects.
- If the battery leaks, wipe the remote control completely clean and install a new battery.
- . When disposing of used batteries, comply with governmental regulations or environmental public institutions' rules that apply in your country/area.

## terestant≘

- Do not store the remote control in high temperatures or direct sunlight.
- The remote control may not function properly in direct sunlight.
- Do not let the remote control fall onto the floor, where it may become jammed under the brake or accelerator pedal.  $\blacksquare$

## Menu operations identical for function settings/audio adjustments/initial settings/lists

Returning to the previous display Returning to the previous list (the folder one level higher)  $\overline{11}$  Press  $\overline{2}$ . Returning to the main menu Returning to the top tier of list  $\Box$  Press and hold  $\triangle$ . Returning to the ordinary display Canceling the initial setting menu T1 Press **B (BAND/ESC)**. Returning to the ordinary display from the list **11** Press **B (BAND/ESC)**. En 5English

## Tuner

## Basic Operations

Selecting a band

(DEH-2350UB/DEH-2350UBG)  $\Box$  Press **B (BAND/ESC)** until the desired band (F1, F2, F3 for FM or AM1) is displayed.

(DEH-2350UBSW)

- $\boxed{1}$  Press **B (BAND/ESC)** until the desired band (F1/ F2/ F3 for FM, MW or S1/S2 for Short Wave) is displayed.
- . You cannot receive **S1/S2** band depending on the area.

Manual tuning (step by step)

#### $1$  Press  $\triangleleft$  or  $\triangleright$ .

Seeking

 $\Box$  Press and hold  $\blacktriangleleft$  or  $\blacktriangleright$ , and then release. You can cancel seek tuning by briefly pressing  $\blacktriangleleft$ or  $\blacktriangleright$ . While pressing and holding  $\triangleleft$  or  $\triangleright$ , you can skip

stations. Seek tuning starts as soon as you release  $\blacktriangleleft$  or  $\blacktriangleright$ 

## Storing and recalling stations for each band

## Using preset tuning buttons

1 When you find a station that you want to store in memory, press one of the preset tuning buttons (1 to 6) and hold until the preset number stops flashing.

#### 2 Press one of the preset tuning buttons (1 to 6) to select the desired station.

■ You can also recall stored radio stations by pressing  $\triangle$  or  $\nabla$  during the frequency display.

## Switching the display

Selecting the desired text information

## $\bullet$  Press  $\bigcirc$ .

Program service name—Frequency

■ The frequency appear on the display for eight seconds.

#### Note

Depending on the area, you cannot switch the display.

## Function settings

1 Press M.C. to display the main menu.

#### 2 Turn M.C. to change the menu option and press to select FUNCTION.

#### 3 Turn M.C. to select the function.

After selecting, perform the following procedures to set the function.

#### **BSM** (best stations memory)

BSM (best stations memory) automatically stores the six strongest stations in the order of their signal strength

1 Press **M.C.** to turn BSM on. To cancel, press M.C. again.

#### LOCAL (local seek tuning)

Local seek tuning lets you tune in to only those radio stations with sufficiently strong signals for good reception.

 $\Box$  Press **M.C.** to display the setting mode.

 $\boxed{2}$  Turn **M.C.** to select the desired setting. FM: OFF-LEVEL 1-LEVEL 2-LEVEL 3-LEVEL 4

#### AM/MW/SW: OFF—LEVEL 1—LEVEL 2 The highest level setting allows reception of only the strongest stations, while lower levels allow the reception of weaker stations.

3 Press **M.C.** to confirm the selection.

 $\Box$ 

# CD/CD-R/CD-RW and USB storage devices

## Basic Operations

Playing a CD/CD-R/CD-RW  $1$  Insert the disc into the disc loading slot with the label side up. Ejecting a CD/CD-R/CD-RW  $\Box$  Press  $\triangle$ .

## Playing songs on a USB storage device 1 Open the USB connector cover and plug in the USB storage device using a USB cable. Stopping playback of files on a USB storage device 1 You may disconnect the USB storage device at anytime. Selecting a folder  $\overline{11}$  Press **A** or  $\overline{v}$ . Selecting a track 11 Press < or  $\blacktriangleright$ Fast forwarding or reversing  $\Box$  Press and hold  $\blacktriangleleft$  or  $\blacktriangleright$

! When playing compressed audio, there is no sound during fast forward or reverse.

Returning to root folder

1 Press and hold **B (BAND/ESC)** 

Switching between compressed audio and CD-DA **1 Press B (BAND/ESC).** 

#### **Note**

Disconnect USB storage devices from the unit when not in use.

## Displaying text information

Selecting the desired text information

 $\Pi$  Press  $\blacktriangle$ 

Scrolling the text information to the left  $\Pi$  Press and hold  $\blacktriangle$ .

#### Notes

- Depending on the version of iTunes used to write MP3 files to a disc or media file types, incompatible text stored within an audio file may be displayed incorrectly.
- Text information items that can be changed depend on the media.

## Selecting and playing files/ tracks from the name list

1 Press  $Q$  to switch to the file/track name list mode.

## 2 Use M.C. to select the desired file name (or folder name).

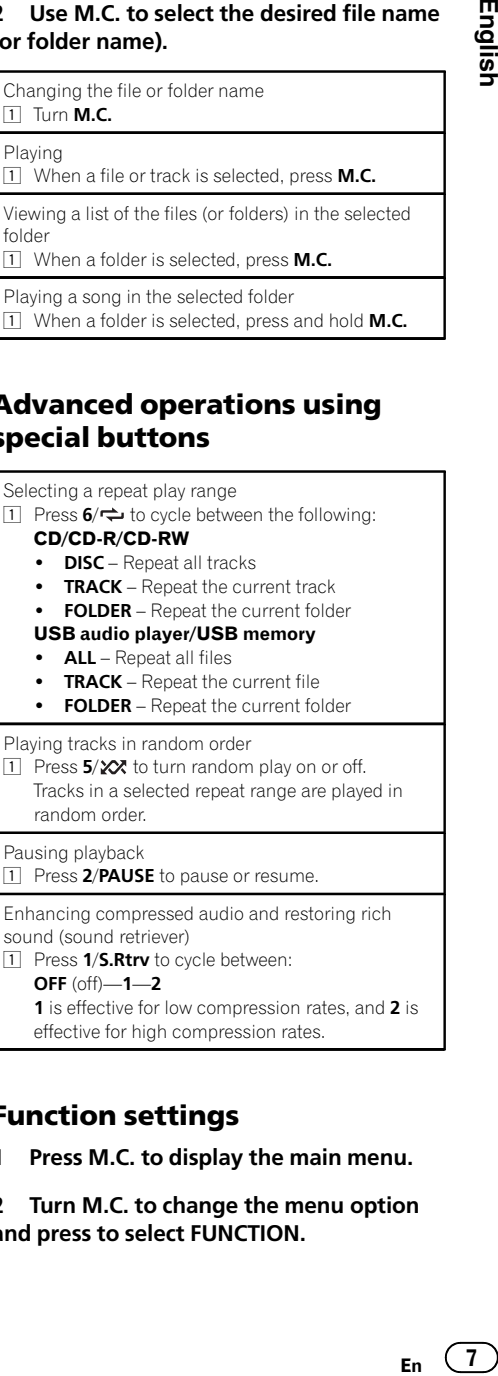

## Advanced operations using special buttons

#### Selecting a repeat play range

- $\boxed{1}$  Press  $6/\rightleftharpoons$  to cycle between the following: CD/CD-R/CD-RW
	- DISC Repeat all tracks
	- $\cdot$  TRACK Repeat the current track
	- FOLDER Repeat the current folder

## USB audio player/USB memory

- **ALL** Repeat all files
- TRACK Repeat the current file • FOLDER – Repeat the current folder
- 

## Playing tracks in random order

1 Press  $5/\times$  to turn random play on or off. Tracks in a selected repeat range are played in random order.

Pausing playback

11 Press 2/PAUSE to pause or resume.

Enhancing compressed audio and restoring rich sound (sound retriever)

1 Press 1/S.Rtrv to cycle between: OFF (off)—1—2 1 is effective for low compression rates, and 2 is

effective for high compression rates.

## Function settings

1 Press M.C. to display the main menu.

2 Turn M.C. to change the menu option and press to select FUNCTION.

#### 3 Turn M.C. to select the function.

After selecting, perform the following procedures to set the function.

#### REPEAT (repeat play)

Section

- $\boxed{1}$  Press **M.C.** to display the setting mode.
- $\boxed{2}$  Turn **M.C.** to select a repeat play range. For details, refer to Selecting a repeat play range on the previous page.
- 3 Press **M.C.** to confirm the selection.

#### RANDOM (random play)

 $\boxed{1}$  Press **M.C.** to turn random play on or off.

PAUSE (pause)

 $\boxed{1}$  Press **M.C.** to pause or resume.

#### **S.RTRV** (sound retriever)

Automatically enhances compressed audio and restores rich sound.

- $\Box$  Press **M.C.** to display the setting mode.
- 2 Turn **M.C.** to select the desired setting. For details, refer to Enhancing compressed audio and restoring rich sound (sound retriever) on the previous page.
- 3 Press **M.C.** to confirm the selection.

## Audio Adjustments

1 Press M.C. to display the main menu.

2 Turn M.C. to change the menu option and press to select AUDIO.

#### 3 Turn M.C. to select the audio function.

After selecting, perform the following procedures to set the audio function.

#### FAD/BAL (fader/balance adjustment)

- $\boxed{1}$  Press **M.C.** to display the setting mode.
- [2] Press **M.C.** to cycle between fader (front/rear) and balance (left/right)
- $\overline{3}$  Turn M.C. to adjust speaker balance.
- . When the rear output and RCA output setting are SW, you cannot adjust front/rear speaker balance. Refer to SW CONTROL (rear output and subwoofer setting) on the next page.

#### EQUALIZER (equalizer recall)

- $\Box$  Press **M.C.** to display the setting mode.
- $\boxed{2}$  Turn **M.C.** to select the equalizer.
- DYNAMIC—VOCAL—NATURAL—CUSTOM— FLAT—POWERFUL
- **3** Press **M.C.** to confirm the selection.

## TONE CTRL (equalizer adjustment)

- ! Adjusted equalizer curve settings are stored in CUSTOM.
- $\boxed{1}$  Press **M.C.** to display the setting mode.
- 2 Press M.C. to select BASS (bass)/MID (mid)/TRE-BLE (treble).
- $\overline{3}$  Turn **M.C.** to adjust the level. Adjustment range: +6 to -6

#### LOUDNESS (loudness)

 $\Box$ 

Loudness compensates for deficiencies in the lowand high-frequency ranges at low volume.  $\boxed{1}$  Press **M.C.** to display the setting mode.

- $\boxed{2}$  Turn **M.C.** to select the desired setting. OFF (off)—LOW(low)—HIGH (high)
- 3 Press **M.C.** to confirm the selection.

#### SUBWOOFER1 (subwoofer on/off setting)

This unit is equipped with a subwoofer output which can be turned on or off.

- $\boxed{1}$  Press **M.C.** to display the setting mode. 2 Turn **M.C.** to select the desired setting.
	- NORMAL (normal phase)—REVERSE (reverse phase)—OFF (subwoofer off)
- 3 Press **M.C.** to confirm the selection.

#### **SUBWOOFER2** (subwoofer adjustment)

The cut-off frequency and output level can be adjusted when the subwoofer output is on. Only frequencies lower than those in the selected range are outputted from the subwoofer.

- $\boxed{1}$  Press **M.C.** to display the setting mode.
- 2 Press **M.C.** to cycle between the cut-off frequency and output level of the subwoofer. Cut-off frequency (Cut-off frequency display
- flashes.)—Output level (Output level display flashes.) 3 Turn **M.C.** to select the desired setting.
- Cut-off frequency: 50HZ—63HZ—80HZ—100HZ  $-125$ HZ
- Output level: -24 to +6

# Operating this unit  $\qquad \qquad$  02

#### SLA (source level adjustment)

SLA (Source Level Adjustment) lets you adjust the volume level of each source to prevent radical changes in volume when switching between sources.

- . Settings are based on the FM volume level, which remains unchanged.
- . The AM/MW/SW volume level can also be adjusted with this function.
- ! When selecting FM as the source, you cannot
- switch to SLA.
- $\boxed{1}$  Press **M.C.** to display the setting mode.
- $\boxed{2}$  Turn **M.C.** to adjust the source volume.
- Adjustment range: +4 to -4
- **3** Press **M.C.** to confirm the selection.

## Initial Settings

1 Press S (SRC/OFF) and hold until the unit turns off.

2 Press M.C. and hold until function name appears in the display.

#### 3 Turn M.C. to select the initial setting.

After selecting, perform the following procedures to set the initial setting.

#### CLOCK SET (setting the clock)

- $\boxed{1}$  Press **M.C.** to display the setting mode.
- [2] Press **M.C.** to select the segment of the clock display you wish to set. Hour—Minute
- $\overline{3}$  Turn **M.C.** to adjust the clock.

#### FM STEP (FM tuning step)

The FM tuning step employed by seek tuning can be switched between 100 kHz, the preset step, and 50 kHz.

- . If seek tuning is performed in 50 kHz steps, stations may be tuned in imprecisely. Tune in the stations with manual tuning or use seek tuning again
- The tuning step remains at 50 kHz during manual tuning.
- $\boxed{1}$  Press **M.C.** to display the setting mode.
- $\boxed{2}$  Turn **M.C.** to select the FM tuning step. 50 KHZ (50 kHz)—100 KHZ (100 kHz)
- 3 Press **M.C.** to confirm the selection.

#### AM STEP (AM tuning step)/MW STEP (MW tuning step)

#### DEH-2350UB and DEH-2350UBG: AM STEP DEH-2350UBSW: MW STEP

The AM/MW tuning step can be switched between 9 kHz, the preset step, and 10 kHz. When using the tuner in North, Central or South America, reset the tuning step from 9 kHz (531 kHz to 1 602 kHz allowable) to 10 kHz (530 kHz to 1 640 kHz allowable).

- $\boxed{1}$  Press **M.C.** to display the setting mode.
- $\boxed{2}$  Turn **M.C.** to select the AM/MW tuning step. 9 KHZ (9 kHz)—10 KHZ (10 kHz)
- **3** Press **M.C.** to confirm the selection.

#### AUX (auxiliary input)

 $\Box$ 

Activate this setting when using an auxiliary device connected to this unit.

11 Press **M.C.** to turn **AUX** on or off.

#### USB (plug and play)

This setting allows you to switch your source to USB automatically.

- $\Box$  Press **M.C.** to turn the plug and play function on or off.
- ON When USB storage device is connected, depending on the type of device, the source is automatically switched to **USB** when you turn on the engine. If you disconnect your USB storage device, this unit's source is turned off.

OFF – When USB storage device is connected, the source is not switched to **USB** automatically. Please change the source to **USB** manually.

#### SW CONTROL (rear output and subwoofer setting)

Section

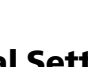

The rear speaker leads output and RCA output can be used for full-range speaker or subwoofer connection. If you switch to **REAR-SP:SW**, you can connect a rear speaker lead directly to a subwoofer without using an auxiliary amp.

Initially, REAR-SP is set for rear full-range speaker connection (FUL).

- $\boxed{1}$  Press **M.C.** to display the setting mode.
- 2 Turn **M.C.** to change the output and press to select.

REAR-SP (Rear speaker leads output)—PREOUT (RCA output)

3 Turn **M.C.** to change the setting.

REAR-SP: FUL—SW PREOUT: SW—REA

- Even if you change this setting, there is no output unless you turn the subwoofer output on (refer to **SUBWOOFER1** (subwoofer on/off setting) on page 8).
- ! If you change this setting, subwoofer output in the audio menu will return to the factory settings.

#### DEMO (demo display setting)

 $\boxed{1}$  Press **M.C.** to turn the demo display on or off.

#### **SCROLL** (scroll mode setting)

When ever scroll is set to ON, recorded text information scrolls continuously in the display. Set to OFF if you prefer the information to scroll just once.  $\Box$  Press **M.C.** to turn the ever scroll on or off.

 $\Box$ 

## Using an AUX source

1 Insert the stereo mini plug into the AUX input jack.

## 2 Press S (SRC/OFF) to select AUX as the source.

■ AUX cannot be selected unless the auxiliary setting is turned on. For more details, refer to **AUX** (auxiliary input) on the previous page.

## Turning the clock display on or off

#### **•** Press  $\bigcirc$  /DISP OFF to turn the clock display on or off.

 $\blacksquare$  The clock display disappears temporarily when you perform other operations, but the clock display appears again after 25 seconds.

# Installation and the contract of the contract of the contract of the contract of the contract of the contract of the contract of the contract of the contract of the contract of the contract of the contract of the contract

## **Connections**

## WARNING

- $\overline{\bullet}$  Use speakers over 50 W (output value) and between 4  $\Omega$  to 8  $\Omega$  (impedance value). Do not use 1  $\Omega$  to 3  $\Omega$  speakers for this unit.
- The black cable is ground. When installing this unit or power amp (sold separately), make sure to connect the ground wire first. Ensure that the ground wire is properly connected to metal parts of the car's body. The ground wire of the power amp and the one of this unit or any other device must be connected to the car separately with different screws. If the screw for the ground wire loosens or falls out, it could result in fire, generation of smoke or malfunction.

9 9 ් ය Other devices Metal parts of car's body

POWER AMP

device in the car)

## Important

Ground wire

(Another electronic

• When installing this unit in a vehicle without an ACC (accessory) position on the ignition switch, failure to connect the red cable to the terminal that detects operation of the ignition key may result in battery drain.

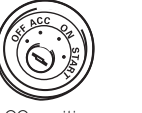

ACC position No ACC position

**ON TART**

 $\frac{1}{\sqrt{2}}$ 

- Use this unit with a 12-volt battery and negative grounding only. Failure to do so may result in a fire or malfunction.
- To prevent a short-circuit, overheating or malfunction, be sure to follow the directions below.
- Disconnect the negative terminal of the battery before installation.
- Secure the wiring with cable clamps or adhesive tape. Wrap adhesive tape around wiring that comes into contact with metal parts to protect the wiring.
- Place all cables away from moving parts, such as the gear shift and seat rails.
- Place all cables away from hot places, such as near the heater outlet.
- Do not connect the yellow cable to the battery by passing it through the hole to the engine compartment.
- Cover any disconnected cable connectors with insulating tape.
- Do not shorten any cables.
- Never cut the insulation of the power cable of this unit in order to share the power with other devices. The current capacity of the cable is limited.
- Use a fuse of the rating prescribed.
- Never wire the negative speaker cable directly to ground.
- Never band together negative cables of multiple speakers.
- ! When this unit is on, control signals are sent through the blue/white cable. Connect this cable to the system remote control of an external power amp or the vehicle's auto-antenna relay control terminal (max. 300 mA 12 V DC). If the vehicle is equipped with a glass antenna, connect it to the antenna booster power supply terminal. en and detail<br>etail ts, bat-<br>the bat-<br>channel tors cable<br>ty of di-<br>finent is syster-<br>er is syster-<br>pnc).<br>er is all of bat-<br>**En** (11)
- . Never connect the blue/white cable to the power terminal of an external power amp. Also, never connect it to the power terminal of the auto antenna. Doing so may result in battery drain or a malfunction.

 $(2)$ 

 $\overline{\overset{0}{\text{O}}}$ 

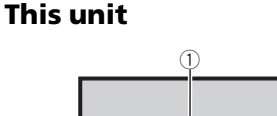

 $\frac{3}{4}$  5

# 03 (Installation

- 1 Power cord input
- 2 Rear output or subwoofer output
- 3 Antenna input
- 4 Fuse (10 A)
- 5 Wired remote input Hard-wired remote control adaptor can be connected (sold separately).

## Power cord

Perform these connections when not connecting a rear speaker lead to a subwoofer.

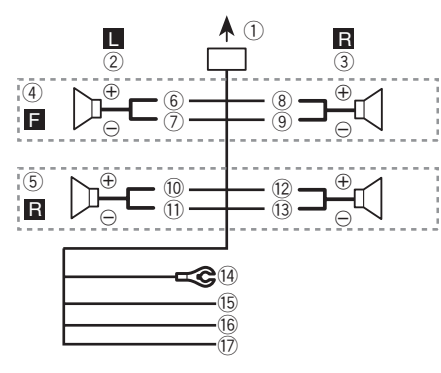

Perform these connections when using a subwoofer without the optional amplifier.

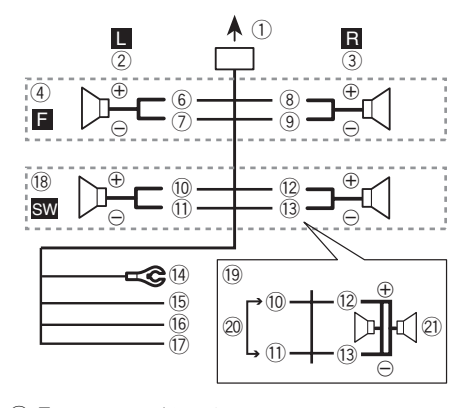

- 1 To power cord input
- $(2)$  Left
- 3 Right
- 4 Front speaker
- 5 Rear speaker
- 6 White 7 White/black
- 8 Gray
- 9 Gray/black
- 10 Green
- b Green/black
- (12) Violet
- (13) Violet/black
- (4) Black (chassis ground)
- Connect to a clean, paint-free metal location. (B) Yellow
	- Connect to the constant 12 V supply terminal.
- g Red Connect to terminal controlled by ignition
- switch (12 V DC). (17) Blue/white
- 
- Connect to system control terminal of the power amp or auto-antenna relay control terminal (max. 300 mA 12 V DC).
- i Subwoofer (4 Ω)
- $(9)$  When using a subwoofer of 70 W (2 Ω), be sure to connect the subwoofer to the violet and violet/black leads of this unit. Do not connect anything to the green and green/black leads.
- 20 Not used.
- $(2)$  Subwoofer (4 Ω)  $\times$  2

## Notes

- ! With a 2 speaker system, do not connect anything to the speaker leads that are not connected to speakers.
- Change the initial setting of this unit. Refer to **SW CONTROL** (rear output and subwoofer setting) on page 9.

The subwoofer output of this unit is monaural.

# Installation and the contract of the contract of the contract of the contract of the contract of the contract of the contract of the contract of the contract of the contract of the contract of the contract of the contract

## Power amp (sold separately)

Perform these connections when using the optional amplifier.

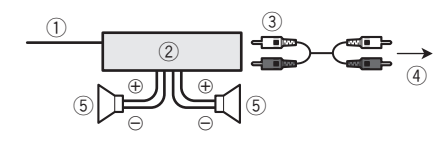

- 1 System remote control Connect to Blue/white cable.
- 2 Power amp (sold separately)
- 3 Connect with RCA cable (sold separately)
- 4 To Rear output or subwoofer output
- 5 Rear speaker or subwoofer

## Installation

## Important

- Check all connections and systems before final installation.
- Do not use unauthorized parts as this may cause malfunctions.
- Consult your dealer if installation requires drilling of holes or other modifications to the vehicle.
- Do not install this unit where:
	- it may interfere with operation of the vehicle.
	- it may cause injury to a passenger as a result of a sudden stop.
- ! The semiconductor laser will be damaged if it overheats. Install this unit away from hot places such as near the heater outlet.
- Optimum performance is obtained when the unit is installed at an angle of less than 60°.

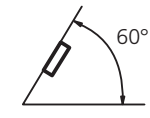

• To ensure proper heat dispersal when using this unit, make sure you leave ample space behind the rear panel and wrap any loose cables so they are not blocking the vents when installing the unit.

## DIN front/rear mount

This unit can be properly installed using either front-mount or rear-mount installation.

## DIN Front-mount

#### 1 Insert the mounting sleeve into the dashboard.

For installation in shallow spaces, use the supplied mounting sleeve. If there is enough space, use the mounting sleeve that came with the vehicle.

#### 2 Secure the mounting sleeve by using a screwdriver to bend the metal tabs (90°) into place.

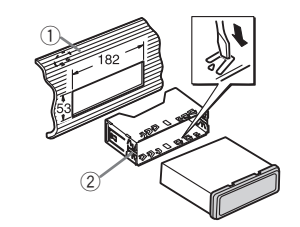

1 Dashboard 2 Mounting sleeve

#### 3 Install the unit as illustrated.

Use commercially available parts when installing.

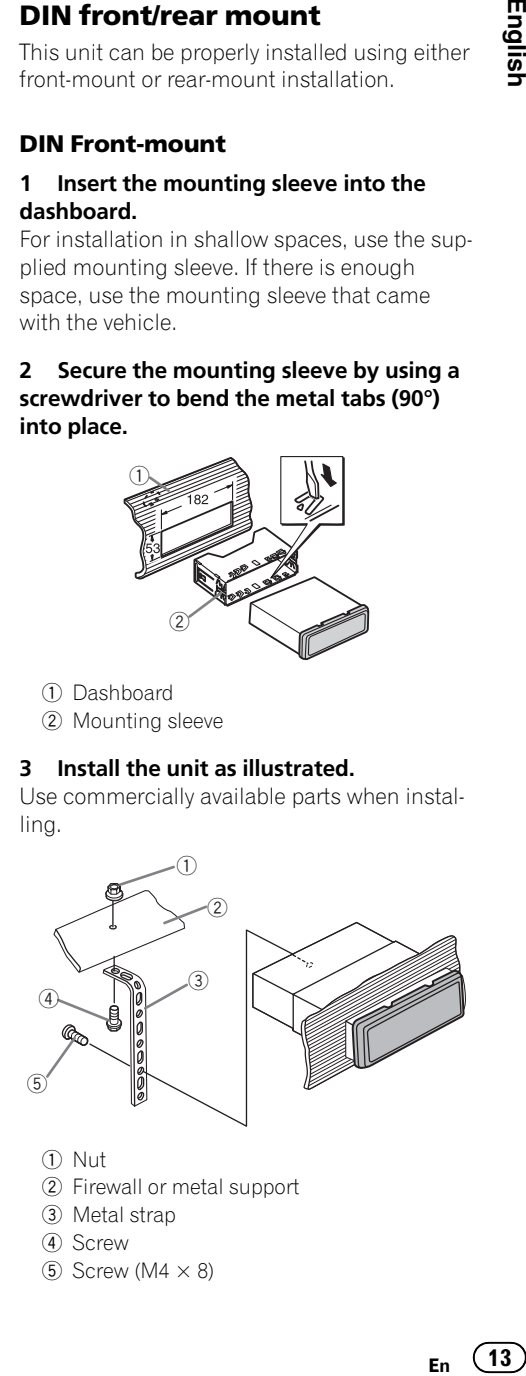

1 Nut 2 Firewall or metal support 3 Metal strap 4 Screw  $(5)$  Screw (M4  $\times$  8)

# Section

# 03 (Installation

■ Make sure that the unit is installed securely in place. An unstable installation may cause skipping or other malfunctions.

## DIN Rear-mount

1 Determine the appropriate position where the holes on the bracket and the side of the unit match.

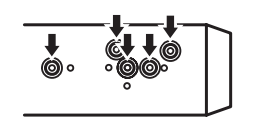

#### 2 Tighten two screws on each side.

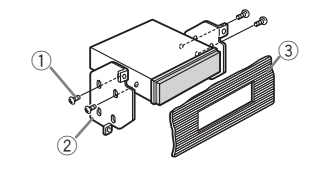

- $(1)$  Truss screw (5 mm  $\times$  8 mm) 2 Mounting bracket
- 3 Dashboard or console

## Removing the unit

## 1 Remove the trim ring.

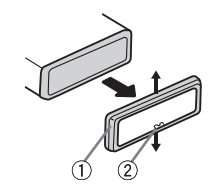

- 1 Trim ring
- 2 Notched tab
- Releasing the front panel allows easier access to the trim ring.
- When reattaching the trim ring, point the side with the notched tab down.

#### 2 Insert the supplied extraction keys into both sides of the unit until they click into place.

3 Pull the unit out of the dashboard.

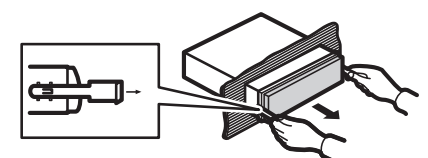

## Removing and re-attaching the front panel

You can remove the front panel to protect your unit from theft.

Press the detach button and push the front panel upward and pull it toward you. For details, refer to Removing the front panel to protect your unit from theft and Re-attaching the front panel on page  $4.\blacksquare$ 

## Additional Information

## **Troubleshooting**

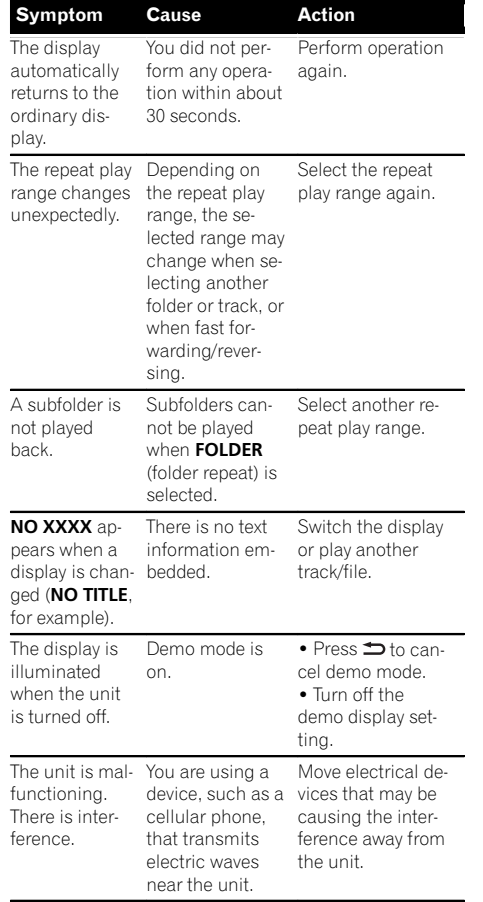

## Error messages

When you contact your dealer or your nearest Pioneer Service Center, be sure to note the error message.

### Built-in CD Player **Message Cause Action** ERROR-11, 12, The disc is dirty. Clean the disc. The disc is scratched. Replace the disc. There is an electrical or mechan-

17, 30

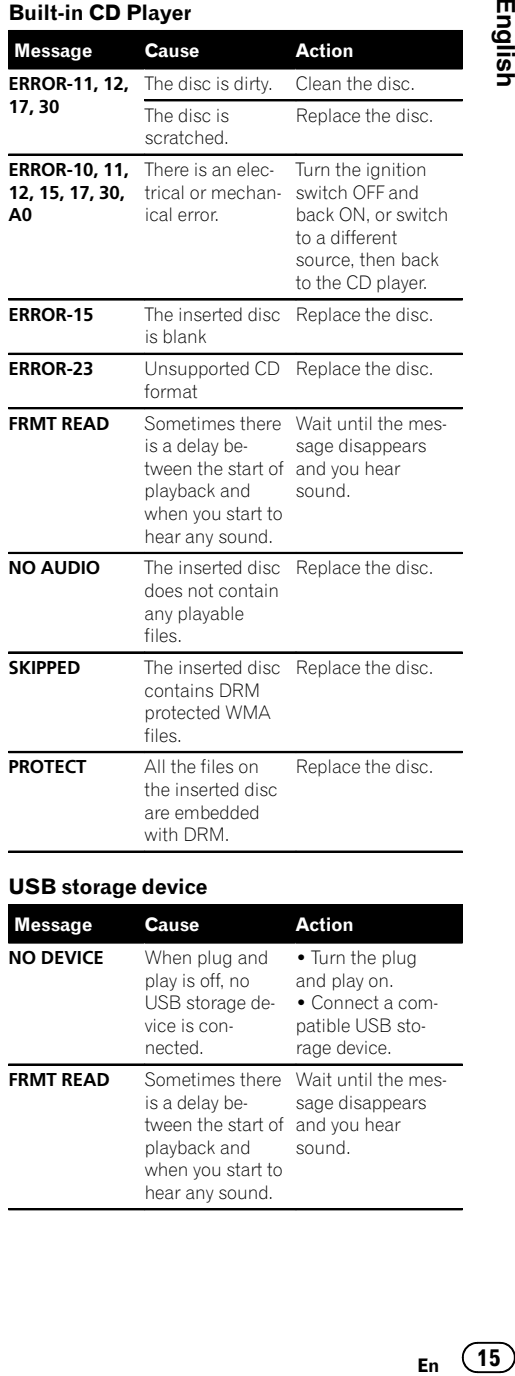

#### USB storage device

 $\Box$ 

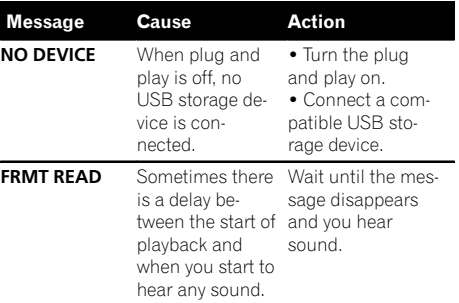

 $\overline{\phantom{a}}$ 

<u>16</u>) <sub>En</sub>

## Additional Information

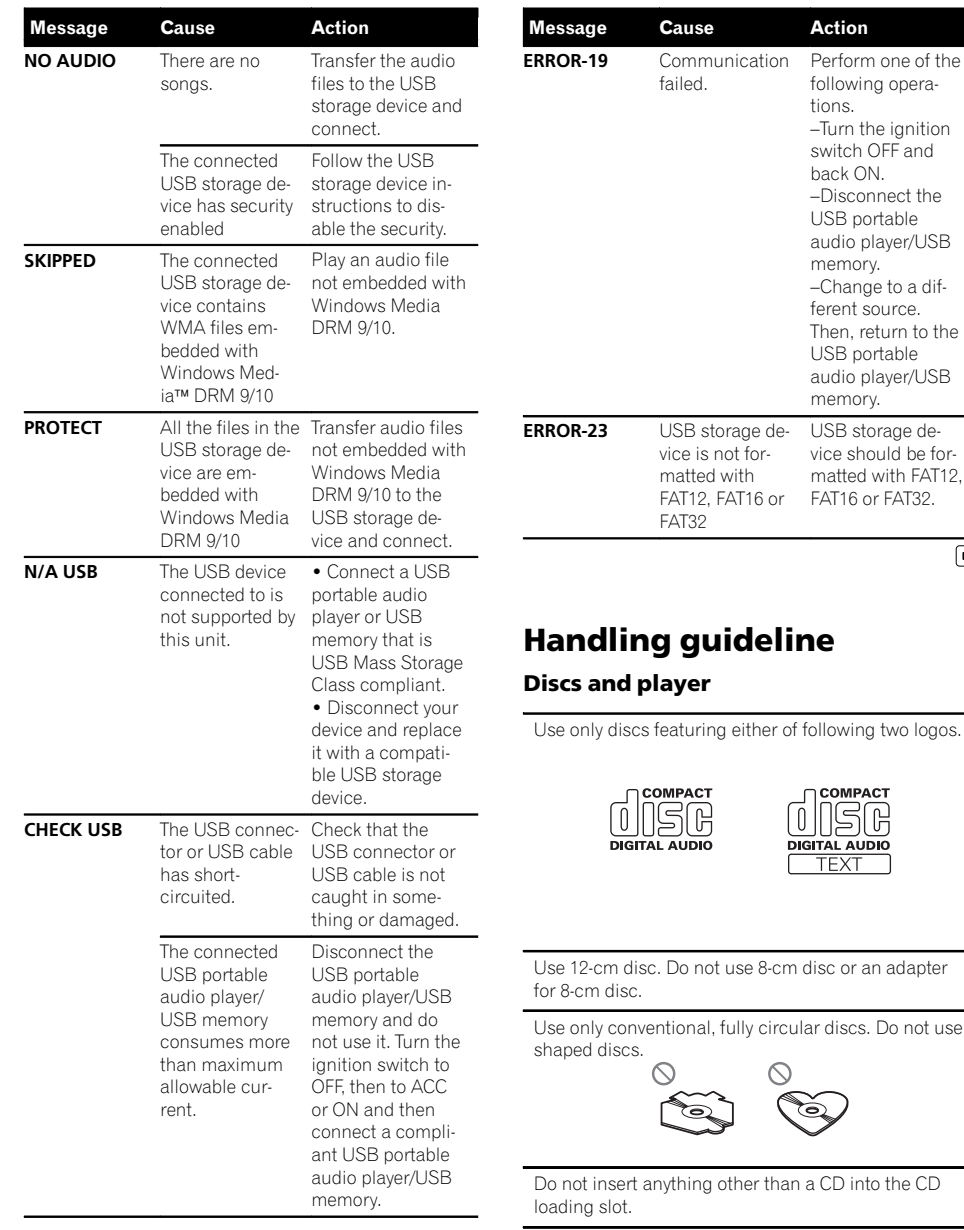

## Additional Information

Unfinalized CD-R/CD-RW disc playback is not possible.

Do not touch the recorded surface of the discs.

Store discs in their cases when not in use.

Do not attach labels, write on or apply chemicals to the surface of the discs.

To clean a CD, wipe the disc with a soft cloth outward from the center.

Condensation may temporarily impair the player's performance. Leave it to adjust to the warmer temperature for about one hour. Also, wipe any damp discs with a soft cloth.

Playback of discs may not be possible because of disc characteristics, disc format, recorded application, playback environment, storage conditions, and so on.

Road shocks may interrupt disc playback.

#### USB storage device

Connections via USB hub are not supported.

Do not connect anything other than a USB storage device.

Firmly secure the USB storage device when driving. Do not let the USB storage device fall onto the floor, where it may become jammed under the brake or accelerator pedal.

Depending on the USB storage device, the following problems may occur.

- Operations may vary.
- The storage device may not be recognized.
- . Files may not be played back properly.
- The device may generate noise in the radio.

#### DualDiscs

DualDiscs are two-sided discs that have a recordable CD for audio on one side and a recordable DVD for video on the other.

Since the CD side of DualDiscs is not physically compatible with the general CD standard, it may not be possible to play the CD side with this unit.

Frequent loading and ejecting of a DualDisc may result in scratches on the disc. Serious scratches can lead to playback problems on this unit. In some cases, a DualDisc may become stuck in the disc loading slot and will not eject. To prevent this, we recommend you refrain from using DualDisc with this unit. Please refer to the information from the disc manufacturer for more detailed information about Dual-Discs. En 17English

 $\begin{array}{c} \boxed{\blacksquare} \end{array}$ 

## Compressed audio compatibility (disc, USB) WMA

File extension: .wma

Bit rate: 48 kbps to 320 kbps (CBR), 48 kbps to 384 kbps (VBR)

Sampling frequency: 32 kHz, 44.1 kHz, 48 kHz

Windows Media Audio Professional, Lossless, Voice/ DRM Stream/Stream with video: Not compatible

#### MP3

File extension: .mp3

Bit rate: 8 kbps to 320 kbps (CBR), VBR

Sampling frequency: 16 kHz to 48 kHz (32, 44.1, 48 kHz for emphasis)

Compatible ID3 tag version: 1.0, 1.1, 2.2, 2.3, 2.4 (ID3 tag Version 2.x is given priority over Version 1.x.)

M3u playlist: Not compatible

MP3i (MP3 interactive), mp3 PRO: Not compatible

#### **WAV**

File extension: .wav

Quantization bits: 8 and 16 (LPCM), 4 (MS ADPCM)

Sampling frequency: 16 kHz to 48 kHz (LPCM), 22.05 kHz and 44.1 kHz (MS ADPCM)

**English** 

Do not use cracked, chipped, warped, or otherwise damaged discs as they may damage the player.

 $for-$ 

 $\Box$ 

## Additional Information

#### Supplemental information

Only the first 32 characters can be displayed as a file name (including the file extension) or a folder name.

This unit may not operate correctly depending on the application used to encode WMA files.

There may be a slight delay at the start of playback of audio files embedded with image data or audio files stored on a USB storage device that has numerous folder hierarchies.

#### **Disc**

Playable folder hierarchy: up to eight tiers (A practical hierarchy is less than two tiers.)

Playable folders: up to 99

Playable files: up to 999

File system: ISO 9660 Level 1 and 2, Romeo, Joliet

Multi-session playback: Compatible

Packet write data transfer: Not compatible

Regardless of the length of blank section between the songs of the original recording, compressed audio discs play with a short pause between songs.

#### USB storage device

Playable folder hierarchy: up to eight tiers (A practical hierarchy is less than two tiers.)

Playable folders: up to 500

Playable files: up to 15 000

Playback of copyright protected files: Not compatible

Partitioned USB storage device: Only the first partition can be played.

There may be a slight delay when starting playback of audio files on a USB storage device with numerous folder hierarchies.

# **A** CAUTION

- $\overline{\bullet}$  Pioneer accepts no responsibility for data lost on the USB storage device even if that data is lost while using this unit.
- ! Do not leave discs or a USB storage device in any place that is subject to high temperatures.<sup>1</sup>

## Sequence of audio files

The user cannot assign folder numbers and specify playback sequences with this unit.

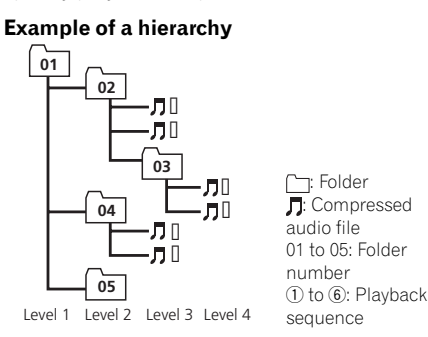

#### **Disc**

Folder selection sequence or other operation may differ depending on the encoding or writing software.

#### USB storage device

Playback sequence is the same as recorded sequence in the USB storage device.

- To specify the playback sequence, the following method is recommended.
- 1 Create the file name including numbers that specify the playback sequence (e.g., 001xxx. mp3 and 099yyy.mp3).
- 2 Put those files into a folder.
- 3 Save the folder containing files on the USB storage device.

However, depending on the system environment, you may not be able to specify the playback sequence.

For USB portable audio players, the sequence is different and depends on the player.

# Copyright and trademark

#### iTunes

Apple and iTunes are trademarks of Apple Inc., registered in the U.S. and other countries.

## Additional Information

## MP3

Supply of this product only conveys a license for private, non-commercial use and does not convey a license nor imply any right to use this product in any commercial (i.e. revenuegenerating) real time broadcasting (terrestrial, satellite, cable and/or any other media), broadcasting/streaming via internet, intranets and/ or other networks or in other electronic content distribution systems, such as pay-audio or audio-on-demand applications. An independent license for such use is required. For details, please visit

http://www.mp3licensing.com.

#### WMA

Windows Media and the Windows logo are trademarks or registered trademarks of Microsoft Corporation in the United States and/or other countries.

This product includes technology owned by Microsoft Corporation and cannot be used or distributed without a license from Microsoft Licensing, Inc. [

# Specifications

## General

Rated power source ............... 14.4 V DC (allowable voltage range: 12.0 V to 14.4 V DC) Grounding system ...................Negative type Maximum current consumption ..................................................... 10.0 A Dimensions ( $W \times H \times D$ ): DIN Chassis ..................... 178 mm × 50 mm × 165 mm Nose ........................... 188 mm × 58 mm × 17 mm  $\Box$ Chassis ..................... 178 mm × 50 mm × 165 mm Nose ........................... 170 mm × 46 mm × 17 mm Weight .......................................... 1.2 kg e:<br>Be:<br>S55<br>7 mm<br>55<br>7 mm<br>555<br>7 mm<br>both<br>be:<br>2<br>Per 3<br>CM<br>**En (19)** 

## Audio

Maximum power output  $\ldots$  50 W  $\times$  4 Continuous power output  $\ldots$  22 W  $\times$  4 (50 Hz to 15 000 Hz, 5 % THD, 4  $\Omega$  load, both channels driven) Load impedance ...................... 4 W (4 W to 8 W allowable) Preout maximum output level  $20V$ Tone controls: Bass Frequency ................ 100 Hz Gain ............................ ±12 dB Mid Frequency ................ 1 kHz Gain ............................ ±12 dB Treble Frequency ................ 10 kHz Gain ............................ ±12 dB Subwoofer (mono): Frequency .......................... 50/63/80/100/125 Hz Slope .................................... –18 dB/oct Gain ...................................... +6 dB to –24 dB Phase ..................................Normal/Reverse

#### CD player

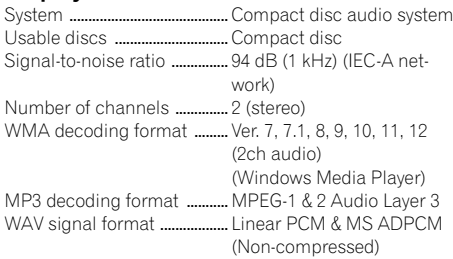

Appendix

# Additional Information

#### USB

USB standard specification .....................................................USB 2.0 full speed Maximum current supply .... 500 mA USB Class ...................................MSC (Mass Storage Class) File system .................................. FAT12, FAT16, FAT32 WMA decoding format ......... Ver. 7, 7.1, 8, 9, 10, 11, 12 (2ch audio) (Windows Media Player) MP3 decoding format ............ MPEG-1 & 2 Audio Layer 3 WAV signal format .................. Linear PCM & MS ADPCM (Non-compressed)

#### FM tuner

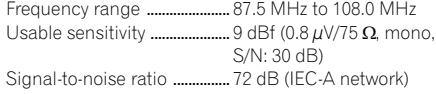

#### AM tuner

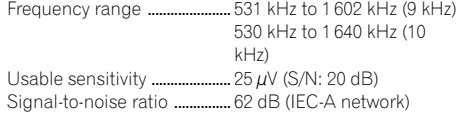

#### SW tuner (DEH-2350UBSW)

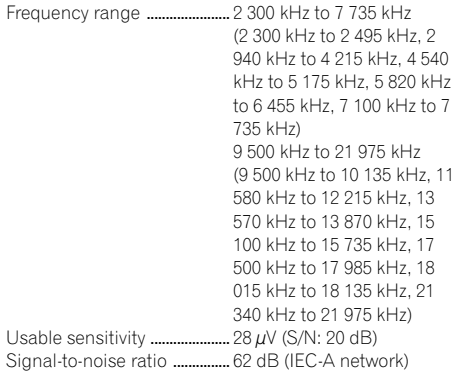

#### Infrared remote control

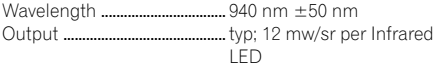

#### Note

Specifications and the design are subject to modifications without notice.

 $\overline{\phantom{a}}$ 

## <span id="page-11-0"></span>01 (Antes de comenzar

#### Gracias por haber adquirido este producto PIONEER.

Lea con detenimiento este manual antes de utilizar el producto por primera vez para que pueda darle el mejor uso posible. Es muy importante que lea y observe la información que aparece bajo los mensajes de ADVERTEN-CIA y PRECAUCIÓN en este manual. Una vez leído, guarde el manual en un lugar seguro y a mano para que pueda consultarlo en el futuro. $\Box$ 

## Acerca de esta unidad PRECAUCIÓN

- $\overline{\bullet}$  No permita que esta unidad entre en contacto con líquidos, ya que puede producir una descarga eléctrica. Además, el contacto con líquidos puede causar daños en la unidad, humo y recalentamiento.
- ! Mantenga siempre el volumen lo suficientemente bajo como para poder escuchar los sonidos que provienen del exterior.
- ! Evite la exposición a la humedad.
- · Si se desconecta o se descarga la batería, cualquier memoria preajustada se borrará.

## PRECAUCIÓN

Este producto contiene un diodo de láser de clase 1, clasificado en la directiva IEC 60825- 1:2007 concerniente a la Seguridad de los productos láser. Para garantizar la seguridad continua, no extraiga ninguna tapa ni intente acceder a la parte interna del producto. Solicite a personal cualificado que realice todos los trabajos de mantenimiento.

## **PRODUCTO LASER CLASE 1**

**PRECAUCIÓN—LOS PRODUCTOS LÁSER CLASE 1M EMITEN RADIACIÓN INVISIBLE UNA VEZ ABIERTOS. NO LOS MIRE DIRECTAMENTE CON INSTRUMENTOS ÓPTICOS.**

#### Nota

Las operaciones se realizan incluso si el menú se cancela el menú antes de confirmar.

## Modo demo

- Importante
- ! Si no se conecta el cable rojo (ACC) de esta unidad a un terminal acoplado con las funciones de activación/desactivación de la llave de encendido del automóvil, se puede descargar la batería.
- ! Recuerde que si este modo de demostración sigue funcionando cuando el motor del vehículo está apagado, se puede descargar la batería.

La demostración se inicia automáticamente cuando la llave de encendido del automóvil está en ACC o en ON mientras la unidad está apagada. Aunque la unidad se apague, el modo de demostración seguirá activado. Para cancelar el modo de demostración, utilice la función del menú de ajuste inicial. Si utiliza el modo de demostración cuando la llave de encendido está en ACC, se puede descargar la batería.

## Utilización de esta unidad  $\sqrt{02}$

## Unidad principal

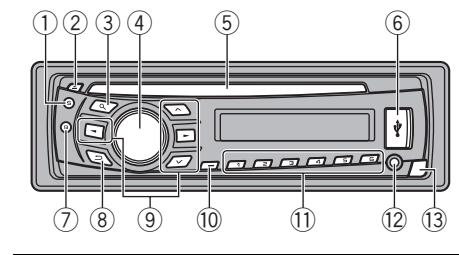

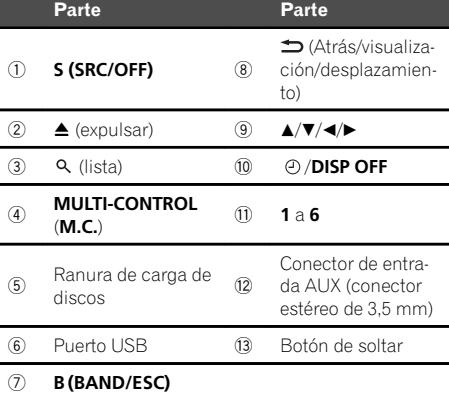

## PRECAUCIÓN

- $\overline{\phantom{a}}$  Utilice un cable USB Pioneer opcional (CD-U50E) para conectar el reproductor de audio USB / memoria USB, ya que cualquier dispositivo conectado directamente a la unidad sobresaldrá de ésta y podría resultar peligroso.
- $\bullet$  No utilice productos no autorizados.

## Mando a distancia

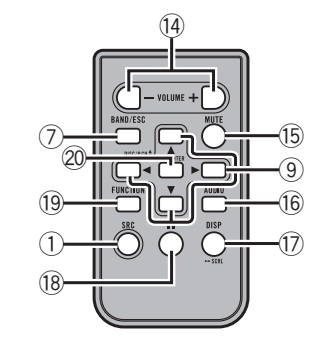

Sección

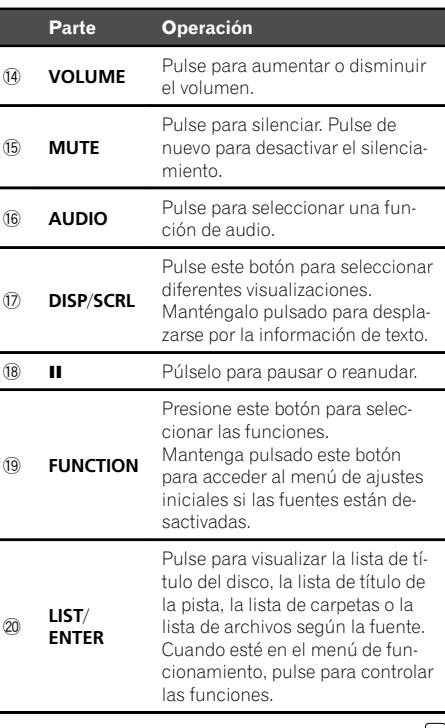

 $E_s$  (23)

## Indicaciones de pantalla

Sección

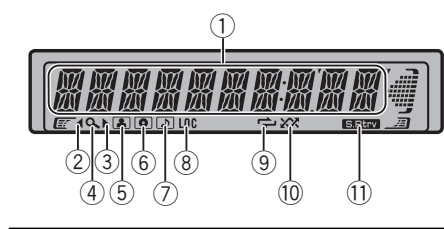

Estad

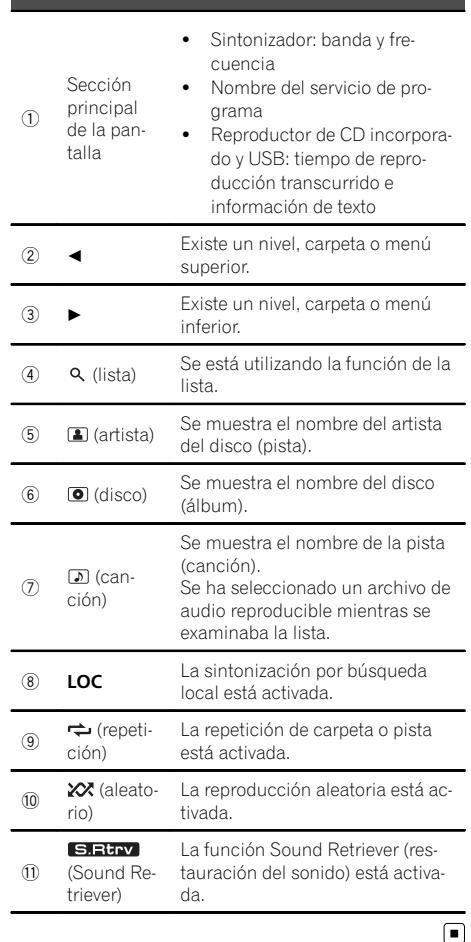

## Funciones básicas

#### Importante

- ! Proceda con cuidado al retirar o colocar el panel delantero.
- ! Evite someter el panel delantero a impactos excesivos.
- ! Mantenga la carátula fuera del alcance de la luz solar directa y no la exponga a temperaturas elevadas.
- ! Para evitar que el dispositivo o el interior del vehículo sufran daños, extraiga cualquier cable o dispositivo conectado al panel delantero antes de extraerlo.

Extracción del panel delantero para proteger la unidad contra robo

- 1 Pulse el botón de soltar para liberar el panel delantero.
- 2 Empuje el panel delantero hacia arriba y tire de él hacia sí.

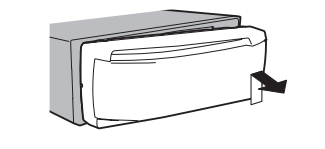

- 3 Mantenga siempre el panel delantero que se ha extraído en su medio de protección, como por ejemplo su caja protectora.
- Colocación del panel delantero
- 11 Deslice la carátula hacia la izquierda. Inserte las pestañas que hay en la parte izquierda de la unidad principal dentro de las ranuras del panel delantero.

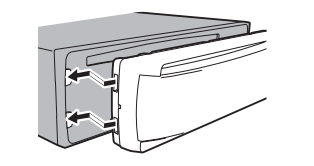

- 2 Pulse el lado derecho del panel delantero hasta que se asiente firmemente.
- Si no logra encajar adecuadamente el panel delantero a la unidad principal, colóquelo en la unidad principal de la forma correcta. No apriete ni use la fuerza para encajarlo, ya que puede provocar daños en el panel delantero o en la unidad principal.

## Utilización de esta unidad (12)

#### Encendido de la unidad

 $\boxed{1}$  Pulse **S (SRC/OFF)** para encender la unidad.

#### Apagado de la unidad

 $\boxed{1}$  Mantenga presionado **S (SRC/OFF)** hasta que se apague la unidad.

#### Selección de una fuente

 $\Box$  Pulse **S (SRC/OFF)** para desplazarse entre: TUNER (sintonizador)—CD (reproductor de CD incorporado)—USB (USB)—AUX (AUX)

#### Ajuste del volumen

 $\Box$  Haga girar M.C. para ajustar el volumen.

#### Encendido y apagado de la pantalla

 $\Box$  Mantenga pulsado  $\odot$  /DISP OFF hasta que la pantalla se encienda o se apague.

# PRECAUCIÓN

Por motivos de seguridad, detenga su vehículo antes de extraer el panel delantero.

#### Nota

Si el cable azul/blanco de esta unidad está conectado al terminal de control del relé de la antena automática del vehículo, la antena se extiende cuando se enciende el equipo. Para retraer la antena, apague la fuente.

## Uso y cuidado del mando a distancia

- Uso del mando a distancia
- 1 Apunte el mando a distancia hacia el panel delantero para que funcione la unidad. Al utilizar el mando a distancia por primera vez, extraiga la película que sobresale de la bandeja.

#### Reemplazo de la batería

- 1 Deslice y extraiga la bandeja de la parte posterior del mando a distancia.
- $\boxed{2}$  Inserte la pila con los polos positivo  $(+)$  y negativo (–) en la dirección correcta.

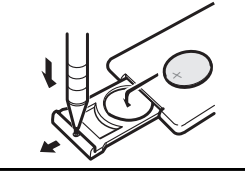

# **ADVERTENCIA**

- $\overline{\bullet}$  Mantenga la pila fuera del alcance de los niños. En caso de ingestión accidental de ésta, consulte a un médico de inmediato.
- ! Las pilas o baterías no deben exponerse a altas temperaturas ni fuentes de calor como el sol, el fuego, etc.

# PRECAUCIÓN

- $\overline{\cdot}$  Utilice una sola batería de litio CR2025 (3 V).
- ! Extraiga la pila si no piensa utilizar el mando a distancia durante un mes o más tiempo.
- Si la pila se sustituye de forma incorrecta existe cierto riesgo de explosión. Reemplácela sólo por una del mismo tipo o equivalente.
- ! No manipule la pila con herramientas metálicas.
- ! No guarde la pila junto a objetos metálicos.
- En el caso de que se produzcan fugas de la pila, limpie completamente el mando a distancia e instale una pila nueva.
- ! Para desechar las pilas usadas, cumpla con los reglamentos gubernamentales o las normas ambientales pertinentes de las instituciones públicas aplicables en su país/zona.

## Importante

- ! No guarde el mando a distancia en lugares expuestos a altas temperaturas o a la luz solar directa.
- ! Es posible que el mando a distancia no funcione correctamente si lo expone a la luz solar directa.
- ! No deje caer el mando a distancia al suelo, ya que puede quedar atascado debajo del freno o del acelerador.

24) <sub>Es</sub>

## Las operaciones del menú son idénticas para los ajustes de función/ajustes de audio/ ajustes iniciales/listas

Para volver a la visualización anterior Para volver a la lista anterior (la carpeta de un nivel superior)  $\overline{11}$  Pulse  $\overline{2}$ 

Para volver al menú principal Para volver al nivel superior de la lista 1 Mantenga pulsado  $\blacktriangle$ .

Para volver a la visualización normal Para cancelar el menú de ajustes iniciales 1 Pulse B (BAND/ESC).

Para volver a la visualización normal desde la lista **1 Pulse B (BAND/ESC)** 

# Sintonizador

## Funciones básicas

Selección de una banda

- (DEH-2350UB/DEH-2350UBG) 11 Presione **B (BAND/ESC)** hasta que se visualice la banda deseada (F1, F2, F3 para FM o AM1).
- (DEH-2350UBSW)
- 1 Pulse B (BAND/ESC) hasta que se visualice la banda deseada (F1/ F2/ F3 para FM y MW o S1/ S2 para SW (onda corta)).
- ! En algunas zonas no se puede recibir la banda S1 o S2.

Sintonización manual (paso a paso)  $\overline{1}$  Pulse  $\triangleleft$  o  $\triangleright$ 

#### Búsqueda

<u>26</u>) <sub>Es</sub>

1 Mantenga pulsado  $\blacktriangleleft$  o  $\blacktriangleright$  y luego suéltelo. Se puede cancelar la sintonización por búsqueda pulsando brevemente  $\triangleleft$  o  $\triangleright$ . Al mantener pulsado  $\triangleleft$  o  $\triangleright$  se pueden saltar las emisoras. La sintonización por búsqueda comienza inmediatamente después de que suelte  $\triangleleft$  o  $\blacktriangleright$ .

## Almacenamiento y recuperación de emisoras para cada banda

## Uso de los botones de ajuste de presintonías

1 Cuando encuentre la emisora que desea almacenar en la memoria, pulse uno de los botones de ajuste de presintonías (1 a 6) y manténgalo pulsado hasta que el número de presintonía deje de parpadear.

#### 2 Pulse uno de los botones de ajuste de presintonías (1 a 6) para seleccionar la emisora deseada.

■ También se pueden recuperar las emisoras de radio almacenadas pulsando  $\triangle$  o  $\nabla$  durante la visualización de frecuencias.

## Cambio de la visualización

Selección de la información de texto deseada

 $\bullet$  Pulse  $\Rightarrow$ .

Nombre del servicio de programa—Frecuencia

■ La frecuencia aparece en el display durante ocho segundos.

## Nota

 $\Box$ 

En determinadas zonas no es posible cambiar la visualización.

## Ajustes de funciones

1 Pulse M.C. para acceder al menú principal.

2 Haga girar M.C. para cambiar la opción de menú y pulse para seleccionar **FUNCTION.** 

3 Gire M.C. para seleccionar la función. Una vez seleccionada, siga los siguientes pasos para ajustar la función:

## Utilización de esta unidad (12)

#### BSM (memoria de las mejores emisoras)

BSM (memoria de las mejores emisoras) guarda automáticamente las seis emisoras más fuertes ordenadas por la intensidad de la señal.

 $\Box$  Pulse M.C. para activar la función BSM. Para cancelar, vuelva a pulsar M.C.

#### LOCAL (sintonización por búsqueda local)

La sintonización por búsqueda local le permite sintonizar sólo las emisoras de radio con señales lo suficientemente intensas como para asegurar una correcta recepción.

 $\Box$  Pulse M.C. para mostrar el modo de ajuste.

- 2 Gire M.C. para seleccionar el ajuste deseado. FM: OFF—LEVEL 1—LEVEL 2—LEVEL 3—LEVEL 4
	- AM/MW/SW: OFF—LEVEL 1—LEVEL 2

El ajuste de nivel superior sólo permite recibir las emisoras con las señales más intensas, mientras que los ajustes más bajos permiten recibir las emisoras con señales más débiles de manera progresiva.

3 Pulse M.C. para confirmar la selección.

# CD/CD-R/CD-RW y dispositivos de almacenamiento USB

## Funciones básicas

Reproducción de un CD/CD-R/CD-RW 1 Inserte el disco en la ranura de carga de discos con el lado de la etiqueta hacia arriba.

Expulsión de un CD/CD-R/CD-RW  $\Box$  Pulse  $\triangle$ .

Reproducción de canciones de un dispositivo de almacenamiento USB

11 Abra la tapa del conector USB y conecte el dispositivo de almacenamiento USB mediante un cable USB.

Detención de la reproducción de archivos en un dispositivo de almacenamiento USB 1 Puede desconectar el dispositivo de almacena-

miento USB en cualquier momento.

Selección de una carpeta  $1$  Pulse  $\triangle$  o  $\nabla$ .

Selección de una pista

 $1$  Pulse  $\triangleleft$  o  $\triangleright$ 

- Avance rápido o retroceso
- $\overline{11}$  Mantenga pulsado < o  $\blacktriangleright$ 
	- ! Al reproducir audio comprimido, no hay sonido durante el avance rápido o el retroceso.

Regreso a la carpeta raíz

11 Mantenga presionado **B (BAND/ESC)**. Cambio entre audio comprimido y CD-DA 1 Pulse B (BAND/ESC).

## Nota

Desconecte los dispositivos de almacenamiento USB de la unidad cuando no los utilice.

## Visualización de información de texto

Selección de la información de texto deseada  $\Pi$  Pulse  $\blacktriangle$ 

Desplazamiento de la información de texto a la izquierda  $\overline{11}$  Mantenga pulsado  $\overline{2}$ 

## Notas

 $\Box$ 

- ! Según la versión de iTunes utilizada para grabar archivos MP3 en un disco u otro tipo de archivos de medios, es posible que los textos contenidos en el archivo de audio no se muestren correctamente si su formato es incompatible.
- ! Los elementos de información de texto pueden cambiar según el tipo de medio.

## Selección y reproducción de archivos/pistas de la lista de nombres

1 Pulse  $\alpha$  para cambiar al modo de lista por nombre de archivo/pista.

2 Utilice M.C. para seleccionar el nombre del archivo o carpeta deseado.

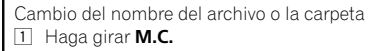

Reproducción  $\overline{11}$  Tras seleccionar un archivo o una pista, pulse M.

C.

Visualización de una lista de los archivos (o las carpetas) de la carpeta seleccionada  $\Box$  Tras seleccionar una carpeta, pulse **M.C.** 

Reproducción de una canción de la carpeta seleccio-

nada  $1$  Tras seleccionar una carpeta, mantenga pulsado M.C.

## Operaciones avanzadas mediante el uso de botones especiales

Selección de una gama de repetición de reproducción

1 Pulse  $6/$  para desplazarse entre las siguientes opciones:

#### CD/CD-R/CD-RW

- DISC Repite todas las pistas
- TRACK Repite la pista actual
- ! FOLDER Repite la carpeta actual

#### Reproductor de audio USB/memoria USB

- **ALL** Repite todos los archivos
- TRACK Repite el archivo actual
- FOLDER Repite la carpeta actual

Reproducción de las pistas en orden aleatorio  $\boxed{1}$  Pulse 5/ $\cancel{\times}$  para activar o desactivar la reproducción aleatoria. Las pistas de una gama de repetición selecciona-

da se reproducen en orden aleatorio.

Pausa de la reproducción 11 Pulse 2/PAUSE para pausar o reanudar.

Mejora del audio comprimido y restauración del sonido óptimo (Sound Retriever)

 $\Box$  Pulse 1/S. Rtrv para desplazarse entre: OFF (desactivado)—1—2 1 es efectivo para tasas de compresión baja, y 2 para tasas de compresión alta.

## Ajustes de funciones

1 Pulse M.C. para acceder al menú principal.

2 Haga girar M.C. para cambiar la opción de menú y pulse para seleccionar FUNCTION.

#### 3 Gire M.C. para seleccionar la función.

Una vez seleccionada, siga los siguientes pasos para ajustar la función:

#### REPEAT (repetición de reproducción)

- $\Box$  Pulse **M.C.** para mostrar el modo de ajuste.
- $\boxed{2}$  Haga girar **M.C.** para seleccionar una gama de repetición de reproducción.

Para obtener más información, consulte Selección de una gama de repetición de reproducción en esta página.

**3** Pulse M.C. para confirmar la selección.

#### RANDOM (reproducción aleatoria)

 $1$  Pulse **M.C.** para activar o desactivar la reproducción aleatoria.

#### PAUSE (pausa)

 $\Box$  Pulse **M.C.** para pausar o reanudar

#### **S.RTRV** (Sound Retriever)

Mejora automáticamente el audio comprimido y restaura el sonido óptimo.

 $\Box$  Pulse M.C. para mostrar el modo de ajuste. 2 Gire M.C. para seleccionar el ajuste deseado. Para obtener más información, consulte Mejora del audio comprimido y restauración del sonido óptimo (Sound Retriever) en esta página.

3 Pulse M.C. para confirmar la selección.

 $\Box$ 

## Ajustes de audio

1 Pulse M.C. para acceder al menú principal.

- 2 Haga girar M.C. para cambiar la opción de menú y pulse para seleccionar AUDIO.
- 3 Haga girar M.C. para seleccionar la función de audio.

Una vez seleccionada, siga los siguientes pasos para ajustar la función de audio:

# Utilización de esta unidad (12)

#### FAD/BAL (ajuste del fader/balance)

- $\Box$  Pulse **M.C.** para mostrar el modo de ajuste.
- [2] Pulse M.C. para cambiar entre fader (delantero/ trasero) y balance (izquierdo/derecho).
- 3 Gire M.C. para ajustar el balance entre los altavoces.
- ! Cuando el ajuste de las salidas posterior y RCA es SW, no se puede ajustar el balance entre los altavoces delanteros/traseros. Consulte SW CONTROL (ajuste de la salida posterior y del altavoz de subgraves) en la página siguiente.

#### EQUALIZER (recuperación de ecualizador)

- $\boxed{1}$  Pulse **M.C.** para mostrar el modo de ajuste.
- $\boxed{2}$  Haga girar el M.C. para seleccionar el ecualizador.
	- DYNAMIC—VOCAL—NATURAL—CUSTOM— FLAT—POWERFUL
- 3 Pulse M.C. para confirmar la selección.

#### TONE CTRL (ajuste de ecualizador)

- $\bullet$  Los ajustes de la curva de ecualización configurados se almacenan en CUSTOM.
- $1$  Pulse M.C. para mostrar el modo de ajuste.
- 2 Pulse M.C. para seleccionar BASS (graves)/MID (medios)/TREBLE (agudos).
- $\boxed{3}$  Haga girar **M.C.** para ajustar el nivel. Gama de ajuste: +6 a -6

#### LOUDNESS (sonoridad)

La sonoridad compensa las deficiencias en las gamas de frecuencias bajas y altas cuando se escucha a un volumen bajo.

- $\Box$  Pulse M.C. para mostrar el modo de ajuste. <sup>2</sup> Gire **M.C.** para seleccionar el ajuste deseado.
- OFF (desactivado)—LOW (bajo)—HIGH (alto)
- 3 Pulse M.C. para confirmar la selección.

#### SUBWOOFER1 (ajuste de subgraves activado/desactivado)

Esta unidad está equipada con una salida de subgraves que se puede activar o desactivar.

- 1 Pulse M.C. para mostrar el modo de ajuste.
- 2 Gire M.C. para seleccionar el ajuste deseado. NORMAL (fase normal)—REVERSE (fase inversa)
- —OFF (subgraves desactivados)
- 3 Pulse M.C. para confirmar la selección.

#### SUBWOOFER2 (ajuste de subgraves)

Se puede ajustar la frecuencia de corte y el nivel de salida cuando la salida de subgraves está activada. Sólo las frecuencias más bajas que aquellas en la gama seleccionada se generan por el altavoz de subgraves.

- $\Pi$  Pulse **M.C.** para mostrar el modo de ajuste.
- 2 Pulse M.C. para desplazarse entre la frecuencia de corte y el nivel de salida del altavoz de subgraves.
- Frecuencia de corte (se ilumina el display de la frecuencia de corte)—Nivel de salida (se ilumina el display del nivel de salida).
- 3 Gire M.C. para seleccionar el ajuste deseado. Frecuencia de corte: 50HZ—63HZ—80HZ— 100HZ—125HZ Nivel de salida: de -24 a +6

#### SLA (ajuste del nivel de fuente)

SLA (ajuste del nivel de fuente) le permite ajustar el nivel de volumen de cada fuente para evitar cambios radicales en el volumen cuando se cambia entre las fuentes.

- ! Los ajustes se basan en el nivel de volumen de FM, que se mantiene inalterado.
- ! El nivel de volumen de AM/MW/SW también se puede ajustar con esta función.
- ! Al seleccionar FM como fuente, no se puede cambiar a SLA.
- $\Box$  Pulse M.C. para mostrar el modo de ajuste.
- $\boxed{2}$  Haga girar **M.C.** para ajustar el volumen de la fuente.
	- Gama de ajuste: +4 a –4
- **3** Pulse **M.C.** para confirmar la selección.

 $\Box$ 

## Ajustes iniciales

1 Mantenga presionado S (SRC/OFF) hasta que se apague la unidad.

2 Presione M.C. y mantenga presionado hasta que el nombre de la función aparezca en el display.

## 3 Haga girar M.C. para seleccionar el ajuste inicial.

Una vez seleccionada, siga los siguientes pasos para configurar el ajuste inicial:

#### CLOCK SET (ajuste del reloj)

- $\Pi$  Pulse **M.C.** para mostrar el modo de ajuste.
- 2 Pulse M.C. para seleccionar el segmento de la pantalla del reloj que desea ajustar. Hora —Minuto
- 3 Haga girar M.C. para ajustar el reloj.

#### FM STEP (paso de sintonía de FM)

El paso de sintonía de FM que utiliza la sintonización por búsqueda se puede cambiar entre 100 kHz, el paso predefinido y 50 kHz.

- ! Si la sintonización por búsqueda se realiza en pasos de 50 kHz, es posible que las emisoras se sintonicen de manera imprecisa. En ese caso, sintonícelas manualmente o vuelva a utilizar la función de sintonización por búsqueda.
- ! El paso de sintonía es de 50 kHz durante la sintonización manual.
- $\boxed{1}$  Pulse M.C. para mostrar el modo de ajuste.
- $\boxed{2}$  Haga girar **M.C.** para seleccionar el paso de sintonía de FM.

50 KHZ (50 kHz) —100 KHZ (100 kHz) **3** Pulse **M.C.** para confirmar la selección.

#### AM STEP (paso de sintonía de AM)/MW STEP (paso de sintonía de MW)

#### DEH-2350UB y DEH-2350UBG: AM STEP DEH-2350UBSW: MW STEP

El paso de sintonía de AM/MW se puede cambiar entre 9 kHz, el paso predefinido y 10 kHz. Si se utiliza el sintonizador en América del Norte, América Central o América del Sur, se deberá cambiar el paso de sintonía de 9 kHz (de 531 kHz a 1602 kHz permisibles) a 10 kHz (de 530 kHz a 1640 kHz permisibles).

- $\Box$  Pulse M.C. para mostrar el modo de ajuste.
- 2 Gire M.C. para seleccionar el paso de sintonía de AM/MW.

9 KHZ (9 kHz)—10 KHZ (10 kHz)

3 Pulse M.C. para confirmar la selección.

#### AUX (entrada auxiliar)

Active este ajuste si utiliza un dispositivo auxiliar conectado a esta unidad.

 $\Box$  Pulse **M.C.** para activar o desactivar la función AUX .

USB (plug and play)

Este ajuste permite cambiar la fuente a USB automáticamente.

- $\boxed{1}$  Pulse **M.C.** para activar o desactivar el plug and play.
	- ON Si el dispositivo de almacenamiento USB está conectado, y dependiendo del tipo de dispositivo, la fuente cambia automáticamente a USB al arrancar el motor. Si desconecta el dispositivo de almacenamiento USB, se apaga la fuente de la unidad.
	- OFF Cuando el dispositivo de almacenamiento USB está conectado, la fuente no cambia automáticamente a USB. Cambie la fuente a USB manualmente.

SW CONTROL (ajuste de la salida posterior y del altavoz de subgraves)

La salida de cables de altavoces traseros y la salida RCA se pueden usar para la conexión de altavoces de toda la gama o de subgraves.

Si cambia a REAR-SP:SW, puede conectar un cable de altavoz trasero directamente a un altavoz de subgraves sin tener que usar un amplificador auxiliar. En principio, REAR-SP está ajustado para una conexión de altavoces traseros de toda la gama (FUL).

- $\Box$  Pulse M.C. para mostrar el modo de ajuste.  $\boxed{2}$  Gire **M.C.** para cambiar la salida y púlselo para
- realizar la selección.

REAR-SP (salida de cables de altavoces traseros) —PREOUT (salida RCA)

- $\boxed{3}$  Gire **M.C.** para cambiar de ajuste.
	- REAR-SP : FUL —SW PREOUT : SW —REA
	- · Aunque cambie este ajuste, no se producirá ningún sonido a menos que active la salida de subgraves (consulte SUBWOOFER1 (ajuste de subgraves activado/desactivado) en la página anterior).
	- ! Si cambia este ajuste, la salida de subgraves retomará los ajustes de fábrica en el menú de audio.

#### DEMO (ajuste de la visualización de la demostración)

 $\Box$  Pulse **M.C.** para activar o desactivar la visualización de la demostración.

#### SCROLL (ajuste del modo de desplazamiento)

Si la función de desplazamiento continuo está activada (ON), la información de texto grabada se desplaza de manera ininterrumpida. Desactive la función (OFF) si desea que la información se desplace una sola vez.  $\boxed{1}$  Pulse **M.C.** para activar o desactivar el desplazamiento continuo.

 $\Box$ 

## Uso de una fuente AUX

1 Inserte el miniconector estéreo en el conector de entrada AUX.

#### 2 Presione S (SRC/OFF) para seleccionar AUX como la fuente.

■ No se puede seleccionar AUX si no se activa el ajuste auxiliar. Para obtener más información, consulte **AUX** (entrada auxiliar) en la página anterior. $\Box$ 

## Activación y desactivación de la visualización del reloj

#### $\bullet$  Pulse  $\odot$  /DISP OFF para activar o desactivar la visualización del reloj.

■ La visualización del reloj desaparece momentáneamente cuando se utilizan otras funciones, pero vuelve a aparecer después de 25 segundos.<sup>1</sup>

## Sección 08 (Instalación

## Conexiones **ADVERTENCIA**

- $\overline{\bullet}$  Utilice altavoces de más de 50 W (valor de salida) y de entre 4  $\Omega$  y 8  $\Omega$  (valor de impedancia). No utilice altavoces de 1  $\Omega$  a 3  $\Omega$  con esta unidad.
- ! El cable negro es el cable a tierra. Cuando instale esta unidad o el amplificador de potencia (vendido por separado), siempre conecte primero el cable a tierra. Compruebe que el cable de tierra está conectado adecuadamente a las partes metálicas de la carrocería del automóvil. El cable a tierra del amplificador, el de esta unidad o el de cualquier otro dispositivo debe conectarse al automóvil por separado usando tornillos diferentes. Si el tornillo para el cable a tierra se afloja o se cae, puede provocar incendios, humo o averías.

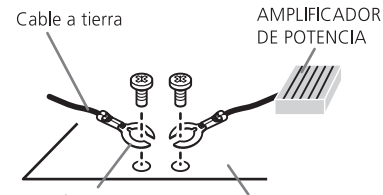

Otros dispositivos Partes metálicas (dispositivos electrónicos de la carrocería que hay en el vehículo)

## Importante

! Cuando esta unidad se instale en un vehículo sin posición ACC (accesorio) en la llave de encendido, el cable rojo se debe conectar al terminal que pueda detectar la operación de la llave de encendido. De lo contrario, puede descargarse la batería.

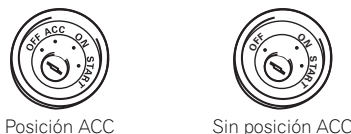

**ON**  $\frac{1}{2}$  $\frac{8}{5}$ 

! Utilice esta unidad únicamente con una batería de 12 voltios y conexión a tierra negativa. De lo contrario, pueden producirse incendios o averías.

- ! Para evitar cortocircuitos, sobrecalentamiento o fallos de funcionamiento, asegúrese de seguir las siguientes instrucciones.
	- Desconecte el terminal negativo de la batería antes de la instalación.
	- Asegure el cableado con pinzas para cables o cinta adhesiva. Envuelva con cinta adhesiva las partes en contacto con piezas metálicas para proteger el cableado.
	- Coloque todos los cables alejados de las partes móviles, como la palanca de cambios y los rieles de los asientos.
	- Coloque todos los cables alejados de lugares calientes, como cerca de la salida del calefactor.
	- No conecte el cable amarillo a la batería pasándolo a través del orificio hasta el compartimiento del motor.
- Cubra con cinta aislante los conectores de cables que queden desconectados.
- No acorte ningún cable.
- Nunca corte el aislamiento del cable de alimentación de esta unidad para compartir la corriente con otros equipos. La capacidad de corriente del cable es limitada.
- Utilice un fusible con la intensidad nominal indicada.
- Nunca conecte el cable negativo de los altavoces directamente a tierra.
- Nunca empalme los cables negativos de varios altavoces.
- ! Cuando se enciende esta unidad, se emite una señal de control a través del cable azul/ blanco. Conecte este cable al mando a distancia del sistema de un amplificador de potencia externo o al terminal de control del relé de la antena automática del vehículo (máx. 300 mA 12 V CC). Si el vehículo posee una antena integrada en el cristal del parabrisas, conéctela al terminal de la fuente de alimentación del amplificador de la antena.
- ! Nunca conecte el cable azul/blanco al terminal de potencia de un amplificador de potencia externo. Ni tampoco lo conecte al terminal de potencia de la antena automática. De lo contrario, puede descargarse la batería o producirse un fallo de funcionamiento.

# Instalación 03

## Esta unidad

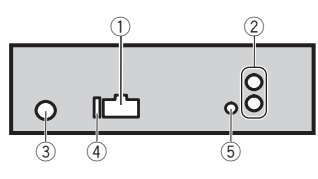

- 1 Entrada del cable de alimentación
- 2 Salida trasera o salida de subgraves
- 3 Entrada de la antena
- $\overline{4}$  Fusible (10 A)
- 5 Entrada remota conectada
- Es posible conectar un adaptador de mando a distancia físicamente conectado (se vende por separado).

## Cable de alimentación

Realice estas conexiones cuando no esté conectado un altavoz trasero a uno de subgraves.

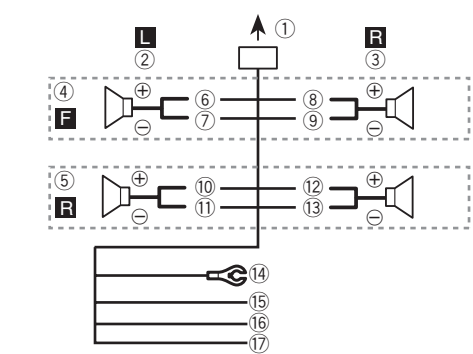

Realice estas conexiones cuando esté usando un altavoz de subgraves sin el amplificador opcional.

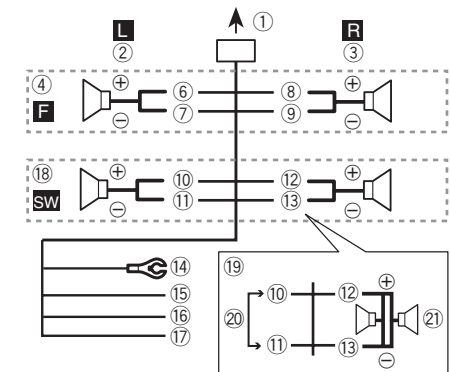

- 1 A la toma del cable de alimentación
- 2 Izquierda
- 3 Derecha
- 4 Altavoz delantero
- 5 Altavoz trasero
- 6 Blanco
- 7 Blanco/negro
- 8 Gris
- 9 Gris/negro
- a Verde
- b Verde/negro
- 12 Violeta
- d3 Violeta/negro
- (4) Negro (toma de tierra del chasis)

Conectar a una parte metálica limpia, sin pintura.

(B) Amarillo

Conectar al terminal de alimentación constante 12 V.

16 Rojo

Conectar al terminal controlado por la llave de encendido (12 V CC).

- (17) Azul/blanco
	- Conectar al terminal de control del sistema del amplificador de potencia o al terminal de control del relé de la antena (máx. 300 mA 12 V CC).
- i Altavoz de subgraves (4 Ω)

# 03 (Instalación

- j Al usar un altavoz de subgraves de 70 W (2 Ω), conecte el mismo a los cables violeta y violeta/negro de esta unidad. No conecte nada al cable verde ni al verde/negro.
- 20 No se utiliza.
- $\Omega$  Altavoz de subgraves (4 Ω)  $\times$  2

## Notas

- ! Con un sistema de 2 altavoces, no conecte ningún otro aparato a las salidas de cable que no estén conectadas a los altavoces.
- ! Cambie la configuración inicial de esta unidad. Consulte SW CONTROL (ajuste de la salida posterior y del altavoz de subgraves) en la página 30.

La salida de graves de esta unidad es monoaural.

## Amplificador de potencia (se vende por separado)

Realice estas conexiones cuando utilice el amplificador opcional.

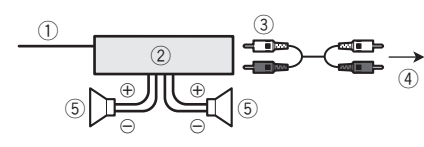

- 1 Control remoto del sistema Conexión a cable azul/blanco.
- 2 Amplificador de potencia (se vende por separado)
- 3 Conectar con cable RCA (se vende por separado)
- 4 A la salida trasera o salida de subgraves
- 5 Altavoz trasero o altavoz de subgraves

## Instalación

## Importante

- ! Compruebe todas las conexiones y sistemas antes de la instalación final.
- No utilice piezas no autorizadas, ya que pueden causar fallos de funcionamiento.
- ! Consulte a su distribuidor si para la instalación es necesario taladrar orificios o hacer otras modificaciones al vehículo.
- ! No instale esta unidad en un lugar donde: — pueda interferir con el manejo del vehículo.
	- pueda lesionar a un pasajero como consecuencia de un frenazo brusco.
- ! El láser semiconductor se dañará si se sobrecalienta. Instale esta unidad alejada de zonas que alcancen altas temperaturas, como cerca de la salida del calefactor.
- ! Se logra un rendimiento óptimo si la unidad se instala en un ángulo inferior a 60°.

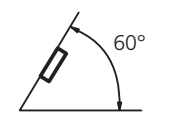

! Cuando instale esta unidad y con el fin de asegurar la dispersión apropiada del calor durante el uso de la misma, asegúrese de dejar un amplio espacio por detrás del panel trasero y enrolle cualesquiera cables sueltos de modo que no bloqueen las aberturas de ventilación.

## Montaje delantero/posterior DIN

Esta unidad puede instalarse correctamente tanto si se realiza una instalación frontal o trasera.

## Montaje delantero DIN

1 Inserte el manguito de montaje en el salpicadero.

Si realiza la instalación en un espacio poco profundo, utilice el manguito de montaje suministrado. Si hay suficiente espacio, utilice el manguito de montaje que venía con el vehículo.

## Instalación 03

2 Fije el manguito de montaje utilizando un destornillador para doblar las pestañas metálicas (90°) y colocarlas en su lugar.

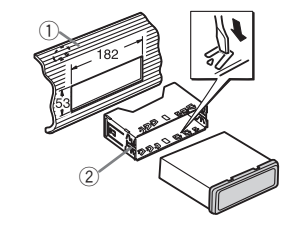

- 1 Salpicadero
- 2 Manguito de montaje

## 3 Instale la unidad según la ilustración.

En la instalación, emplee piezas disponibles en el mercado.

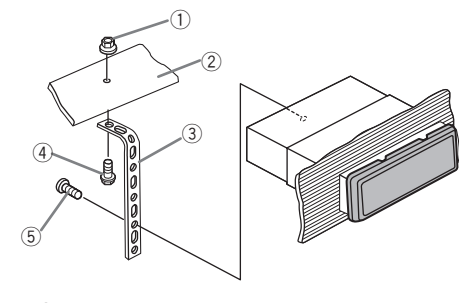

- 1 Tuerca
- 2 Muro cortafuego o soporte de metal
- 3 Correa metálica
- 4 Tornillo
- $(5)$  Tornillo (M4  $\times$  8)

# Asegúrese de que la unidad esté firmemente instalada en su lugar. Una instalación inestable puede causar saltos en el audio o un mal funcionamiento de la unidad.

## Montaje trasero DIN

1 Determine la posición correcta, de modo que los orificios del soporte y del lateral de la unidad coincidan.

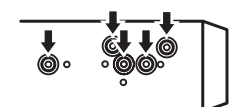

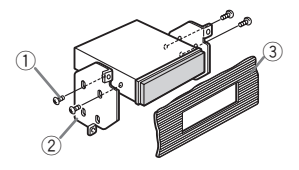

- $(1)$  Tornillo de cabeza redonda (5 mm  $\times$  8 mm)
- 2 Carcasa
- 3 Salpicadero o consola

## Retirada de la unidad

1 Retire el anillo de guarnición.

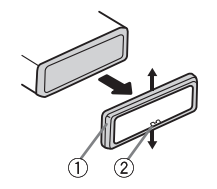

1 Anillo de guarnición

- 2 Pestaña con muesca
- ! Libere el panel delantero para acceder más fácilmente al anillo de guarnición.
- ! Al volver a colocar el anillo de guarnición, oriente hacia abajo la pestaña con muesca.

2 Inserte en ambos lados de la unidad las llaves de extracción provistas hasta que se escuche un ligero chasquido.

Español

# 03 (Instalación

3 Extraiga la unidad del salpicadero.

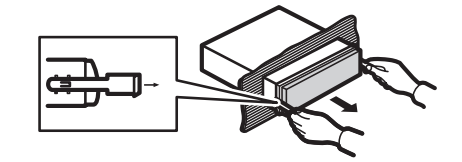

## Retirada y colocación del panel delantero

Puede extraer el panel delantero para proteger la unidad contra robo. Pulse el botón de soltar, empuje el panel de-

lantero hacia arriba y tire de él hacia sí. Para obtener más información, consulte Extracción del panel delantero para proteger la unidad contra robo y Colocación del panel delantero en la página 24.

## Solución de problemas

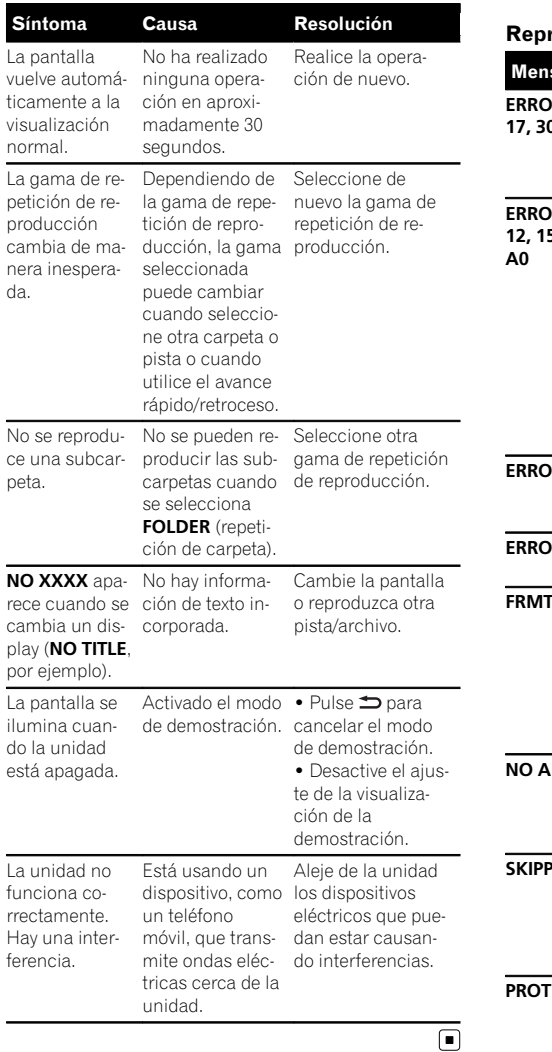

cano, asegúrese de anotar el mensaje de error.

#### roductor de CD incorporado

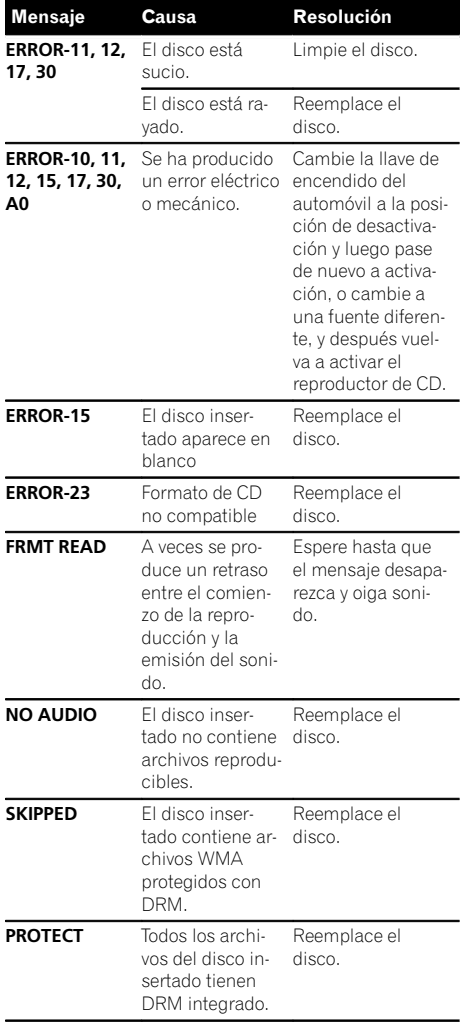

## Mensajes de error

Cuando contacte con su concesionario o con el Servicio Técnico Oficial de Pioneer más cerApéndice

## Información adicional

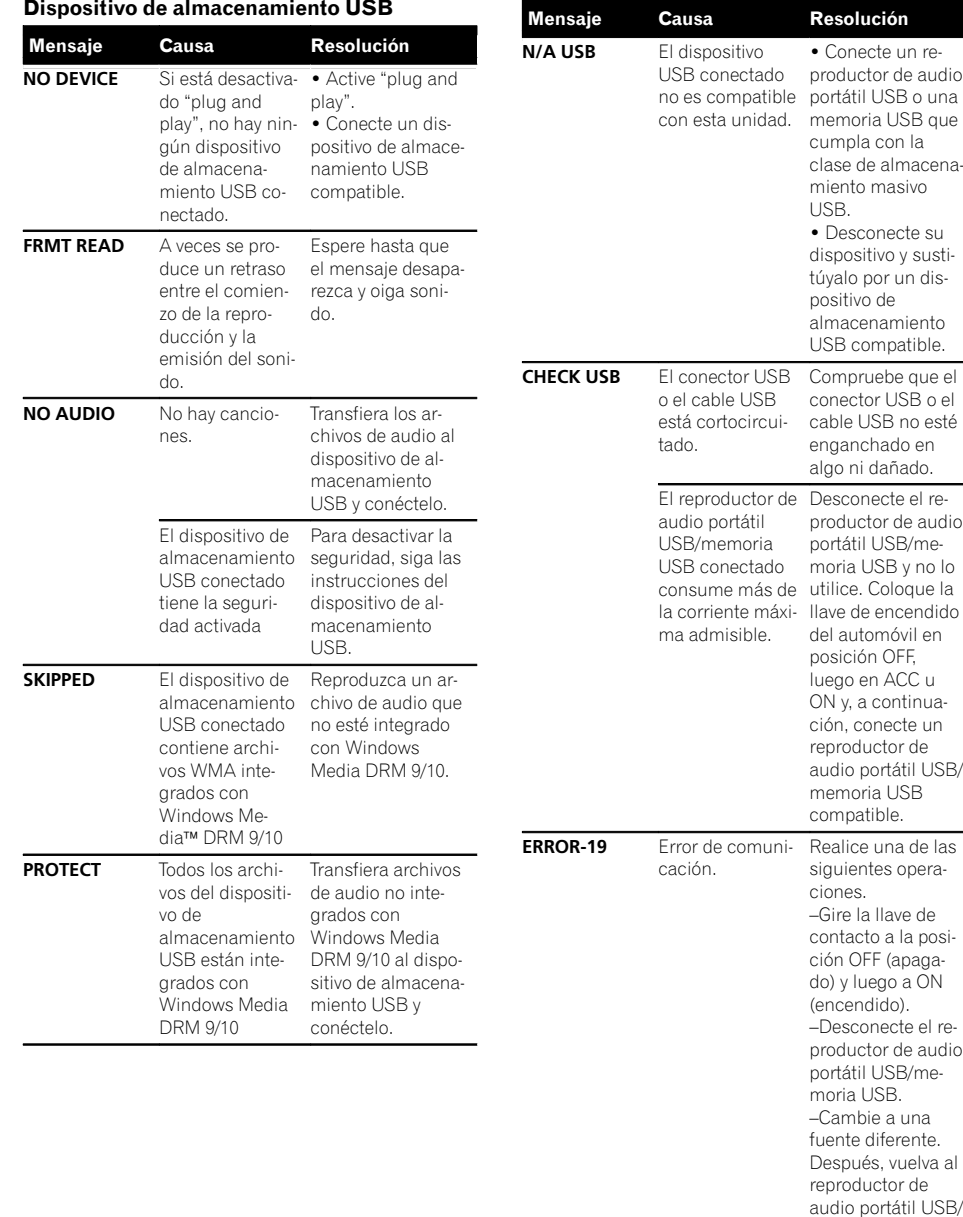

## Información adicional

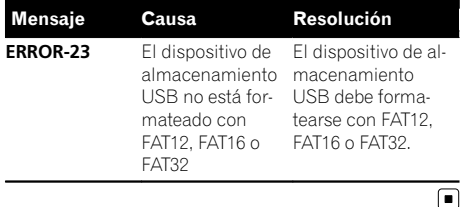

## Pautas para el manejo

#### Discos y reproductor

 $\cap$  COMP

QNE

Use únicamente discos que tengan uno de los siguientes dos logos.

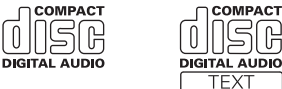

196

Utilice discos de 12 cm. No utilice discos de 8 cm o un adaptador de discos de 8 cm.

Utilice sólo discos convencionales y completamente circulares. No use discos con formas irregulares.

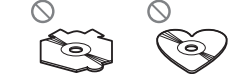

No inserte ningún otro elemento que no sea un CD en la ranura de inserción de CD.

No use discos con roturas, picaduras, deformados o dañados de otro modo, ya que pueden causar daños al reproductor.

No es posible reproducir discos CD-R/CD-RW no finalizados.

No toque la superficie grabada de los discos.

Cuando no utilice los discos, guárdelos en sus cajas.

No fije etiquetas, no escriba ni aplique sustancias químicas en la superficie de los discos.

Para limpiar un CD, pásele un paño suave desde el centro hacia afuera.

La condensación puede afectar temporalmente al rendimiento del reproductor. Deje que se adapte a la temperatura más cálida durante aproximadamente una hora. Además, si los discos tienen humedad, séquelos con un paño suave.

Quizá no pueda reproducir algunos discos debido a sus características, formato, aplicación grabada, entorno de reproducción, condiciones de almacenamiento u otras causas.

Las vibraciones en las carreteras pueden interrumpir la reproducción de un disco.

#### Dispositivo de almacenamiento USB

No se admiten las conexiones a través de un concentrador USB.

No conecte ningún otro objeto que no sea un dispositivo de almacenamiento USB.

Cuando conduzca, fije el dispositivo de almacenamiento USB firmemente. No deje caer el dispositivo de almacenamiento USB al suelo, ya que puede quedar atascado debajo del freno o del acelerador.

Se pueden producir los siguientes problemas según el dispositivo de almacenamiento USB que se utilice.

- Las operaciones pueden variar.
- ! Es posible que no se reconozca el dispositivo de almacenamiento.
- ! Puede que los archivos no se reproduzcan correctamente.
- $\bullet$  El dispositivo puede generar ruido en la radio.

#### Discos dobles

Los discos dobles son discos de dos caras que incluyen un CD grabable de audio en una cara y un DVD grabable de vídeo en la otra cara.

Debido a que la cara del CD de los discos dobles no es físicamente compatible con el estándar general de CD, es posible que no se pueda reproducir la cara del CD en esta unidad.

La carga y expulsión frecuente de un disco doble puede producir rayaduras en el disco. Las rayaduras graves pueden producir problemas de reproducción en esta unidad. En algunos casos, un disco doble puede atascarse en la ranura de carga del disco y no se expulsará. Para evitarlo, recomendamos que no utilice un disco doble en esta unidad.

Consulte la información del fabricante del disco para obtener más información sobre los discos dobles.

Apéndice

Español

memoria USB.

## Información adicional

# Compatibilidad con audio comprimido (disco, USB)

## WMA

#### Extensión de archivo: wma

Velocidad de grabación: 48 kbps a 320 kbps (CBR), 48 kbps a 384 kbps (VBR)

Frecuencia de muestreo: 32 kHz, 44,1 kHz, 48 kHz

Windows Media Audio Professional, Lossless, Voice/ DRM Stream/Stream con vídeo: no compatible

#### MP3

Extensión de archivo: .mp3

Velocidad de grabación: 8 kbps a 320 kbps (CBR), VBR

Frecuencia de muestreo: 16 kHz a 48 kHz (32, 44,1, 48 kHz para énfasis)

Versiones de etiqueta ID3 compatibles: 1.0, 1.1, 2.2, 2.3, 2.4 (la etiqueta ID3 Versión 2.x tiene prioridad sobre la Versión 1.x).

Lista de reproducción M3u: no compatible

MP3i (MP3 interactivo), mp3 PRO: no compatible

#### WAV

Extensión de archivo: way

Bits de cuantificación: 8 y 16 (LPCM), 4 (MS ADPCM)

Frecuencia de muestreo: 16 kHz a 48 kHz (LPCM), 22,05 kHz y 44,1 kHz (MS ADPCM)

#### Información complementaria

Sólo se pueden visualizar los primeros 32 caracteres como nombre de archivo (incluida la extensión) o nombre de carpeta.

Esta unidad puede no funcionar correctamente, dependiendo de la aplicación utilizada para codificar archivos WMA.

Puede producirse una pequeña demora cuando se inicie la reproducción de archivos de audio que contienen datos de imágenes o archivos de audio almacenados en un dispositivo USB con numerosas jerarquías de carpetas.

## Disco

Jerarquía de carpetas reproducibles: hasta ocho niveles (una jerarquía práctica de carpetas tiene menos de dos niveles).

Carpetas reproducibles: hasta 99

Archivos reproducibles: hasta 999

Sistema de archivos: ISO 9660 Nivel 1 y 2, Romeo, Joliet

#### Reproducción multisesión: compatible

Transferencia de datos en formato Packet Write: no compatible

Independientemente de la longitud de la sección en blanco que haya entre las canciones de la grabación original, los discos de audio comprimidos se reproducirán con una breve pausa entre cada canción.

#### Dispositivo de almacenamiento USB

Jerarquía de carpetas reproducibles: hasta ocho niveles (una jerarquía práctica de carpetas tiene menos de dos niveles).

Carpetas reproducibles: hasta 500

Archivos reproducibles: hasta 15 000

Reproducción de archivos protegidos por derechos de autor: no compatible

Dispositivo de almacenamiento USB particionado: sólo se puede reproducir la primera partición.

Puede producirse cierto retraso cuando se inicie la reproducción de archivos de audio en un dispositivo de almacenamiento USB con numerosas jerarquías de carpetas.

## A PRECAUCIÓN

- . Pioneer no asume ninguna responsabilidad por la pérdida de datos en el dispositivo de almacenamiento USB, incluso si la pérdida ocurre durante el uso de esta unidad.
- ! No deje discos ni dispositivos de almacenamiento USB en lugares expuestos a altas temperaturas.<sup>1</sup>

## Información adicional

## Secuencia de archivos de audio

El usuario no puede asignar números de carpeta ni especificar secuencias de reproducción con esta unidad.

#### Ejemplo de una jerarquía

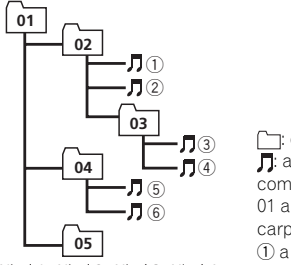

carpeta  $\overline{\mathbf{J}}$ : archivo de audio comprimido 01 a 05: número de carpeta

Nivel 1 Nivel 2 Nivel 3 Nivel 4  $(1)$  a  $(6)$ : secuencia de reproducción

#### Disco

La secuencia de selección de carpetas u otras operaciones pueden diferir, dependiendo del software de codificación o escritura.

#### Dispositivo de almacenamiento USB

La secuencia de reproducción es la misma que la secuencia grabada en el dispositivo de almacenamiento USB.

Para especificar la secuencia de reproducción, se recomienda el siguiente método.

- 1 Cree el nombre del archivo incluyendo números que especifiquen la secuencia de reproducción (p. ej., 001xxx.mp3 y 099yyy.mp3).
- 2 Coloque esos archivos en una carpeta.
- 3 Guarde la carpeta que contiene los archivos en el dispositivo de almacenamiento USB.

Sin embargo, dependiendo del entorno del sistema, tal vez no pueda especificar la secuencia de reproducción.

Para reproductores de audio portátiles USB, la secuencia es diferente y depende del reproductor.

## Copyright y marca registrada iTunes

Apple e iTunes son marcas comerciales de Apple Inc., registradas en los EE. UU. y otros países.

#### MP3

La venta de este producto sólo otorga una licencia para su uso privado, no comercial. No otorga ninguna licencia ni concede ningún derecho a utilizar este producto en transmisiones comerciales (es decir, lucrativas) en tiempo real (terrestres, vía satélite, por cable y/o por cualquier otro medio), transmisiones/ streaming por Internet, intranets y/u otras redes o en otros sistemas de distribución de contenido electrónico, como por ejemplo, aplicaciones de pago por escucha (pay-audio) o audio bajo demanda (audio-on-demand). Se necesita una licencia independiente para su uso comercial. Para obtener más información, visite

http://www.mp3licensing.com.

#### WMA

Windows Media y el logotipo de Windows son marcas comerciales o marcas registradas de Microsoft Corporation en Estados Unidos y/o en otros países.

Este producto incluye tecnología propiedad de Microsoft Corporation, y no se puede usar ni distribuir sin una licencia de Microsoft Licensing, Inc.<sup>1</sup>

#### Apéndice

## Información adicional

## Especificaciones

#### **Generales**

Fuente de alimentación nominal  $...14.4$  V CC (gama de tensión permisible: 12,0 V a 14,4 V CC) Sistema de derivación a tierra ....Tipo negativo Consumo máximo de corriente ..................................................... 10,0 A Dimensiones (An  $\times$  Al  $\times$  Pr): DIN Bastidor .................... 178 mm × 50 mm × 165 mm Cara anterior ........... 188 mm  $\times$  58 mm  $\times$  17 mm  $\Box$ Bastidor .................... 178 mm × 50 mm × 165 mm Cara anterior .......... 170 mm  $\times$  46 mm  $\times$  17 mm Peso ............................................... 1,2 kg

#### Audio

Potencia de salida máxima  $...50 W \times 4$ Potencia de salida continua  $.22 W \times 4 (50 a 15 000 Hz, 5$ % THD, 4  $\Omega$  de carga, ambos canales activados) Impedancia de carga .............. 4 Ω (4 Ω a 8 Ω permisible) Nivel de salida máxima del preamplificador (Pre-out)  $...2.0V$ Controles de tono: Graves Frecuencia .............. 100 Hz Ganancia .................±12 dB Medios Frecuencia .............. 1 kHz Ganancia .................±12 dB Agudos Frecuencia .............. 10 kHz Ganancia .................±12 dB Altavoz de subgraves (mono): Frecuencia ........................ 50/63/80/100/125 Hz Pendiente .......................... –18 dB/oct Ganancia ........................... +6 dB a –24 dB Fase ......................................Normal/Inversa

# Reproductor de CD

...Sistema de audio de discos compactos Discos utilizables ....................Disco compacto Relación de señal a ruido .... 94 dB (1 kHz) (red IEC-A) Número de canales ................ 2 (estéreo) Formato de decodificación WMA ...Ver. 7, 7.1, 8, 9, 10, 11, 12 (audio 2 canales) (Windows Media Player)

#### Formato de decodificación MP3

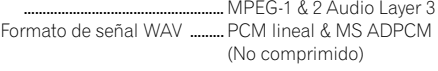

## USB

Especificación de la norma USB .....USB 2.0 velocidad máxima Corriente máxima suministrada ..................................................... 500 mA ... MCS (Clase de almacenamiento masivo) Sistema de archivos ............... FAT12, FAT16, FAT32 Formato de decodificación WMA ....Ver. 7, 7, 1, 8, 9, 10, 11, 12 (audio 2 canales) (Windows Media Player) Formato de decodificación MP3  $.$  MPFG-1 & 2 Audio Layer 3 Formato de señal WAV ......... PCM lineal & MS ADPCM (No comprimido)

#### Sintonizador de FM

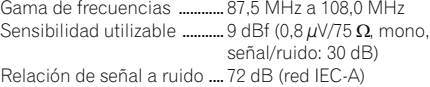

#### Sintonizador de AM

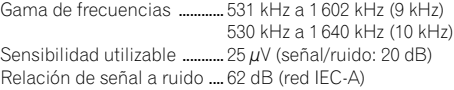

#### Sintonizador SW (DEH-2350UBSW)

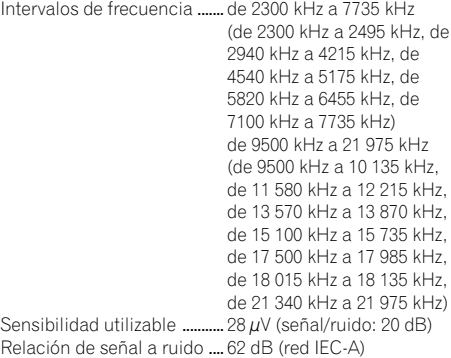

#### Nota

Las especificaciones y el diseño están sujetos a modificaciones sin previo aviso.

## <span id="page-22-0"></span> $\mathbf{0}$   $\mathbf{0}$   $\mathbf{0}$  Antes de utilizar este produto

## Agradecemos por você ter adquirido este produto PIONEER.

Leia este manual antes de utilizar o produto para garantir seu uso adequado. É especialmente importante que você leia e observe as ADVERTÊNCIAS e os AVISOS neste manual. Guarde-o em local seguro e acessível para referência futura.

# Sobre esta unidade

# AVISO

- $\overline{\bullet}$  Não permita que esta unidade entre em contato com líquidos. Há risco de choque elétrico. Além disso, o contato com líquidos pode causar danos, fumaça e superaquecimento dessa unidade.
- ! Sempre deixe o volume baixo para poder ouvir os sons do tráfego.
- ! Evite a exposição à umidade.
- ! Se a bateria do carro estiver desconectada ou descarregada, a memória programada será apagada.

## AVISO

Este é um produto laser classe 1, classificado de acordo com a Segurança de produtos laser, IEC 60825-1:2007, e contém um módulo laser classe 1M. Para garantir segurança contínua, não remova nenhuma tampa nem tente acessar o interior do produto. Todo tipo de manutenção deverá ser executado por pessoal qualificado.

## **PRODUTO A LASER DA CLASSE 1**

**CUIDADO—RADIAÇÃO A LASER INVISÍVEL DA CLASSE 1M QUANDO ABERTO, NÃO OLHE DIRETAMENTE COM INSTRUMENTOS ÓPTICOS.**

#### Nota

As operações de ajuste de função serão concluídas mesmo se o menu for cancelado antes de serem confirmadas.

## Modo de demonstração

#### Importante

- ! Se você não conseguir conectar o fio condutor vermelho (ACC) desta unidade a um terminal acoplado às operações de ativação/ /desativação da chave de ignição, a bateria poderá descarregar.
- ! Lembre-se de que se o modo de demonstração de recursos continuar funcionando com o motor do carro desligado, a bateria poderá descarregar.
- A demonstração é automaticamente iniciada quando a chave de ignição é colocada na posição ACC ou ON com a unidade desligada. Desligar a unidade não cancelará o modo de demonstração. Para cancelar o modo de demonstração, opere a função no menu de ajuste inicial. A operação de demonstração, enquanto a chave de ignição estiver em ACC, pode fazer com que a bateria seja descarregada.<sup>1</sup>

## Funcionamento desta unidade 02

## Unidade principal

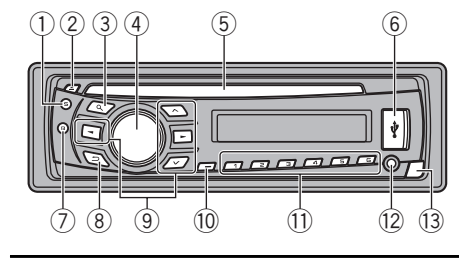

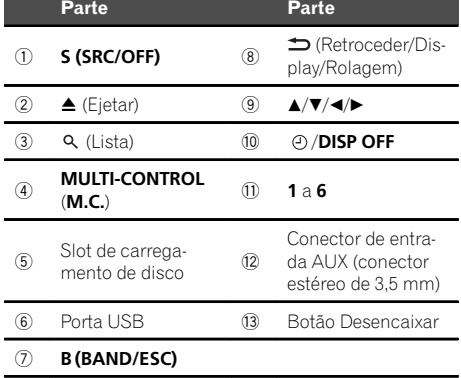

# AVISO

- $\overline{\bullet}$  Utilize um cabo USB opcional da Pioneer (CD--U50E) para conectar o áudio player USB/memória USB, já que qualquer dispositivo conectado diretamente à unidade fica projetado para fora e pode ser perigoso.
- Não utilize produtos não autorizados.

## Controle remoto

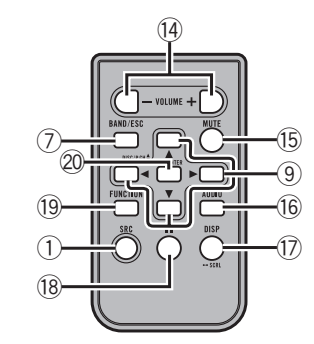

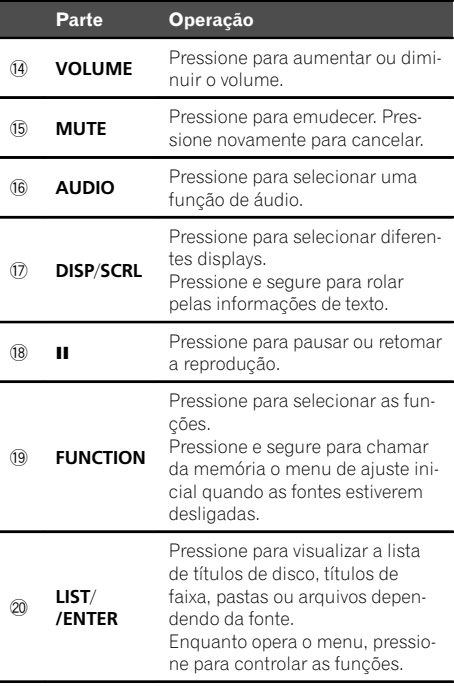

Seção

 $\Box$ 

# Indicação no display

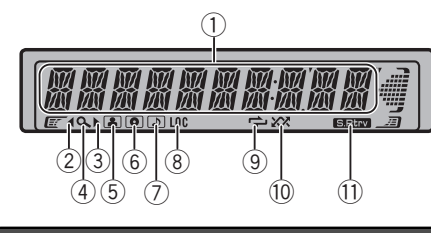

## Indicador Estado

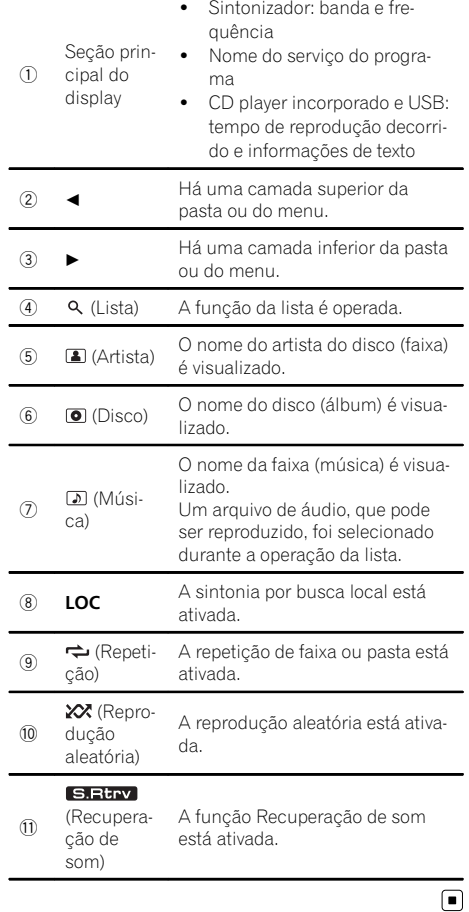

## Operações básicas

## Importante

- ! Ao remover ou colocar o painel frontal, manuseie-o com cuidado.
- ! Evite expor o painel frontal a impactos excessivos.
- . Mantenha o painel frontal distante da luz direta do sol e não o exponha a temperaturas altas.
- ! Para evitar que ocorram danos ao dispositivo ou interior do veículo, remova quaisquer cabos e dispositivos acoplados ao painel frontal antes de retirá-lo.

Remoção do painel frontal para proteger a unidade contra roubo

- 1 Pressione o botão Desencaixar para soltar o painel frontal.
- 2 Empurre o painel frontal para cima e o puxe em sua direção.

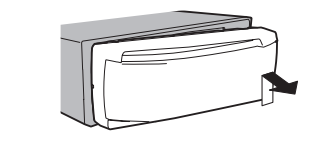

3 Sempre mantenha o painel frontal removido em um dispositivo de proteção, como um estojo.

#### Recolocação do painel frontal

1 Deslize o painel frontal para a esquerda. Certifique-se de inserir as linguetas no lado esquerdo da unidade principal nos slots do painel frontal.

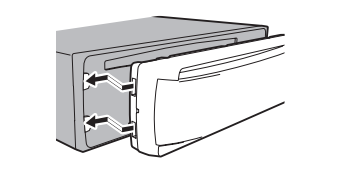

- 2 Pressione o lado direito do painel frontal até o seu total encaixe.
- Se você não conseguir colocar o painel frontal na unidade principal com êxito, verifique se está colocando-o corretamente na unidade principal. Forçar o encaixe do painel frontal poderá ocasionar danos a ele ou à unidade principal.

## Funcionamento desta unidade **1998** and 1999 and 1999 and 1999 and 1999 and 1999 and 1999 and 1999 and 1999 and 19

#### Como ligar a unidade

 $\boxed{1}$  Pressione **S (SRC/OFF)** para ligar a unidade.

#### Como desligar a unidade

1 Pressione e segure **S (SRC/OFF)** até desligar a unidade.

#### Seleção de uma fonte

 $\overline{11}$  Pressione **S (SRC/OFF)** para alternar entre: TUNER (Sintonizador)—CD (CD player incorporado)—USB (USB)—AUX (AUX)

#### Ajuste do volume

 $\Box$  Gire M.C. para ajustar o volume.

#### Ligar e desligar o display

 $\Box$  Pressione e segure  $\odot$  /DISP OFF até desligar e depois ligar o display.

# AVISO

Por razões de segurança, estacione seu veículo ao remover o painel frontal.

#### Nota

Quando o fio condutor azul/branco desta unidade é conectado ao terminal de controle do relé da antena automática do veículo, a antena se estende quando a fonte da unidade é ligada. Para retrair a antena, desligue a fonte.

## Utilização e cuidados do controle remoto

Utilização do controle remoto

1 Aponte o controle remoto para a direção do painel frontal para operá-lo. Ao utilizar pela primeira vez, puxe o filme que se projeta da bandeja.

#### Substituição da bateria

- 1 Deslize para fora a bandeja na parte posterior do controle remoto.
- $\boxed{2}$  Insira a bateria com os polos de mais  $(+)$  e menos (–) corretamente alinhados.

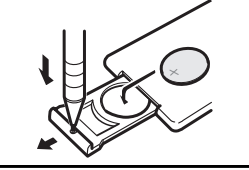

# **ADVERTÊNCIA**

- $\overline{\bullet}$  Mantenha a bateria fora do alcance de crianças. Caso ela seja ingerida, consulte um médico imediatamente.
- ! As baterias (bateria ou baterias instaladas) não devem ser expostas a calor excessivo, como luz direta do sol, fogo ou situação semelhante.

# AVISO

- . Utilize uma bateria de lítio **CR2025 (3 V)**.
- ! Remova a bateria, se não for utilizar o controle remoto por um mês ou mais.
- Se a bateria for substituída incorretamente, haverá perigo de explosão. Substitua-a apenas por uma do mesmo tipo ou equivalente.
- ! Não manuseie a bateria com ferramentas metálicas.
- ! Não armazene a bateria com objetos metálicos.
- ! Em caso de vazamento da bateria, limpe completamente o controle remoto e instale uma nova bateria.
- ! Ao descartar baterias usadas, certifique-se de estar em conformidade com as regulamentações governamentais ou com as normas das instituições públicas do meio ambiente que se aplicam ao seu país/região.

## **E** Importante

- ! Não deixe o controle remoto exposto a temperaturas altas ou à luz direta do sol.
- ! Pode ser que o controle remoto não funcione corretamente se ficar exposto à luz direta do sol.
- · Não deixe o controle remoto cair no chão, onde possa ficar preso embaixo do pedal do freio ou acelerador.

(B)

Seção

## As operações de menu são idênticas às dos ajustes de função/ajustes de áudio/ /ajustes iniciais/listas

Retorno à visualização anterior Retorno à lista anterior (a pasta que está um nível acima)  $\Box$  Pressione  $\triangle$ .

Retorno ao menu principal Retorna à camada superior de lista  $\Box$  Pressione e segure  $\triangle$ .

Retorno à visualização normal Cancela o menu de ajuste inicial

T Pressione **B (BAND/ESC)**.

Retorno à visualização normal da lista **1 Pressione B (BAND/ESC).** 

## Sintonizador Operações básicas

Seleção de uma banda (DEH-2350UB/DEH-2350UBG)

- 1 Pressione **B (BAND/ESC)** até visualizar a banda desejada (F1, F2, F3 para FM ou AM1). (DEH-2350UBSW)
- 11 Pressione **B (BAND/ESC)** até visualizar a banda desejada (F1/ F2/ F3 para FM, MW ou S1/S2 para Short Wave).
- . Não é possível receber a banda 51/52 dependendo da área.

Sintonia manual (passo a passo) 11 Pressione  $\triangleleft$  ou  $\triangleright$ 

## Busca

1 Pressione e segure  $\triangleleft$  ou  $\triangleright$  e, depois, solte. Você pode cancelar a sintonia por busca ao pressionar  $\triangleleft$  ou  $\triangleright$  rapidamente. Enquanto você pressiona e segura  $\triangleleft$  ou  $\blacktriangleright$ , poderá pular as emissoras. A sintonia por busca comecará assim que ◀ ou ▶ for liberado.

## Armazenamento e chamada das emissoras de cada banda

## Utilização de botões de sintonia de emissora programada

1 Ao encontrar uma emissora que deseja armazenar na memória, pressione e segure um dos botões de sintonia de emissora programada (1 a 6), até o número programado parar de piscar.

#### 2 Pressione um dos botões de sintonia de emissora programada (1 a 6) para selecionar a emissora desejada.

■ Você também pode chamar da memória as emissoras de rádio armazenadas ao pressionar  $\blacktriangle$ ou ▼ durante o display de frequência.

## Alternância entre displays

Seleção de informações de texto desejadas

## $\bullet$  Pressione  $\bullet$

Nome do serviço do programa—Frequência A frequência aparece no display por oito segundos.

## Nota

 $\Box$ 

Dependendo da área, você não poderá mudar o display.

## Configurações de funções

1 Pressione M.C. para visualizar o menu principal.

2 Gire M.C. para alterar a opção de menu e pressione para selecionar FUNCTION.

3 Gire M.C. para selecionar a função. Após selecionar, execute os seguintes procedimentos para definir a função.

## Funcionamento desta unidade 02

#### BSM (Memória das melhores emissoras)

A BSM (Memória das melhores emissoras) armazena automaticamente as seis emissoras mais fortes na ordem de intensidade do sinal.

 $\Box$  Pressione M.C. para ativar BSM. Para cancelar, pressione M.C. novamente.

#### LOCAL (Sintonia por busca local)

A sintonia por busca local permite que você sintonize apenas as emissoras de rádio com sinais suficientemente fortes para uma boa recepção.

- $\boxed{1}$  Pressione **M.C.** para visualizar o modo de ajuste.
- **2** Gire **M.C.** para selecionar o ajuste desejado. FM: OFF-LEVEL 1-LEVEL 2-LEVEL 3-LEVEL 4

#### AM/MW/SW: OFF—LEVEL 1—LEVEL 2

O ajuste do nível mais alto permite a recepção somente das emissoras com sinais mais fortes, enquanto os níveis mais baixos permitem a recepção das emissoras com sinais mais fracos.

3 Pressione M.C. para confirmar a seleção.

## CD/CD-R/CD-RW e dispositivos de armazenamento USB

## Operações básicas

Reprodução de um CD/CD-R/CD-RW 11 Insira o disco no slot de carregamento com a etiqueta voltada para cima.

Ejeção de um CD/CD-R/CD-RW  $\Box$  Pressione  $\triangle$ 

Reprodução de músicas em um dispositivo de armazenamento USB

1 Abra a tampa do conector USB e conecte o dispositivo de armazenamento USB usando um cabo USB.

Interrupção da reprodução de arquivos em um dispositivo de armazenamento USB 1 Você pode desconectar o dispositivo de armazenamento USB a qualquer momento.

## Seleção de uma pasta

 $\Pi$  Pressione A ou  $\nabla$ .

Seleção de uma faixa

#### Avanço rápido ou retrocesso

1 Pressione e segure  $\triangleleft$  ou  $\triangleright$ .

! Ao reproduzir um áudio compactado, o som não é transmitido durante as operações de avanço rápido ou retrocesso.

Retorno à pasta raiz

11 Pressione e sequre **B (BAND/ESC)**.

Alternância entre áudio compactado e CD-DA T1 Pressione **B (BAND/ESC)** 

#### Nota

Desconecte os dispositivos de armazenamento USB da unidade quando não estiverem em uso.

## Visualização de informações de texto

Seleção de informações de texto desejadas  $\Box$  Pressione  $\Box$ .

Rolagem das informações de texto para a esquerda  $\Box$  Pressione e sequre  $\blacktriangleright$ .

## Notas

 $\sqrt{2}$ 

- ! Dependendo da versão do iTunes usada para gravar arquivos de MP3 em um disco ou tipos de arquivo de mídia, o texto incompatível armazenado em um arquivo de áudio poderá ser exibido incorretamente.
- ! Os itens de informações de texto que podem ser alterados dependem da mídia.

## Seleção e reprodução de arquivos/faixas da lista de nomes

1 Pressione  $Q$  para alternar para o modo de lista de nomes de arquivo/faixa.

2 Utilize M.C. para selecionar o nome do arquivo desejado (ou nome da pasta).

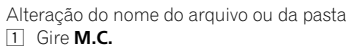

Reprodução

1 Quando um arquivo ou uma faixa estiver selecionado, pressione M.C.

Seção

Português (B)

Visualização de uma lista de arquivos (ou pastas) na pasta selecionada

 $\overline{11}$  Quando uma pasta estiver selecionada, pressione M.C.

Reprodução de uma música na pasta selecionada 1 Quando uma pasta estiver selecionada, pressione e segure M.C.

## Operações avançadas utilizando botões especiais

Seleção de uma série de reprodução com repetição

#### 11 Pressione  $6/$  para alternar entre: CD/CD-R/CD-RW

• **DISC** – Repete todas as faixas

• TRACK – Repete a faixa atual

## • FOLDER – Repete a pasta atual

- Áudio player USB/memória USB
- **ALL** Repete todos os arquivos
- TRACK Repete o arquivo atual

• FOLDER – Repete a pasta atual

Reprodução de faixas em ordem aleatória

1 Pressione  $5/\sqrt{2}$  para ativar ou desativar a reprodução aleatória. As faixas em uma série de repetição selecionada são reproduzidas em ordem aleatória.

Pausa na reprodução 11 Pressione 2/PAUSE para pausar ou retomar.

Aprimoramento de áudio compactado e restauração

de um som rico (Recuperação de som) 11 Pressione 1/S.Rtry para alternar entre:

OFF (Desativado)—1—2

1 terá efeito para taxas de compactação baixas e

2 terá efeito para taxas de compactação altas.

## Configurações de funções

1 Pressione M.C. para visualizar o menu principal.

#### 2 Gire M.C. para alterar a opção de menu e pressione para selecionar FUNCTION.

3 Gire M.C. para selecionar a função.

Após selecionar, execute os seguintes procedimentos para definir a função.

#### REPEAT (Reprodução com repetição)

- $\Box$  Pressione M.C. para visualizar o modo de ajuste.
- <sup>2</sup> Gire **M.C.** para selecionar uma faixa de reprodução com repetição. Para obter detalhes, consulte Seleção de uma série de reprodução com repetição nesta página.
- 3 Pressione **M.C.** para confirmar a seleção.

#### RANDOM (Reprodução aleatória)

 $\boxed{1}$  Pressione **M.C.** para ativar ou desativar a reprodução aleatória.

## PAUSE (Pausa)

 $\Box$  Pressione M.C. para pausar ou retomar.

#### S.RTRV (Recuperação de som)

Aprimora automaticamente o áudio compactado e restaura um som rico.

- $\boxed{1}$  Pressione **M.C.** para visualizar o modo de ajuste.
- 2 Gire M.C. para selecionar o ajuste desejado. Para obter detalhes, consulte Aprimoramento de áudio compactado e restauração de um som rico (Recuperação de som) nesta página.
- 3 Pressione M.C. para confirmar a seleção.

 $\Box$ 

## Ajustes de áudio

1 Pressione M.C. para visualizar o menu principal.

2 Gire M.C. para alterar a opção de menu e pressione para selecionar AUDIO.

#### 3 Gire M.C. para selecionar a função de áudio.

Após selecionar, execute os seguintes procedimentos para definir a função de áudio.

## Funcionamento desta unidade 02

#### FAD/BAL (Ajuste de fader/equilíbrio)

- $\Box$  Pressione M.C. para visualizar o modo de ajuste.
- [2] Pressione M.C. para alternar entre potenciômetro (dianteiro/traseiro) e equilíbrio (esquerdo/direito).
- 3 Gire M.C. para ajustar o equilíbrio do alto-falante.
- ! Quando o ajuste da saída traseira e da saída de RCA for SW, você não poderá ajustar o equilíbrio dos alto-falantes dianteiros/traseiros. Consulte SW CONTROL (Ajuste da saída traseira e do alto- -falante de graves secundário) na próxima página.

#### EQUALIZER (Recuperação do equalizador)

 $\Box$  Pressione M.C. para visualizar o modo de ajuste.

- 2 Gire M.C. para selecionar o equalizador. DYNAMIC—VOCAL—NATURAL—CUSTOM— FLAT—POWERFUL
- 3 Pressione M.C. para confirmar a seleção.

#### **TONE CTRL** (Ajuste do equalizador)

- ! Os ajustes da curva do equalizador definidos são armazenados em CUSTOM.
- $\Pi$  Pressione **M.C.** para visualizar o modo de ajuste.
- 2 Pressione M.C. para selecionar BASS (Graves)/ /MID (Médio)/TREBLE (Agudos).
- **3** Gire **M.C.** para ajustar o nível. Faixa de ajuste: +6 a -6

#### LOUDNESS (Sonoridade)

A sonoridade compensa as deficiências das faixas de frequência baixas e altas com volume baixo.

- $\Box$  Pressione **M.C.** para visualizar o modo de ajuste.
- 2 Gire M.C. para selecionar o ajuste desejado.
- OFF (Desativada)—LOW (Baixa)—HIGH (Alta) 3 Pressione M.C. para confirmar a seleção.

#### SUBWOOFER1 (Ajuste para ativar/desativar o alto-falante de graves secundário)

Esta unidade está equipada com uma saída do alto- -falante de graves secundário que pode ser ativada ou desativada.

- $\Box$  Pressione M.C. para visualizar o modo de ajuste.
- 2 Gire M.C. para selecionar o ajuste desejado. NORMAL (Fase normal)—REVERSE (Fase inversa) —OFF (Alto-falante de graves secundário desativado)
- 3 Pressione M.C. para confirmar a seleção.

SUBWOOFER2 (Ajuste do alto-falante de graves secundário)

A frequência de corte e o nível de saída poderão ser ajustados quando a saída do alto-falante de graves secundários estiver ativada.

Apenas as frequências inferiores às que estavam na faixa selecionada serão emitidas no alto-falante de graves secundário.

- $\Pi$  Pressione **M.C.** para visualizar o modo de ajuste.
- <sup>2</sup> Pressione **M.C.** para alternar entre a frequência de corte e o nível de saída do alto-falante de graves secundário.

Frequência de corte (o display da frequência de corte pisca.)—Nível de saída (o display do nível de saída pisca.)

3 Gire **M.C.** para selecionar o ajuste desejado. Frequência de corte: 50HZ—63HZ—80HZ— 100HZ—125HZ

Nível de saída: -24 a +6

#### SLA (Ajuste de nível de fonte)

SLA (Ajuste de nível de fonte) permite ajustar o nível de volume de cada fonte para evitar mudanças radicais de volume ao alternar entre as fontes.

- ! Os ajustes são baseados no nível de volume de FM, que permanece inalterado.
- ! O nível de volume de AM/MW/SW também pode ser ajustado com essa função.
- ! Ao selecionar FM como a fonte, você não pode alternar para SLA.
- $\boxed{1}$  Pressione **M.C.** para visualizar o modo de ajuste.
- $\boxed{2}$  Gire **M.C.** para ajustar o volume da fonte. Faixa de ajuste: +4 a -4
- 3 Pressione M.C. para confirmar a seleção

 $\Box$ 

## Ajustes iniciais

1 Pressione e segure S (SRC/OFF) até desligar a unidade.

2 Pressione e segure M.C. até visualizar o nome da função no display.

## 3 Gire M.C. para selecionar o ajuste inicial.

Após selecionar, execute os seguintes procedimentos para definir o ajuste inicial.

#### CLOCK SET (Ajuste da hora)

- $\Box$  Pressione M.C. para visualizar o modo de ajuste.
- 2 Pressione M.C. para selecionar o segmento do display de hora que deseja ajustar. Horas—Minutos
- $\boxed{3}$  Gire M.C. para ajustar a hora.

#### FM STEP (Passo de sintonia FM)

O passo de sintonia FM empregado pela sintonia por busca pode ser alternado entre 100 kHz, o passo programado, e 50 kHz.

- ! Se a sintonia por busca for executada em passos de 50 kHz, as emissoras poderão ser sintonizadas de forma imprecisa. Sintonize as emissoras utilizando a sintonia manual ou utilize novamente a sintonia por busca.
- ! O passo de sintonia permanece a 50 kHz durante a sintonia manual.
- $\Box$  Pressione **M.C.** para visualizar o modo de ajuste. 2 Gire M.C. para selecionar o passo de sintonia FM.
- 50 KHZ (50 kHz)—100 KHZ (100 kHz)
- 3 Pressione M.C. para confirmar a seleção.

#### AM STEP (Passo de sintonia AM)/MW STEP (Passo de sintonia MW)

#### DEH-2350UB e DEH-2350UBG: AM STEP DEH-2350UBSW: MW STEP

O passo de sintonia AM/MW pode ser alternado entre 9 kHz, o passo predefinido e 10 kHz. Ao utilizar o sintonizador na América do Norte, Central ou do Sul, reajuste o passo de sintonia de 9 kHz (531 a 1.602 kHz permissível) para 10 kHz (530 a 1.640 kHz permissível).

- $1$  Pressione **M.C.** para visualizar o modo de ajuste.
- $\boxed{2}$  Gire **M.C.** para selecionar o passo de sintonia AM/MW.

9 KHZ (9 kHz)-10 KHZ (10 kHz) 3 Pressione M.C. para confirmar a seleção.

#### AUX (Entrada auxiliar)

Ative este ajuste ao utilizar um dispositivo auxiliar conectado a esta unidade.

 $\boxed{1}$  Pressione M.C. para ativar ou desativar AUX.

USB (Plug and play)

Este ajuste permite alternar sua fonte para USB automaticamente.

- $\Box$  Pressione M.C. para ativar ou desativar a funcão plug and play.
	- ON Quando o dispositivo de armazenamento USB for conectado, dependendo do tipo de dispositivo, a fonte será automaticamente alternada para USB ao ligar o motor. Se você desconectar o dispositivo de armazenamento USB, a fonte desta unidade será desativada.
	- OFF Quando o dispositivo de armazenamento USB for conectado, a fonte não será alternada para USB automaticamente. Altere a fonte para USB manualmente.

SW CONTROL (Ajuste da saída traseira e do alto-falante de graves secundário)

A saída dos condutores dos alto-falantes traseiros e de RCA pode ser utilizada para conexão de alto-falantes de faixa total ou alto-falantes de graves secundários.

Se você alternar para REAR-SP: SW, poderá conectar um condutor do alto-falante traseiro diretamente a um alto-falante de graves secundário sem utilizar um amplificador auxiliar.

Inicialmente, REAR-SP é ajustada para conexão de alto-falantes de faixa total traseiros (FUL).

1 Pressione M.C. para visualizar o modo de ajuste. 2 Gire M.C. para alterar a saída e pressione para selecionar.

REAR-SP (Saída dos condutores dos alto-falantes traseiros)—PREOUT (Saída RCA)

**3** Gire **M.C.** para alterar o aiuste. REAR-SP: FUL—SW

#### PREOUT: SW—REA

! Mesmo se você alterar esse ajuste, não haverá saída a menos que você ative a saída do alto- -falante de graves secundário (consulte SUBWOOFER1 (Ajuste para ativar/desativar o

alto-falante de graves secundário) na página anterior).

! No menu Áudio, se você alterar esse ajuste, a saída do alto-falante de graves secundário retornará aos ajustes de fábrica.

#### DEMO (Ajuste do display de demonstração)

1 Pressione **M.C.** para ativar ou desativar o display de demonstração.

## Funcionamento desta unidade de contra unidade de la contra de la contra de la contra de la contra de la contra

#### SCROLL (Ajuste do modo de rolagem)

Quando Rolagem contínua estiver ativada (ON), as informações de texto gravadas rolarão continuamente no display. Desative-a (OFF) se preferir que as informações rolem apenas uma vez.

 $\Box$  Pressione M.C. para ativar ou desativar a rolagem contínua.

 $\Box$ 

## Utilização de uma fonte AUX

1 Insira o miniplugue estéreo no conector AUX de entrada.

#### 2 Pressione S (SRC/OFF) para selecionar AUX como a fonte.

# A opção AUX não poderá ser selecionada a menos que o ajuste auxiliar esteja ativado. Para obter mais detalhes, consulte **AUX** (Entrada auxi*liar*) na página anterior.  $\blacksquare$ 

## Ativação ou desativação do display de hora

 $\bullet$  Pressione  $\odot$  /DISP OFF para ativar ou desativar o display de hora.

 $\Box$  O display de hora desaparece temporariamente quando se executa outra operação, mas retorna depois de 25 segundos. □

Seção

## Seção 08 (Instalação

## Conexões **A** ADVERTÊNCIA

- $\overline{\bullet}$  Utilize alto-falantes com mais de 50 W (valor de saída) e entre 4  $\Omega$  a 8  $\Omega$  (valor de impedância). Não utilize alto-falantes de 1  $\Omega$  a 3  $\Omega$ nesta unidade.
- ! O cabo preto é o terra. Ao instalar esta unidade ou amplificador de potência (vendido separadamente), conecte primeiro o fio terra. Certifique-se de que o fio terra seja corretamente conectado às peças metálicas do corpo do carro. O fio terra do amplificador de potência e o desta unidade ou de qualquer outro dispositivo devem ser conectados ao carro separadamente com parafusos diferentes. Se o parafuso do fio terra ficar solto ou cair, isso poderá causar incêndio, geração de fumaça ou problemas de funcionamento.

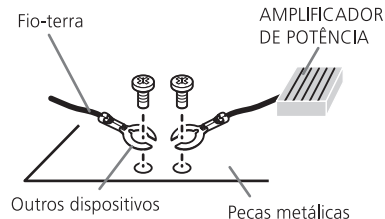

(outro dispositivo do corpo do carro eletrônico no carro)

## Importante

! Quando esta unidade estiver instalada em um veículo sem uma posição ACC (acessório) na chave de ignição, se você não conectar o cabo vermelho ao terminal que detecta a operação da chave de ignição, a bateria poderá descarregar.

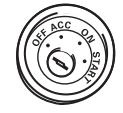

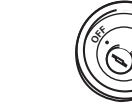

Posição ACC Sem posição ACC

**ON START**

! Utilize esta unidade somente com bateria de 12 volts e aterramento negativo. Do contrário, poderá ocasionar incêndio ou problemas de funcionamento.

- ! Para evitar curto-circuito, superaquecimento ou problemas de funcionamento, siga as instruções abaixo.
	- Desconecte o terminal negativo da bateria antes da instalação.
	- Proteja a fiação com presilhas para cabos ou fita adesiva. Para proteger a fiação, utilize fita adesiva ao redor da fiação que fica em contato com as peças metálicas.
	- Coloque todos os cabos afastados de peças que se movimentam, como a marcha e os trilhos do assento.
	- Coloque todos os cabos afastados de lugares que possam aquecer, como perto da saída do aquecedor.
	- Não conecte o cabo amarelo à bateria passando-o pelo orifício em direção ao compartimento do motor.
	- Cubra quaisquer conectores de cabo desconectados com fita isolante.
	- Não encurte os cabos.
	- Nunca corte o isolamento do cabo de alimentação desta unidade para compartilhar a energia com outros dispositivos. A capacidade de corrente do cabo é limitada.
	- Utilize um fusível com a especificação prescrita.
	- Nunca faça a conexão do cabo negativo do alto-falante diretamente ao terra.
	- Nunca conecte juntos os cabos negativos de vários alto-falantes.
- ! Quando esta unidade estiver ligada, os sinais de controle serão emitidos pelo cabo azul/ /branco. Conecte esse cabo ao controle remoto do sistema de um amplificador de potência externo ou terminal de controle do relé da antena automática do veículo (máx. 300 mA 12 V CC). Se o veículo estiver equipado com uma antena acoplada ao vidro, conecte-a ao terminal da fonte de alimentação do intensificador da antena.

! Nunca conecte o cabo azul/branco ao terminal de potência de um amplificador externo. Além disso, nunca o conecte ao terminal de potência da antena automática. Se fizer isso, a bateria poderá descarregar ou apresentar defeitos.

## Esta unidade

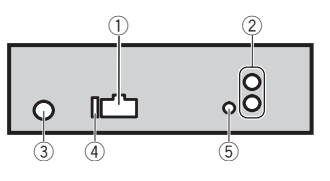

- 1 Entrada do cabo de alimentação
- 2 Saída traseira ou saída do alto-falante de graves secundário
- 3 Entrada da antena
- $(4)$  Fusível  $(10 \text{ A})$
- 5 Entrada do controle remoto fixo

Um adaptador de controle remoto fixo pode ser conectado (vendido separadamente).

## Cabo de alimentação

Faça estas conexões quando não for conectar um condutor do alto-falante traseiro a um alto-falante de graves secundário.

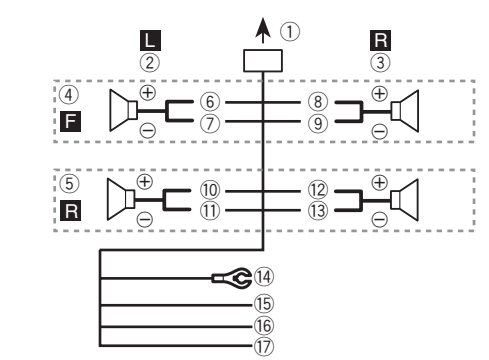

Faça estas conexões ao utilizar um alto-falante de graves secundário sem o amplificador opcional.

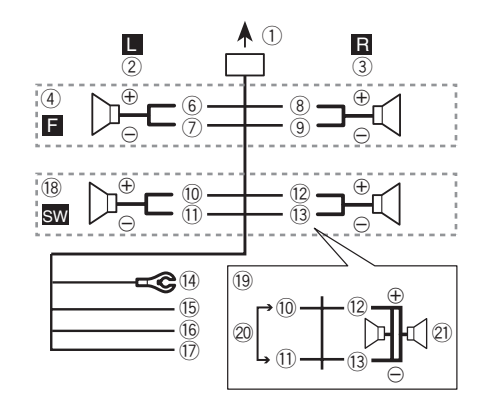

- 1 Para a entrada do cabo de alimentação
- 2 Da esquerda
- 3 Da direita
- 4 Alto-falante dianteiro
- 5 Alto-falante traseiro
- 6 Branco
- 7 Branco/preto
- 8 Cinza
- 9 Cinza/preto
- a Verde
- b Verde/preto
- c Violeta
- d3 Violeta/preto
- e Preto (terra do chassi)

Conecte a um local com metal livre de tinta e limpo.

(15) Amarelo

Conecte ao terminal da fonte de alimentação constante de 12 V.

(16) Vermelho

Conecte ao terminal controlado pela chave de ignição (12 V CC).

- (17) Azul/branco
- Conecte ao terminal de controle do sistema do amplificador de potência ou ao terminal de controle do relé da antena automática (máx. 300 mA, 12 V CC).
- i Alto-falante de graves secundário (4 Ω)

Seção

54 Ptbr

# 03 (Instalação

- j Ao utilizar um alto-falante de graves secundário de 70 W (2 Ω), certifique-se de conectá-lo aos fios condutores violeta e violeta/preto desta unidade. Não conecte nada aos fios condutores verde e verde/preto.
- 20 Não utilizado.
- $\widehat{20}$  Alto-falante de graves secundário (4 Ω)  $\times$  2

## Notas

- ! Com um sistema de 2 alto-falantes, não conecte nada aos condutores não conectados aos alto-falantes.
- Altere o aiuste inicial desta unidade. Consulte SW CONTROL (Ajuste da saída traseira e do alto-falante de graves secundário) na página 52.
- A saída do alto-falante de graves secundário desta unidade é monoauricular.

## Amplificador de potência (vendido separadamente)

Faça essas conexões ao utilizar o amplificador opcional.

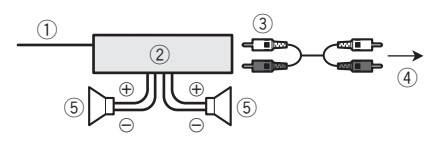

- 1 Controle remoto do sistema Conecte ao cabo azul/branco.
- 2 Amplificador de potência (vendido separadamente)
- 3 Conecte com o cabo RCA (vendido separadamente)
- 4 Para saída traseira ou saída do alto-falante de graves secundário
- 5 Alto-falante traseiro ou alto-falante de graves secundário<sup>n</sup>

# Instalação

## Importante

! Verifique todas as conexões e os sistemas antes da instalação final.

- ! Não utilize peças não autorizadas, pois isso pode causar problemas de funcionamento.
- ! Consulte o revendedor se a instalação exigir a perfuração de orifícios ou outras modificações no veículo.
- · Não instale esta unidade onde:
	- possa existir interferência com a operação do veículo.
	- possa causar danos a um passageiro, como resultado de uma parada brusca.
- ! O laser semicondutor será danificado se superaquecer. Instale esta unidade afastada de lugares que possam aquecer, como perto da saída do aquecedor.
- ! Um ótimo desempenho é obtido quando a unidade é instalada a um ângulo inferior a 60°.

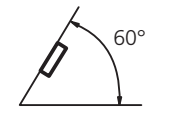

! Na instalação, para assegurar a dispersão de calor apropriada ao utilizar esta unidade, certifique-se de deixar um espaço amplo atrás do painel traseiro e amarre os cabos soltos de forma que não bloqueiem as saídas de ar.

## Montagem dianteira/traseira DIN

Esta unidade pode ser instalada adequadamente usando a instalação da montagem frontal ou traseira.

## Montagem dianteira DIN

1 Insira a gaveta de montagem no painel.

Para a instalação em espaços rasos, utilize a manga de montagem fornecida. Se houver espaço suficiente, utilize a manga de montagem fornecida com o veículo.

## Instalação (13)

2 Fixe a gaveta de montagem utilizando uma chave de fenda para dobrar as linguetas de metal (90º) à posição apropriada.

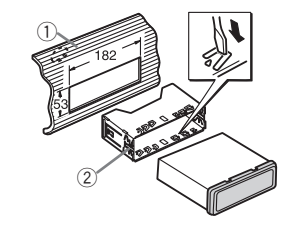

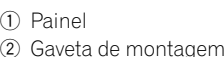

## 3 Instale a unidade conforme a ilustração.

Utilize peças comercializadas convencionalmente para a instalação.

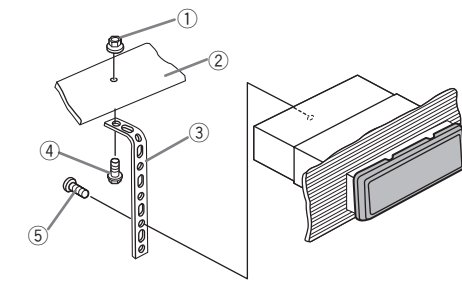

- 1 Porca
- 2 Firewall ou suporte de metal
- 3 Tiras de metal
- 4 Parafuso
- $(5)$  Parafuso (M4  $\times$  8)

■ Verifique se a unidade foi instalada com sequrança no local. Uma instalação instável pode fazer com que ela pule ou apresente problemas de funcionamento.

## Montagem traseira DIN

1 Determine a posição apropriada em que os orifícios no suporte e a lateral da unidade coincidem.

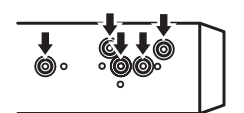

2 Aperte dois parafusos em cada lado.

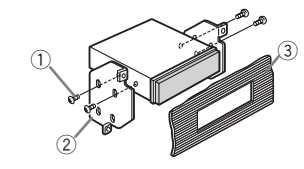

Português (B)

Seção

- $(1)$  Parafusos de cabeça treliçada (5 mm  $\times$  8 mm)
- 2 Suporte de montagem
- 3 Painel ou console do veículo

## Remoção da unidade

1 Remova o moldura de acabamento.

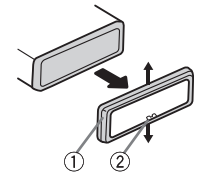

1 Moldura de acabamento

- 2 Guia chanfrada
- ! Se você retirar o painel frontal, o acesso ao moldura de acabamento ficará mais fácil.
- ! Ao recolocar o moldura de acabamento no lugar, direcione o lado com a guia chanfrada para baixo.

2 Insira as chaves de extração fornecidas nas laterais da unidade até ouvir um clique de encaixe.

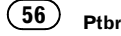

# 03 (Instalação

3 Puxe a unidade para fora do painel.

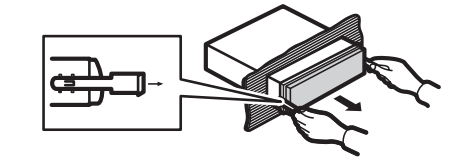

## Remoção e reconexão do painel frontal

Você pode remover o painel frontal para proteger a unidade contra roubo.

Pressione o botão para desencaixar, empurre o painel frontal para cima e puxe-o em sua direção.

Para obter detalhes, consulte Remoção do painel frontal para proteger a unidade contra roubo e Recolocação do painel frontal na página 46.

## Solução de problemas

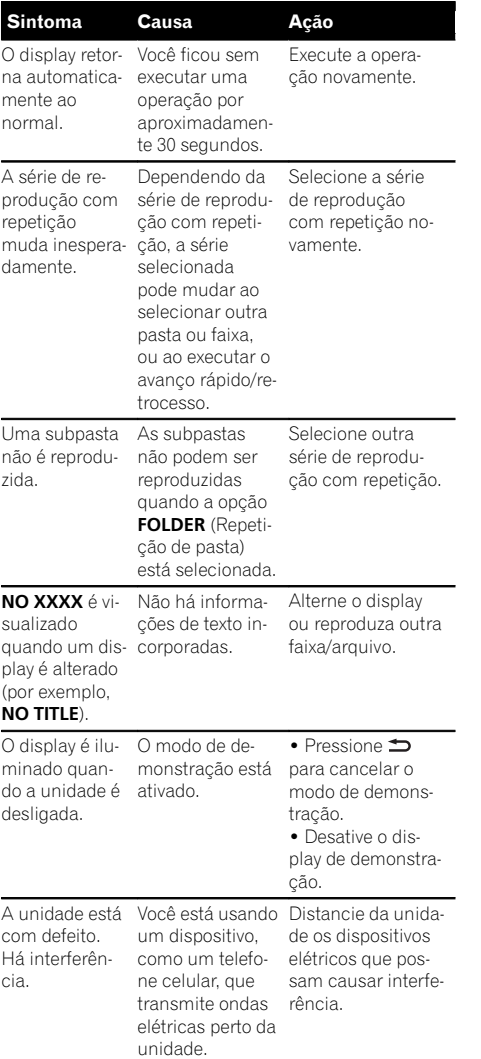

## Mensagens de erro

Ao entrar em contato com o revendedor ou a Central de Serviços da Pioneer mais próxima, anote a mensagem de erro.

#### CD player incorporado

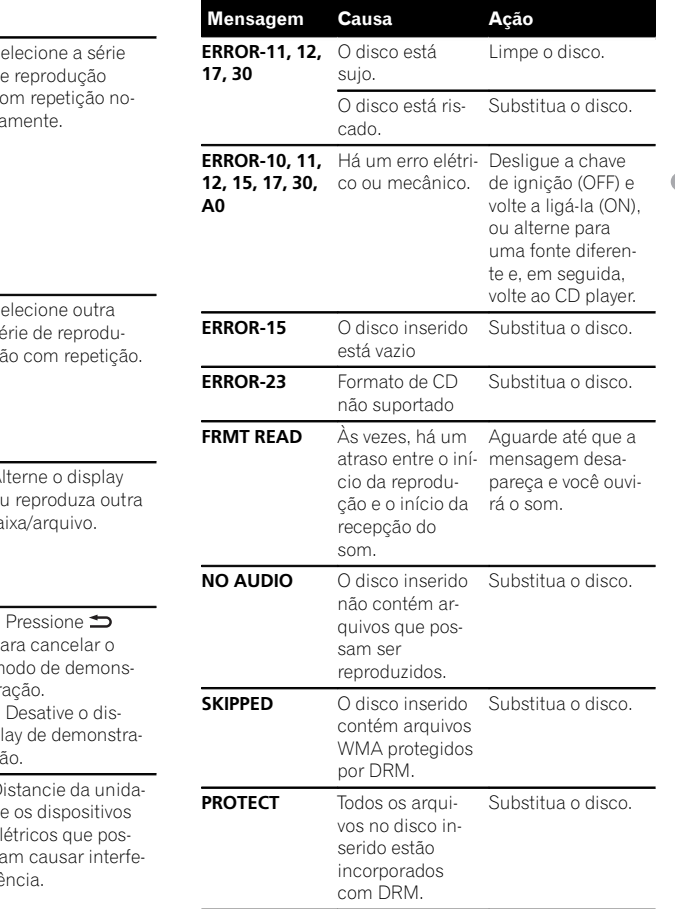

 $\overline{\mathbf{G}}$ 

Português (B)

## Informações adicionais

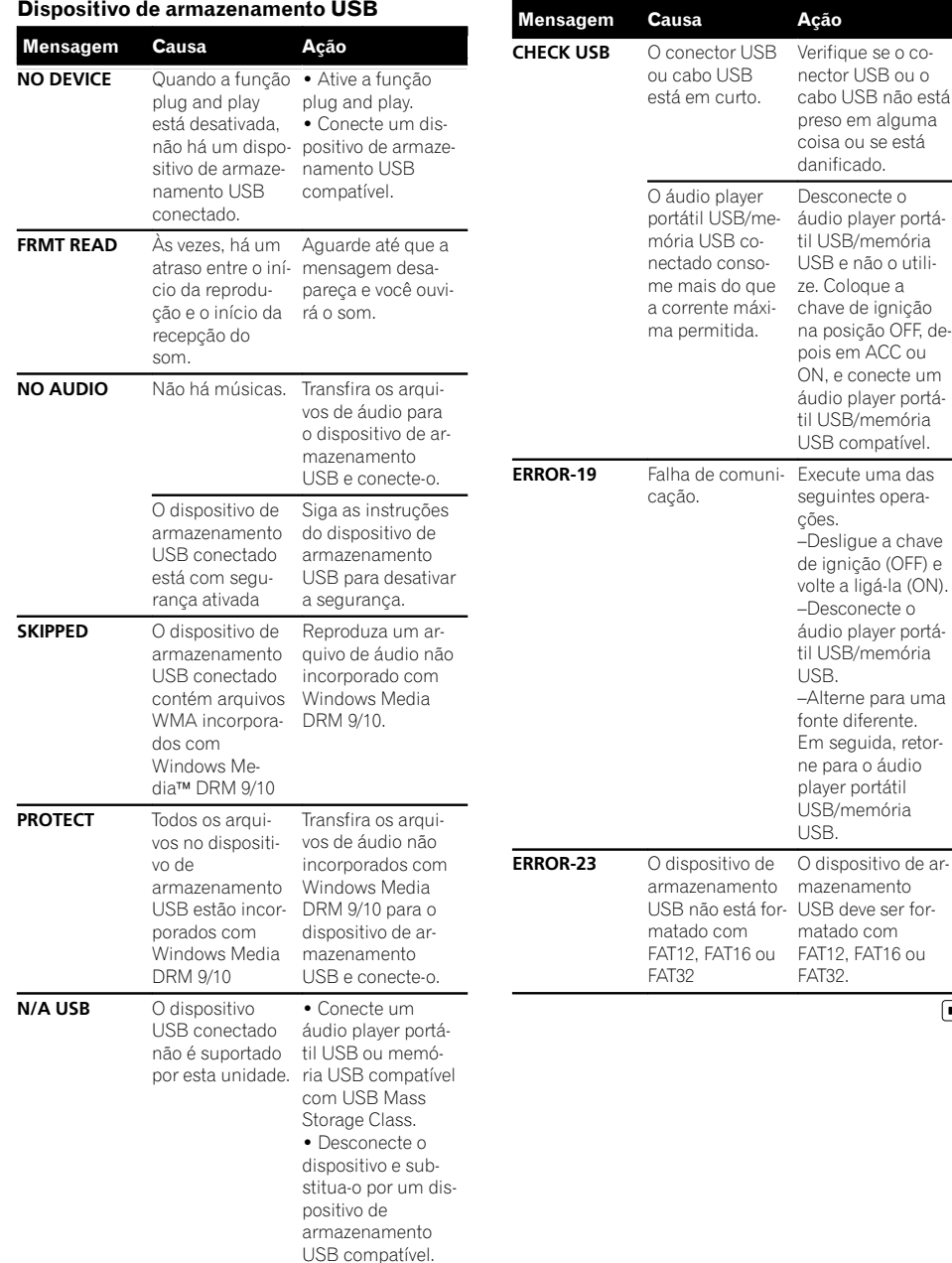

## Informações adicionais

## Orientações de manuseio

#### Discos e player

Utilize apenas os discos com os logotipos a seguir.

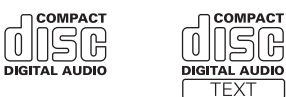

Utilize um disco de 12 cm. Não utilize um disco de 8 cm nem um adaptador para discos de 8 cm.

Utilize apenas discos convencionais, totalmente circulares. Não utilize discos com outros formatos.

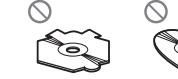

Não insira outros objetos que não sejam CDs no slot de carregamento de CD.

Não utilize discos rachados, lascados, tortos ou com defeitos, pois podem danificar o CD player.

Não é possível reproduzir CD-R/CD-RW não finalizados.

Não toque na superfície gravada dos discos.

Quando não for utilizá-los, guarde os discos em suas caixas.

Não cole etiquetas, escreva ou aplique produtos químicos à superfície dos discos.

Para remover sujeiras de um CD, limpe-o com um tecido macio, do centro para fora.

A condensação pode prejudicar temporariamente o desempenho do CD player. Não o utilize por aproximadamente uma hora, para que se ajuste à temperatura mais quente. Além disso, seque os discos com um pano macio.

A reprodução de discos pode não ser possível devido às suas características, aos seus formatos, ao aplicativo gravado, ao ambiente de reprodução, às condições de armazenamento e assim por diante.

Impactos nas estradas ao dirigir podem interromper a reprodução do disco.

#### Dispositivo de armazenamento USB

Conexões via hub USB não são suportadas.

Não conecte nada a não ser um dispositivo de armazenamento USB.

Fixe de forma segura o dispositivo de armazenamento USB enquanto você estiver dirigindo. Não deixe o dispositivo de armazenamento USB cair no chão, onde possa ficar preso embaixo do pedal do freio ou acelerador.

Dependendo do dispositivo de armazenamento USB, os seguintes problemas podem ocorrer.

- ! As operações podem variar.
- ! Pode ser que o dispositivo de armazenamento não seja reconhecido.
- ! Pode ser que os arquivos não sejam reproduzidos corretamente.
- ! O dispositivo pode gerar ruído no rádio.

#### Discos duais

Discos duais são discos com dois lados que possuem, de um lado, um CD de áudio gravável e, do outro, um DVD de vídeo gravável.

Como o lado do CD dos discos duais não é compatível com o padrão dos CDs comuns, talvez não seja possível reproduzir o lado do CD nesta unidade. Inserir e ejetar um disco dual com frequência pode causar arranhões no disco. Arranhões profundos podem causar problemas na reprodução com esta unidade. Em alguns casos, o disco dual pode ficar preso no slot de carregamento e não ser ejetado. Para evitar que isso aconteça, recomendamos que você não use discos duais nesta unidade.

Consulte as informações fornecidas pelo fabricante do disco para saber mais a respeito dos discos duais.

 $\Box$ 

## Compatibilidade com áudio compactado (disco, USB)

#### WMA

Extensão de arquivo: .wma

Taxa de bit: 48 kbps a 320 kbps (CBR), 48 kbps a 384 kbps (VBR)

Frequência de amostragem: 32 kHz, 44,1 kHz, 48 kHz

Windows Media Audio Professional, Sem perdas, Voz/DRM Stream/Stream com vídeo: Não compatível Português (B)

 $\Box$ 

<u>60</u>) <sub>Ptbr</sub>

## Informações adicionais

#### MP3

#### Extensão de arquivo: .mp3

Taxa de bit: 8 kbps a 320 kbps (CBR), VBR

Freqüência de amostragem: 16 kHz a 48 kHz (32, 44,1, 48 kHz para ênfase)

Versão de identificação ID3 compatível: 1.0, 1.1, 2.2, 2.3, 2.4 (a versão de identificação ID3 2.x tem prioridade sobre a versão 1.x.)

Lista de reprodução M3u: Não compatível

MP3i (MP3 interativo), mp3 PRO: Não compatível

#### **WAV**

Extensão de arquivo: .wav

Bits de quantização: 8 e 16 (LPCM), 4 (MS ADPCM)

Frequência de amostragem: 16 kHz a 48 kHz (LPCM), 22,05 kHz e 44,1 kHz (MS ADPCM)

#### Informações suplementares

Apenas os primeiros 32 caracteres podem ser visualizados como um nome de arquivo (incluindo a extensão do arquivo) ou um nome de pasta.

Dependendo do aplicativo utilizado para codificar arquivos WMA, pode ser que esta unidade não opere corretamente.

Pode ocorrer um pequeno atraso ao iniciar a reprodução de arquivos de áudio incorporados com arquivos de áudio ou dados de imagem armazenados em um dispositivo de armazenamento USB com várias hierarquias de pastas.

#### Disco

Hierarquia de pastas reproduzíveis: até oito camadas (uma hierarquia prática contém menos de duas camadas).

Pastas reproduzíveis: até 99

Arquivos reproduzíveis: até 999

Sistema de arquivos: ISO 9660 níveis 1 e 2, Romeo, Joliet

Reprodução de múltiplas sessões: Compatível

Transferência de dados por gravação de pacotes: Não compatível

Independentemente da duração de uma seção sem gravação entre as músicas da gravação original, os discos de áudio compactado serão reproduzidos com uma curta pausa entre as músicas.

#### Dispositivo de armazenamento USB

Hierarquia de pastas reproduzíveis: até oito camadas (uma hierarquia prática contém menos de duas camadas).

Pastas reproduzíveis: até 500

Arquivos reproduzíveis: até 15 000

Reprodução de arquivos protegidos por direitos autorais: Não compatível

Dispositivo de armazenamento USB particionado: somente a primeira partição pode ser reproduzida.

Pode ocorrer um pequeno atraso ao iniciar a reprodução de arquivos de áudio em um dispositivo de armazenamento USB com várias hierarquias de pastas.

## A AVISO

- $\overline{\bullet}$  A Pioneer não se responsabilizará pela perda dos dados no dispositivo de armazenamento, mesmo se esses dados tiverem sido perdidos durante a utilização desta unidade.
- ! Não deixe discos o um dispositivo de armazenamento USB em locais com alta temperatura.<sup>1</sup>

## Sequência de arquivos de áudio

O usuário não pode atribuir números de pasta e especificar as sequências de reprodução com esta unidade.

# Informações adicionais

#### Exemplo de uma hierarquia

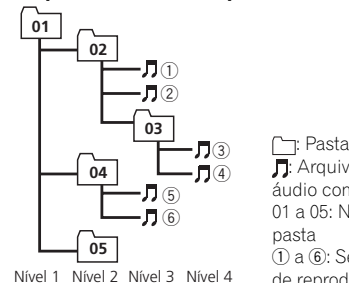

método a seguir é recomendado.

vo de armazenamento USB.

é diferente e depende do player.

quência de reprodução.

comerciais

em outros países.

iTunes

MP3

A sequência de seleção de pastas ou outra

1 Crie um nome de arquivo incluindo números que especifiquem a sequência de reprodução (por exemplo, 001xxx.mp3 e 099yyy.mp3). 2 Coloque esses arquivos em uma pasta. 3 Salve a pasta contendo arquivos no dispositi-

No entanto, dependendo do ambiente de sistema, talvez você não consiga especificar a se-

Para áudio players portáteis USB, a sequência

Direitos autorais e marcas

Apple e iTunes são marcas comerciais da Apple Inc., registradas nos Estados Unidos e

O fornecimento deste produto dá o direito a apenas uma licença para uso particular e não

Disco

namento USB.

: Arquivo de áudio compactado 01 a 05: Número de pasta 1 a 6: Sequência de reprodução

comercial, e não dá o direito a uma licença nem implica qualquer direito de uso deste produto em qualquer transmissão em tempo real (terrestre, via satélite, cabo e/ou qualquer outro meio) comercial (ou seja, que gere receita), transmissão/reprodução via Internet, intranets e/ou outras redes ou em outros sistemas de distribuição de conteúdo eletrônico, como aplicativos de áudio pago ou áudio por demanda. É necessária uma licença independente para tal uso. Para obter detalhes, visite http://www.mp3licensing.com.

## WMA

Windows Media e o logotipo do Windows são marcas comerciais ou registradas da Microsoft Corporation nos Estados Unidos e/ /ou em outros países. Este produto inclui a tecnologia proprietária

da Microsoft Corporation e não pode ser utilizado nem distribuído sem uma licença da Microsoft Licensing, Inc.

Apêndice

## operação pode ser diferente, dependendo do software de codificação ou gravação. Dispositivo de armazenamento USB A sequência de reprodução é a mesma que a sequência gravada no dispositivo de armaze-Para especificar a sequência de reprodução, o

#### Apêndice

## Informações adicionais

## Especificações

#### Geral

Fonte de alimentação nominal  $...14.4$  V CC (faixa de tensão permissível:  $120 \text{V}$  a 14,4 V CC) Sistema de aterramento ...... Tipo negativo Consumo máx. de energia ..................................................... 10,0 A Dimensões (L × A × P): DIN Chassi ....................... 178 mm × 50 mm × 165 mm Face ............................ 188 mm × 58 mm × 17 mm  $\Box$ Chassi ....................... 178 mm × 50 mm × 165 mm Face ............................ 170 mm × 46 mm × 17 mm Peso ............................................... 1,2 kg

#### Áudio

Potência de saída máxima  $.50 W \times 4$ Potência de saída contínua  $.22 W \times 4$  (50 a 15 000 Hz, 5 % de THD, carga de 4  $\Omega$ , ambos os canais acionados) Impedância de carga .............. 4  $\Omega$  (4  $\Omega$  a 8  $\Omega$  permissível) Nível de saída máx. pré-saída  $...2.0V$ Controles de tons: Graves Frequência .............. 100 Hz Ganho ....................... ±12 dB Médio Frequência .............. 1 kHz Ganho ....................... ±12 dB Agudos Frequência .............. 10 kHz Ganho ....................... ±12 dB Alto-falante de graves secundário (mono): Frequência ........................ 50/63/80/100/125 Hz Inclinação ......................... –18 dB/oct Ganho ................................. +6 dB a –24 dB Fase ......................................Normal/Inversa

# CD player<br>Sistema

..............Sistema de áudio de CDs Discos utilizáveis .....................CDs Relação do sinal ao ruído .... 94 dB (1 kHz) (rede IEC-A) Número de canais .................. 2 (estéreo) Formato de decodificação WMA

...Ver. 7, 7.1, 8, 9, 10, 11, 12 (áudio de 2 canais) (Windows Media Player)

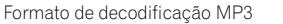

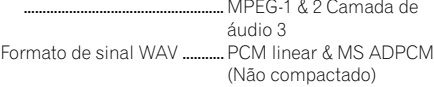

#### USB

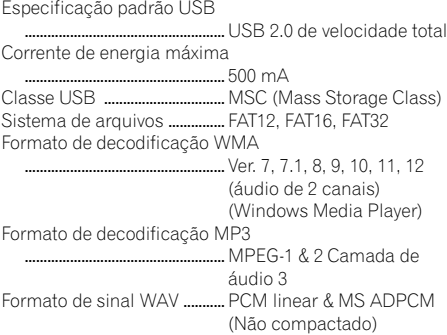

# Sintonizador de FM

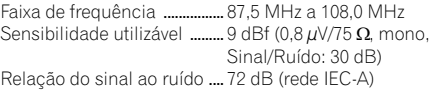

#### Sintonizador de AM

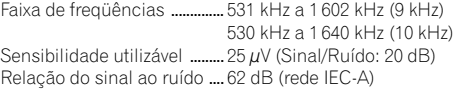

#### Sintonizador de SW (DEH-2350UBSW)

Faixa de freqüência ................ 2.300 kHz a 7.735 kHz (2.300 kHz a 2.495 kHz, 2.940 kHz a 4.215 kHz, 4.540 kHz a 5.175 kHz, 5.820 kHz a 6.455 kHz, 7.100 kHz a 7.735 kHz) 9.500 kHz a 21.975 kHz (9.500 kHz a 10.135 kHz, 11.580 kHz a 12.215 kHz, 13.570 kHz a 13.870 kHz, 15.100 kHz a 15.735 kHz, 17.500 kHz a 17.985 kHz, 18.015 kHz a 18.135 kHz, 21.340 kHz a 21.975 kHz) Sensibilidade utilizável .......... 28 µV (Sinal/Ruído: 20 dB) Relação do sinal ao ruído .... 62 dB (rede IEC-A)

#### Nota

As especificações e o design estão sujeitos a modificações sem aviso prévio.

# 01 (開始使用前

節

## 感謝您購買本先鋒產品。

為確保使用方式正確,使用本產品前請詳閱本 手冊。 尤為重要的是要閱讀並遵照本手冊中 的警告與注意。 請將本手冊存放於安全及將 來參考時方便取得的地方。

## 關於本機

# 注意

- ! 請勿讓本機接觸到液體。否則可能造成人員 觸電。 此外,接觸到液體可能導致本機損 壞、冒煙和過熱。
- ! 請務必保持在適當的低音量,確保能聽見外 面的聲響。
- ! 避免暴露在濕氣中。
- ! 若與電池中斷連接或電池電量耗盡,將清除 所有預設記憶。

## 注意

本產品屬IEC 60825-1:2007雷射安全產品分類 之類別 1 雷射產品,並包含1M級雷射模組。為 避免發生危險,切勿拆下任何機蓋或試圖接觸 本機內部。所有維修事宜應交由專業人員處 理。

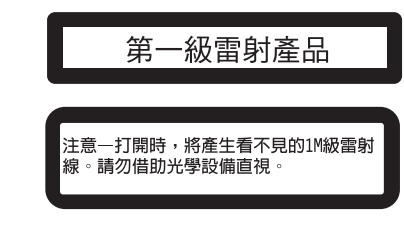

## 註

即使在確認操作前取消選單,仍會完成功能設定 操作。

## 示範模式

## 重要事項

! 無法連接本機的紅色引線(ACC)與點火開關 的開/關操作耦合端子,可能會導致電池電 量耗盡。

- 請記住,如果功能示範在汽車引擎關閉時繼 續工作,則可能會造成汽車電池放電。
- 關閉本機時,當點火開關設為ACC或ON,將自 動啟動示範模式。關閉本機不會取消示範模 式。若要取消展示模式,請在初始設定選單中 操作該功能。操作示範模式時將點火開關設為 ACC,可能會耗盡電池電量。

# 操作本機 02

## 主機  $(1) (2) (3) (4)$   $(5)$   $(6)$ aid<br>Di ℾ ooggaaa@d  $789$  0 10 11 12 13 部位 部位 ① S (SRC/OFF) 8  $\bigoplus_{w \in \mathbb{N}}$  (返回/顯示/ 捲動) ② ▲ (退出) ③ ▲/▼/◀/▶ 3 Q (清單) (0 ④ /DISP OFF 4 **MULTI-CONTROL**<br>(**M.C.**)  $(n)$  1  $\equiv$  6 (5) 碟片槽 (2) AUX輸入插孔 (3.5 mm立體聲插孔) 6 USB埠 (3 拆卸按鈕 7 B (BAND/ESC) 注意 ! 使用選購的先鋒USB纜線(CD-U50E)將USB聲 音播放機/USB隨身碟像任何裝置一樣直接連 接本機時,連接本機的突出部分可能會造成 危險。 • 請勿使用未經授權的產品。■ 遙控器

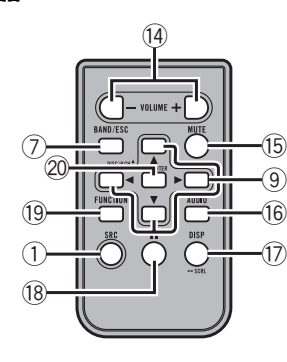

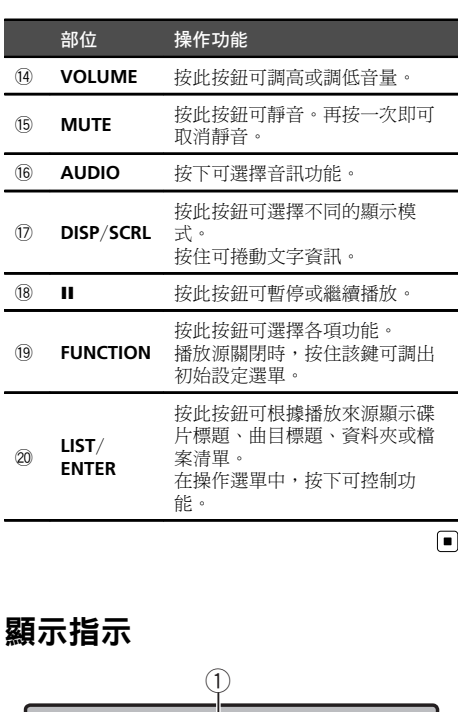

 $\overline{D}$ 

 $\overline{19}$ 

 $\overline{20}$ 

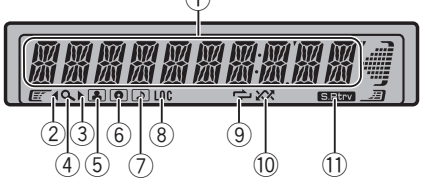

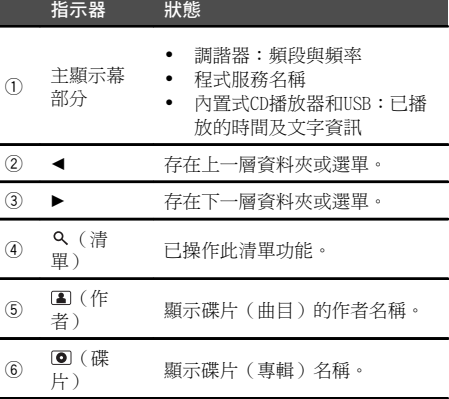

節

中 文

# 02 (操作本機

節

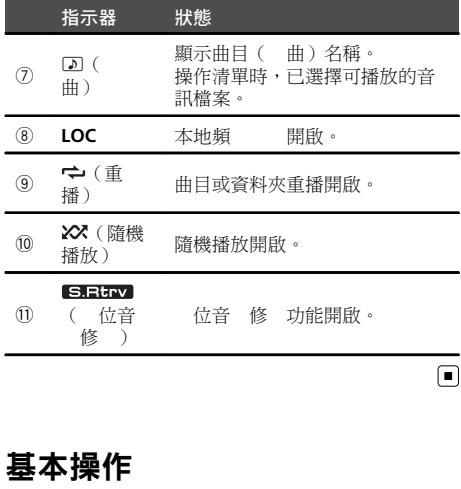

## 重要事項

- ! 拆卸或安裝前面板時動作要輕 。
- 請避免使前面板受到 •
- 請將前面板 有射和高 。
- ! 拆下前面板前 除所有連接本機的纜線及裝 置,可避免裝置或車子內部受損。

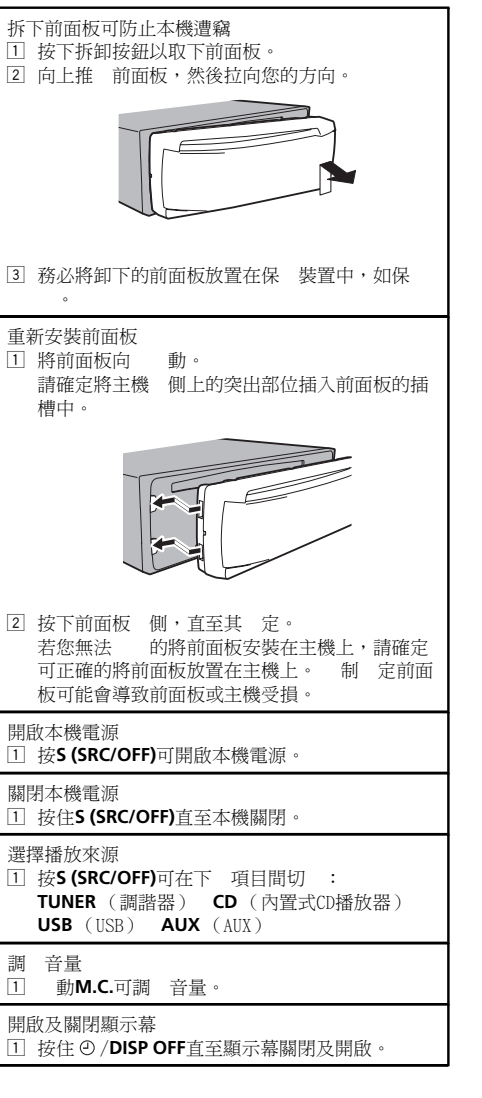

# 注意

為了安全 見,拆下前面板時請先停 車輛。

## 註

當本機的藍色/ 色引線連接至汽車自動 線中 繼控制端子時,汽車 線會在本機播放來源啟動 時 出。 回 線時,請關閉播放來源。■

# $\begin{array}{c} \text{操作本機} \end{array}$

警告

注意

裝上新電池。

# 遙控器的使用與 養

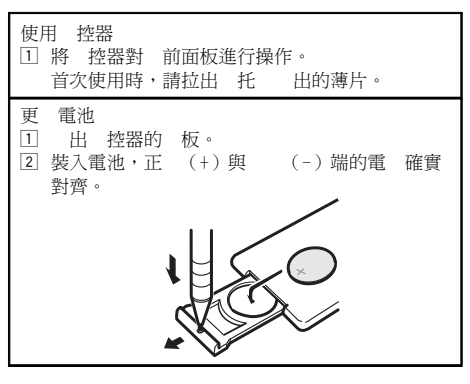

! 請將電池存放在 無法 取之處。若

直射、火源 類 的過熱環 下。

• 至 一 不使用 控器時,請取出電池。 ! 如果 用 的電池,則會有 的危險。 用 同或同類 的電池。

• 如果電池 液,請將 控器 並

! 處理 電池時,請遵 例或適用於 或地 的環 的复数 以前 以前

電池,請立即 。

• 請使用CR2025 (3V) 電池。

! 請勿使用金屬工 夾取電池。 ! 請勿將電池存放於金屬置 中。

## 能 的操作與 能設 / 訊 調 / 始設 /清單 全相同 返回上一 顯示 面 返回上一 清單 上一層資料夾 1 按5。 返回主選單 返回清單的最上層 □ 按住つ。 返回一 顯示 面 取消初始設定選單  $\Box$  接B(BAND/ESC)

## 1 按B (BAND/ESC)。

 $\Box$ 

中 文

節

# ! 電池(已安裝的電池組或電池)不得暴露在

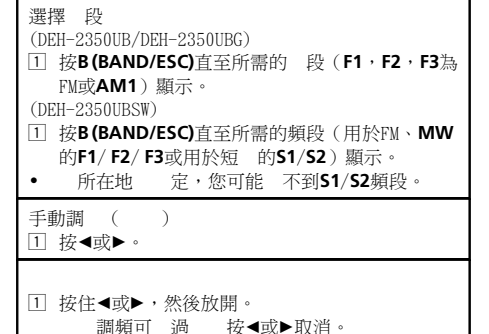

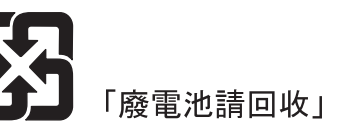

## 重要事項

- ! 請勿將 控器存放於高 或 直射的 中。
- ! 控器在 直射下可能無法正 工作。 • 請勿讓 控器 到地板上,否則可能 在 車或 板之下。■

# 清單返回一 顯示 面

# 調諧器 基本操作

調頻可 過 按◀或▶取消。 按住◀或▶時,您可以跳過電台。 調頻會在 放開◀或▶的同時啟動。

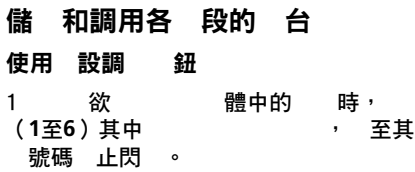

 $_{\rm Zhtw}$  (69)

# 02 (操作本機

節

## 2 下其中 (1至6)以選

的 。

■ 在頻率顯示過程中,您 可以按▲或▼來調用 存的 播電台。

## 顯示

選擇所需的文字資訊

## $\bullet$   $\Rightarrow$   $\bullet$

程式服務名稱 頻率 ■ 顯示幕上會出 頻率 。

註

定,您無法切 顯示。

## 能設

1 M.C. 示 選單。

2 轉 M.C. 更選單選項, 下 選 FUNCTION。

3 轉 M.C.選 功能。 選擇後, 行下 程 以設定功能。

#### BSM(電台自動存 )

BSM(電台自動存 )自動 電台的訊 度 存 最 的電台。 1 按M.C.開啟BSM。

若要取消,請再按一次M.C.。

LOCAL (本地**題** )

本地頻 能聽訊夠, 接效果 的 播電台。

1 按M.C.顯示設定模式。

2 動M.C.選擇所需的設定。 FM: OFF LEVEL 1 LEVEL 2 LEVEL 3 LEVEL 4

AM/MW/SW: OFF LEVEL 1 LEVEL 2 最高 級 接 訊 最 的電台。隨 級 低,可接 的電台訊 將 。

3 按M.C.確認選擇。

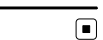

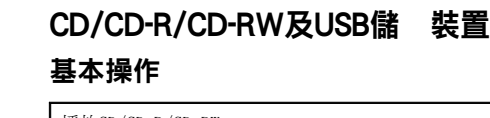

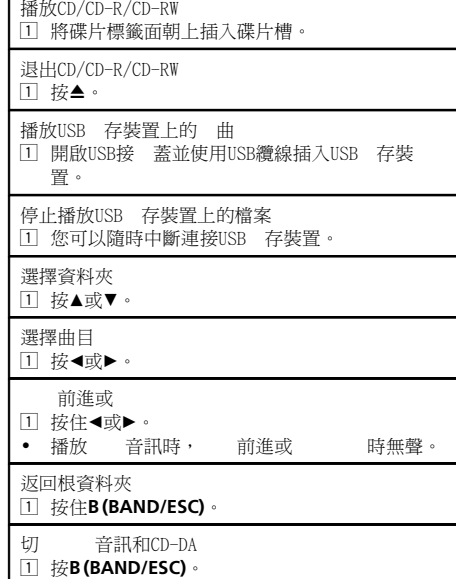

## 註

不使用時,請中斷USB 存裝置與本機的連接

## 顯示 資訊

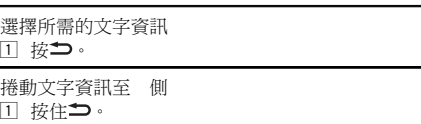

## 註

! 用於將MP3檔案 入碟片或媒體檔案類 的 iTunes 本 定, 存在音訊檔案中的不 文字可能會 顯示。 ! 可 更的文字資訊項目 媒體 定。

並 名稱清單 的 案/曲目 1 2 至 案 曲 清單 式。

## **操作本機 しょうしょう しょうしょう かいしょう かいしょう (02)**

 $\overline{11}$ 播放

 $\Box$ 

 $|T|$ 

選擇

 $\Box$ :

暫停

能設

FUNCTION。

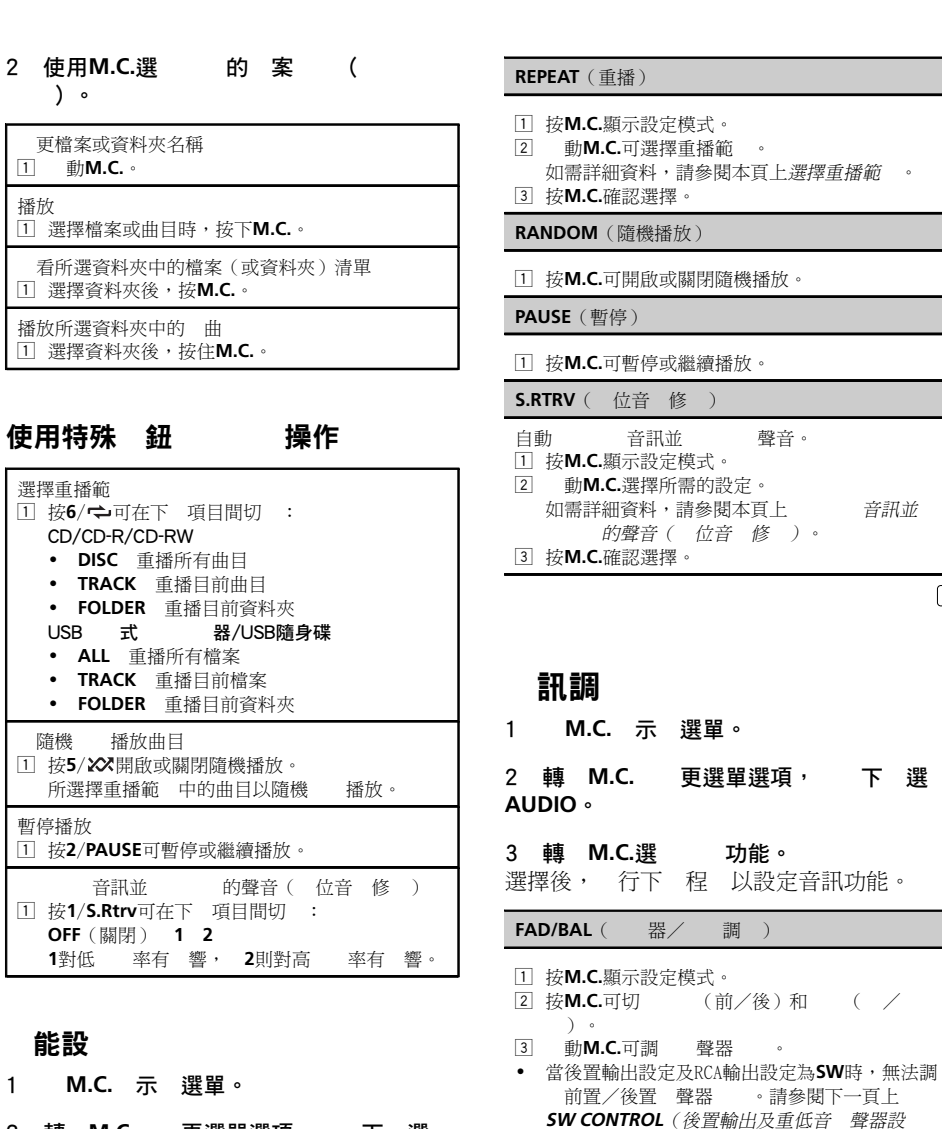

2 轉 M.C. 更選單選項, 下 選 EQUALIZER( 器調用)

3 轉 M.C.選 功能。 選擇後, 行下 程 以設定功能。

1 按M.C.顯示設定模式。 2 動M.C.選擇 器。

定)。

DYNAMIC VOCAL NATURAL CUSTOM FLAT POWERFUL 3 按M.C.確認選擇。

 $\left( 70\right)$  zhtw

 $\Box$ 

節

音訊並

下 選

 $\left( \frac{1}{2} \right)$ 

# 操 作 本 機

節 02

#### TONE CTRL ( 器 調 )

- 經調 的 器曲線設定會 存在CUSTOM中。 □ 按M.C.顯示設定模式。 2 按M.C.可選擇BASS(低音)/MID(中音)/ TREBLE(高音)。 3 動M.C.可調 電 。
- 調 範 : +6至 -6

#### LOUDNESS(響度)

響度可在低音量時 低音及高頻範 中的不足。  $\boxed{1}$  按M.C.顯示設定模式。 2 動M.C.選擇所需的設定。 OFF(關) LOW(低) HIGH(高) 3 按M.C.確認選擇。

#### SUBWOOFER1(重低音 聲器開/關設定)

本機 可開關的重低音 聲器輸出。 □ 按M.C.顯示設定模式。 2 動M.C.選擇所需的設定。 NORMAL(正 位) REVERSE( ) OFF(重低音 聲器關閉) 3 按M.C.確認選擇。

SUBWOOFER2(重低音 聲器調 )

當重低音 聲器輸出開啟時,您可調 重低音 聲器 的 止頻率與輸出電 。 有低於所選擇範 的頻率可以 重低音 聲器輸 出 。 □ 按M.C.顯示設定模式。 2 按M.C.可切 重低音 聲器的 止頻率與輸出電  $\,$ 止頻率 ( 止頻率顯示 面 。)- 輸 出 電 (輸出電 顯示 面 。) 3 動M.C.選擇所需的設定。 止 頻 率 : 50HZ 63HZ 80HZ 100HZ 125HZ 輸出電 : -24 至 +6

#### SLA (音源電 調)

- SLA ( 音源電 調 ) 可調 各播放來源的音量電 ,以免在播放來源之間切 時音量 然 *Shipping*
- 設定以FM調諧器的音量電 為 據,該音量電 保持不い。
- **.** 可以使用此功能調 AM/MW/SW調諧器的音量。 • 選擇FM調諧器作為播放來源時,您無法切 至
- SLA 。
- 1 按M.C.顯示設定模式。 2 動M.C.調 播放來源音量。
- 調 範 : +4至-4
- 3 按M.C.確認選擇。

## 始 設

- 1 **S (SRC/OFF)** 至本機關閉。 2 **M.C.** 至功能 示 中出現。
- 3 轉 M.C. 選 定 。 選擇後, 行下 程 以進行初始設定。

#### CLOCK SET ( 設 定 時  $)$

- □ 按M.C.顯示設定模式。
- 2 按M.C.選擇所需設定之時 顯示部分。 時 分
- 3 動M.C.可調 時 。

#### **FM STEP**(FM調頻間))

- 調頻所用之FM調頻間 可在100 kHz、預設間 及50 kHz之間進行切 。
- 如果 調頻以50 kHz為間 進行,則會無法準 確 聽電台。請用手動調頻或再次使用 調頻 聽 電 台 。
- 在手動調頻 間,調頻間 保持在50 kHz。
- □ 按M.C.顯示設定模式。
- 2 動M.C.選擇FM調頻間 。
- 50 KHZ (50 kHz) 100 KHZ (100 kHz) 3 按M.C.確認選擇。

#### AM STEP(AM調頻間) / MW STEP(MW調頻間

#### DEH-2350UB和DEH-2350UBG : AM STEP DEH-2350UBSW: MW STEP

- AM/MW調頻間 可在9 kHz、預設間 及10 kHz之間切 。在 、中 或 使用調諧器時,請將調頻間 9 kHz( 範 531 kHz至1 602 kHz)重設為10 kHz( 範 530 kHz至1 640 kHz)。 □ 按M.C.顯示設定模式。 2 動M.C.選擇AM/MW調頻間 。
- 9 KHZ (9 kHz) 10 KHZ (10 kHz) 3 按M.C.確認選擇。

#### AUX( 輸入)

使用連接至本機的 装置時,請啟動此設定。  $\Box$  按M.C.可開關AUX。

#### USB (隨插即用)

 $\boxed{\blacksquare}$ 

此設定可讓您自動切 來源為USB。 □ 按M.C.可開啟或關閉隨插即用功能。 ON 連接USB 存裝置時, 裝置類 定,來 源會在啟動引擎時自動切 為USB。若您中斷USB 存裝置的連接, 會關閉本機的來源。 OFF 連接USB 存裝置時,來源不會自動切 為 USB。請手動 更來源為USB。

#### SW CONTROL(後置輸出及重低音 聲器設定)

- 操 作 本 **機 22 and 22 and 22 and 22 and 22 and 22 and 22 and 22 and 22 and 22 and 22 and 22 and 22 and 22 and 22 and 22**
- 後置 聲器 線輸出及RCA輸出 適用於全音 聲器或重低音連接。 如果您切 至REAR-SP:SW,則無 使用 放 器便可將後置 聲器 線直接連接至重低音 聲 器 。 REAR-SP初始設定為連接後置全音 聲器 (FUL ) 。 □ 按M.C.顯示設定模式。 ② 動M.C.可改 輸出, 按下則進行選擇。 REAR-SP(後置 聲器 線輸出) PREOUT (RCA 輸 出 ) 3 動M.C.可 更設定。 REAR-SP : FUL -SW PREOUT : SW -REA • 即使更改該設定,除 開啟重低音 聲器輸 出,否則 無聲音輸出(請參閱上一頁上 SUBWOOFER1(重低音 聲器開/關設 定 ) ) 。 • 如果您更改該設定,則音訊選單中的重低音 聲器輸出會 設 定 。 DEMO(示範顯示設定)  $\Box$  按M.C.可開啟或關閉示範顯示。 SCROLL (捲動模式設定)

不斷捲動的初始設定設為ON時, 的文字資訊會不 斷在顯示幕中捲動。如果 要資訊 捲動一次,請設 定 為OFF (關閉 ) 。 1 按M.C.可開啟或關閉不斷捲動功能。

 $\Box$ 

#### 使 用AUX 源

1 將 體 迷 插 插入AUX輸入插孔。

- 2 S (SRC/OFF) 選 AUX 作 為 源 。 ■ 除 開啟 設定,否則無法選擇AUX。更
- 詳 請參閱上一頁上**AUX**( 輸入)。

#### 開 關閉 時 鐘 顯 示

- ① DISP OFF 開啟 關閉時 示 。
- 進行其他操作時,時 顯示會暫時消 是在25 後時 顯示會再次出 。

節

)

節

# ▲警告

- 使用 過50 W (輸出 )與 於  $4\Omega \ncong 8\Omega$  $($ ) 的 聲器。本機請勿使用 $1 \Omega$  至 $3$  $\Omega$  聲器。
- ! 色纜線為接地。安裝本機或功率放 器 ( 售)時,請確實 先連接接地線。確定 接地線已正確連接至車輛本體的金屬部位。 功率放 器的接地線及本機或其他裝置,必 以不同的螺絲分別連接車輛。若接地線的 螺絲鬆動或 ,可能會導致 火、冒煙或 故障。

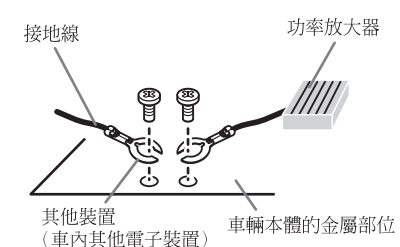

## ● 重要事項

! 當本機安裝在點火開關 有ACC(附 )位置 的車輛中時,若無法將紅色纜線連接可以 點火開關 作的端子上,可能會導致電池 電量耗盡。

> **ON TART**

 $\frac{1}{2}$ 

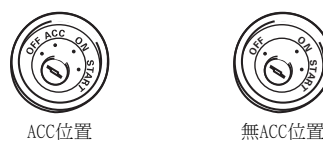

- 本機 使用12 電池與 接地。不這麼做 可能會導致 火或故障。
- ! 為防止短 ,過熱或故障發生,請務必遵 下 示。
	- 安裝之前請斷開電池的 。
	- 以纜線夾或 帶 定纜線。請使用 帶包 纜線與金屬部位接觸的部分以保 纜 線。
	- 請勿將纜線置於 動部件上, 如汽車 檔與座位 手。
	- 請勿將纜線置於受熱位置, 如暖風機出 口附近。
- 請勿將 色纜線 過引擎 的孔連接至電 池。
- 一 以 帶包 任何未連接的纜線接 。 — 請勿 短纜線 度。
- 切勿為了與其他裝置 用電源 開本機 電源線 層。纜線的電 量有一定 度。
- 請使用 定 定 的保險絲。
- 請勿將 聲器 線直接接地
- 請勿將 聲器的 線 在一 。 • 當本機電源開啟時,控制訊 會 過藍/
- 色纜線輸出。請將其連接至外部功率放 器 系 控器或車輛的自動 線中繼控制端子 (最 300 mA 12 V DC)。若車輛 有 線,請將其連接至 線 電源端子。 ! 切勿將藍/ 纜線連接到外部的 電源端 子。同時,請避免將其連接到自動 線的電 源端子。這麼做可能會導致電源電量耗盡或 故障。

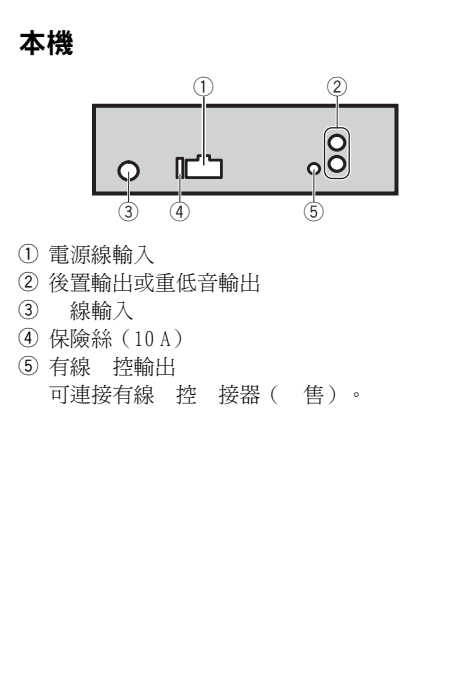

## 安裝 03

## 源線

低音 聲器未連接後置 聲器 線時,請 行這 連接。

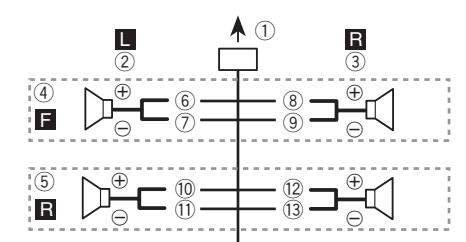

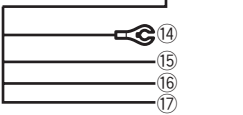

使用 低音 聲器 未使用選購的 機時, 請 行這 連接。

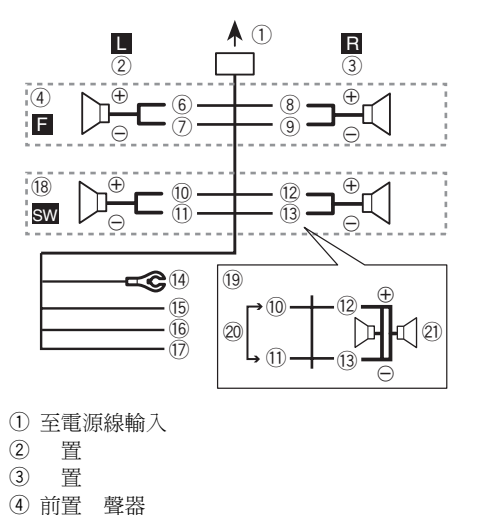

(4) (機身接地) 連接到 、無 料的金屬部位。  $\sqrt{15}$ 

連接到 定的12 V電源端子。

16 紅 連接到由點火開關(12 V DC)控制的端子。

h 藍/

連接到功率放 器的系 控制端子或自動 線中繼控制端子 ( 最 300 mA 12 V DC ) 。

- **18** 低音 聲器(4 Ω)
- j 使用70 W(2 Ω)的 低音 聲器時,確定將 低音 聲器連接至 色與本機 色/ 色 線。 色及 色/ 色 線請勿連接 任何 聲器。
- k 不使用。
- l 低音 聲器(4 Ω)× 2

## 註

- 使用 聲器系 時,請勿連接任何 品到 未與 聲器連接的 聲器接線。
- 更本機的初始設定。請參閱第72百上 SW CONTROL(後置輸出及重低音 聲器設 定)。 本機的 低音 聲器輸出為單音輸出。

## 率 器 另售

使用選購的放 器時,請 行這 連接。

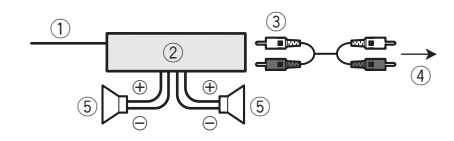

1 系 控器 連接至藍色/ 色纜線。 功率放 器( 售) 以RCA纜線連接( 售) 至後置輸出或重低音輸出 後置 聲器或 低音 聲器

安裝 重要事項

! 最後安裝之前,請 所有的連接和系 。

5 後置 聲器

6  $\oslash$ 8  $\circled{9}$  $\overline{10}$  $\qquad\qquad\qquad\qquad\qquad$  /  $\overline{12}$  $(13)$ 

節

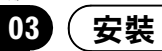

節

- 請勿使用未獲授權的部分,這麼做可能會造 成故障。
- ! 若安裝需要在車輛上鑽孔或進行其他修改, 請洽詢您的經銷商。
- ! 請勿將本機安裝在: — 可能會干擾車輛操作的位置。
	- 因突然停車可能會傷及乘客的位置。
- ! 半導體雷射在過熱的狀況下可能會損壞。請 勿將本機安裝在受熱位置,例如暖風機出口 附近。
- ! 當本機以小於60°的角度安裝時,會獲得最 佳效能。

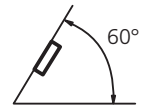

! 為了確保在使用本機時能有適當的散熱,安 裝時請確認在後面板後方留有足夠的空間, 並纏住鬆散的纜線,以防其堵住出風口。

```
留出足夠的空間
```
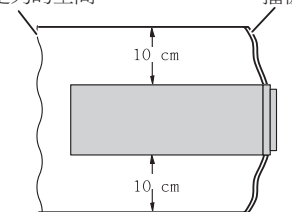

## DIN前/後座

本機可使用前座或後座安裝進行正確安裝。

## DIN前座

## 1 將座套插入儀表板中。

在狹窄空間中安裝時,請使用隨附的座套。若 有足夠的空間,請使用車輛隨附的座套。

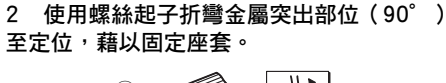

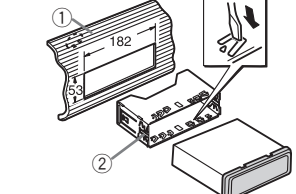

1 儀表板 2 座套

3 依照圖示方式安裝本機。 安裝時,請使用市售零件。

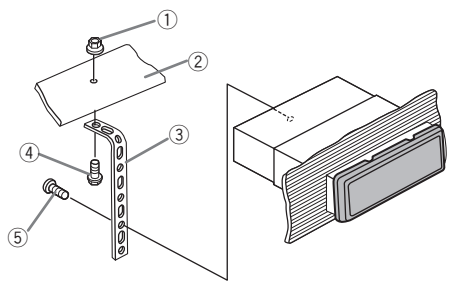

1 螺帽

2 防火牆或金屬支架

```
3 金屬帶
```
- 4 螺絲
- $6$  螺絲 (M4 × 8) # 確認本機已確實安裝至定位。安裝不確實可
- 能會造成跳動或其他故障。

## DIN後座

1 選定適當的位置,讓托架孔與本機側面密 合。

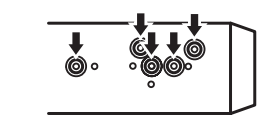

## 安裝 03

## 2 鎖緊各邊的兩顆螺絲。

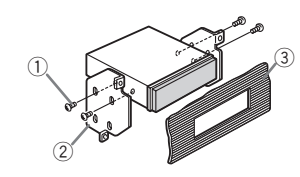

- $(1)$  十字槽螺絲 $(5 \text{ mm} \times 8 \text{ mm})$
- 2 托架
- 3 儀表板或操縱台

## 移除本機

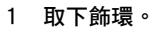

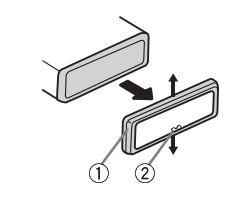

## 1 飾環

- 2 缺口突出部位
- 拆下前面板後,可更輕易的進入飾環。
- 若您要重新裝上飾環,請對準有向下缺口 突出部位的側邊並接上飾環。

#### 2 將隨附的抽取鑰匙插入本機的兩側,使其 卡至定位。

3 將本機拉出儀表板。

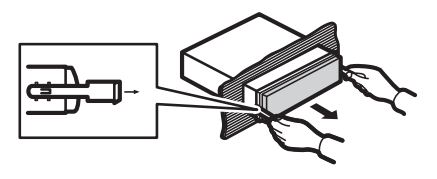

## 拆下並重新安裝前面板

您可拆下前面板以防止本機遭竊。 按下拆卸按鍵並向上推入前面板,再朝您的方 向拉。 如需詳細資料,請參閱拆下前面板可防止本機 遭竊及第68頁上重新安裝前面板。■

節

 $_{\rm Zhtw}$  (77)

## 資訊

## 除

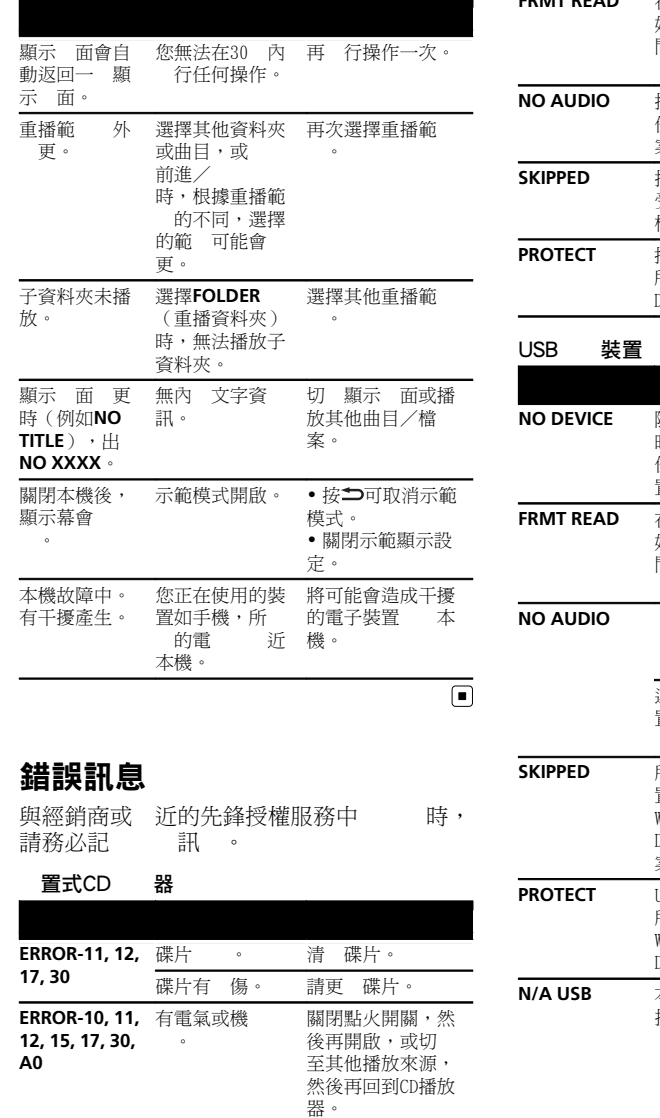

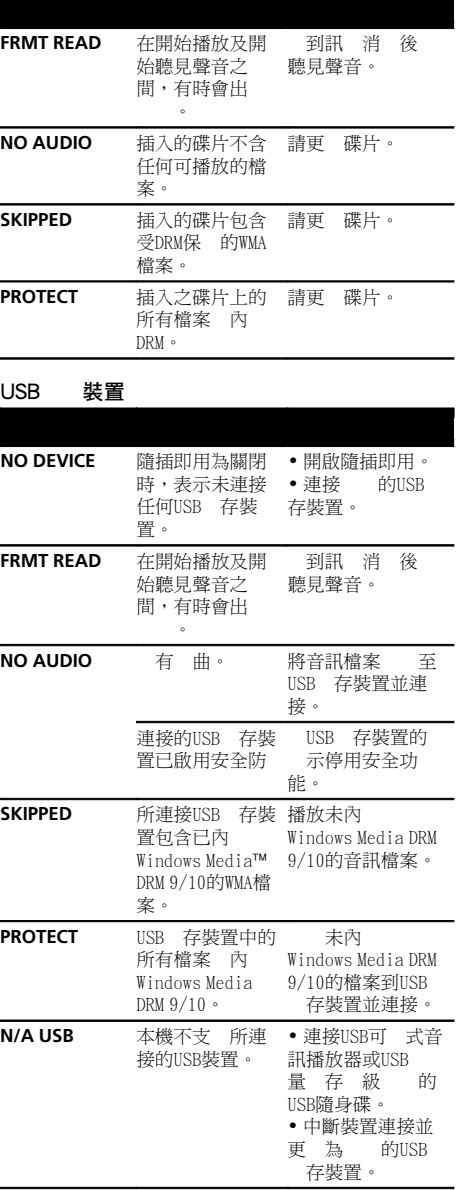

## 資訊

Е

 $\overline{\phantom{0}}$ 

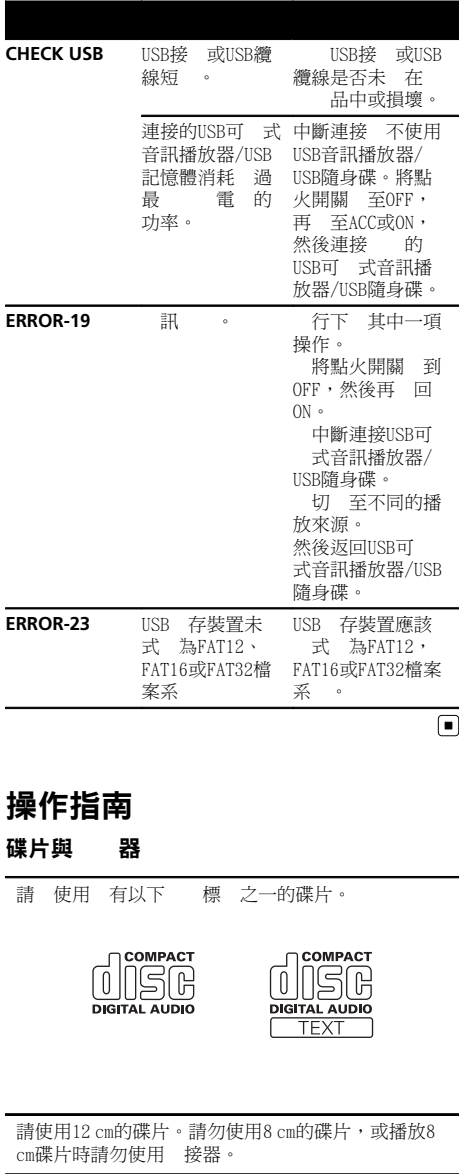

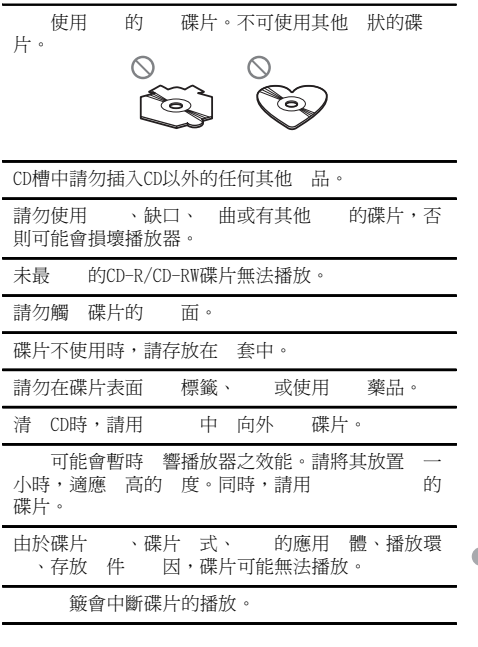

## USB儲 裝置

不支 透過USB 線器的連線。 請勿連接除USB 存裝置以外的裝置。 開車時,請 定USB 存裝置。 請勿讓USB 存<br>裝置 到地板上,否則可能 在 車或 板之 裝置 到地板上,否則可能 在 車或 板之 下。 USB 存裝置 定,可能會出 下 題。

- ! 操作方式可能不同。 ! 本機可能無法 別 存裝置。
- ! 檔案可能不會正 播放。
- ! 裝置可能會造成 音機產生 訊。

## 面碟

面碟有 面,一面為音訊的可 CD, 一面為 訊的可 DVD。 由於 面碟的CD面不能 一 的CD標準,因此可能 無法在本機上播放CD面。 經 入和退出 面碟可能會 壞碟片。 重的 會導致本機無法播放碟片。有時 面碟可能會 在碟 片槽中 無法退出。為防止這 發生, 您不 要在本機中播放 面碟。 如需有關 面碟的詳細資料,請參閱碟片 造商 的資訊。

中 文

ERROR-15 插入碟片是空的 請更 碟片。 ERROR-23 不支 CD 式 請更 碟片。

 $\textcolor{red}{\blacksquare}$ 

## 資訊

## 壓縮 訊相 性 碟片、USB WMA

檔名:.wma

位 率: 48 kbps至320 kbps (CBR), 48 kbps至384 kbps(VBR)

#### 取樣頻率: 32 kHz、44.1 kHz、48 kHz

Windows Media Audio Professional、Lossless、 音 /DRM 資料 / 訊資料 : 不

#### MP3

附

- 檔名:.mp3
- 位 率:8 kbps至320 kbps(CBR),VBR

取樣頻率: 16 kHz至48 kHz (32, 44.1, 48 kHz用於 )

的ID3標籤 本:1.0、1.1、2.2、2.3、2.4 (ID3標籤2.x 本 先於1.x 本。)

- M3u播放清單: 不
- MP3i (動式MP3), mp3 PRO: 不

#### WAV

- 檔名:.wav
- 量 位 : 8與16 (LPCM), 4 (MS ADPCM)

取樣頻率: 16 kHz至48 kHz (LPCM), 22.05 kHz及 44.1 kHz(MS ADPCM)

## 充資訊

能顯示前32 字 作為檔案名稱 (包 檔名)或 資料夾名稱。

本機可能會因使用將WMA檔案 的應用程式, 無 法正 作。

開始播放 入 像資料的音訊檔案,或 存在有 量 資料夾層級USB 存裝置上的音訊檔案時,可能會有  $\circ$ 

## 碟片

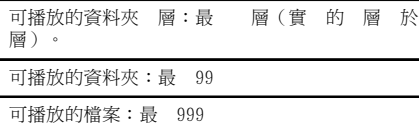

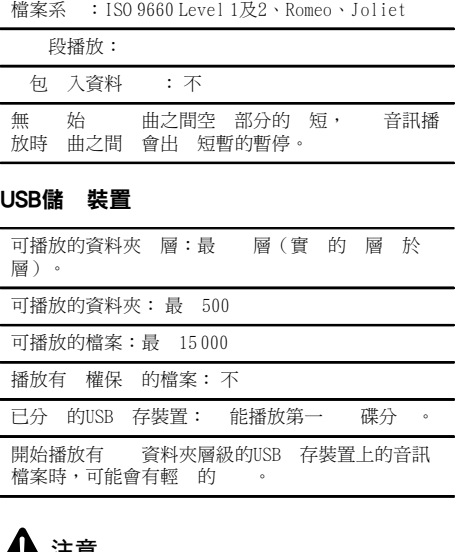

## ▲▲ 注意

- 即使在使用本機時,發生USB 存裝置 據的 ,先鋒 不 。 ! 請勿將碟片或USB 存裝置放在會產生高 的 位置。
	- 訊 案

使用者無法使用本機 定資料夾 和播放  $\bullet$ 

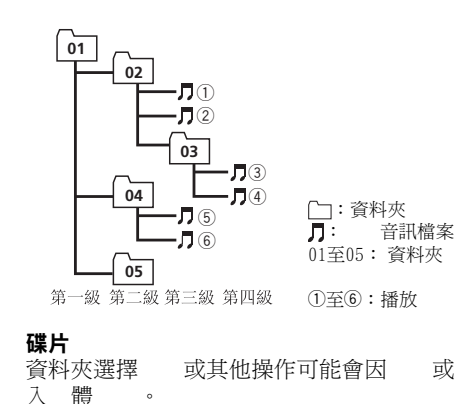

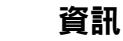

#### USB儲 裝置

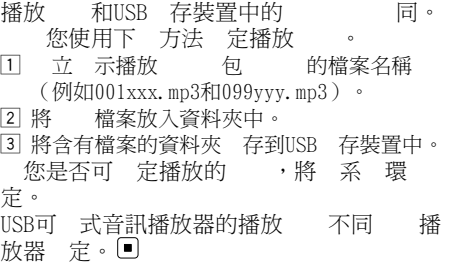

## 版權及商

#### iTunes

Applei與Tunes為Apple Inc.在 與其他 冊的商標。

#### MP3

本產品 對 人、 商業的使用 授權 可 除此之外,並未 授權 可,或 示任 何使用者 有將本產品用於任何商業(即 造 )即時播放( 上、 、有線和/或任 何其他媒體)、 渦 <>>
、內部 和/ 或其他 的 播/ ,或其他電子內 播系 (如 音訊或隨選音訊應用程式)之 權 。此類用 行授權 可。 如需詳細 資料,請造 http://www.mp3licensing.com。

#### WMA

Windows Media及Windows標 是Microsoft Corporation於 及/或其他 的商標或 冊商標。 本產品 用Microsoft Corporation開發之 ,未獲Microsoft Licensing, Inc.授權不得 使用或散 本 。■

# 規格

定電源 ...................................... 14.4 V DC ( 電 範 : 12.0 V至 14.4 V DC) 接地系 最 電 消耗 .............................. 10.0 A ( ×高× ): DIN 機身 ............................... 178 mm × 50 mm × 165 mm 前端部分 .................. 188 mm × 58 mm × 17 mm D 機身 ................................ 178 mm × 50 mm × 165 mm 前端部分 ................... 170 mm × 46 mm × 17 mm 重量 ................................................ 1.2 kg

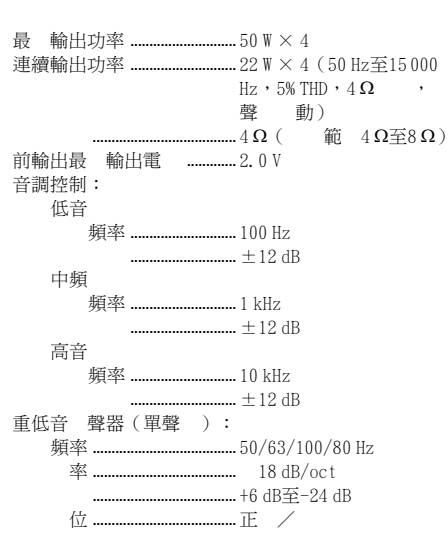

## CD 器

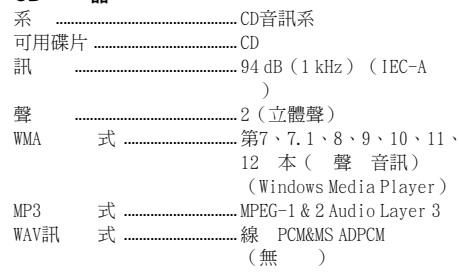

中

## 資 訊

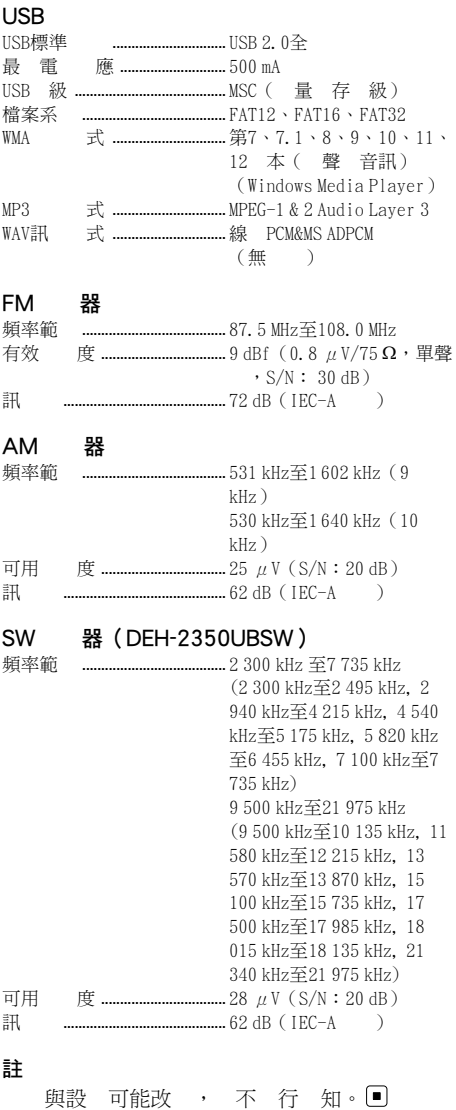

## معلومات اضافية

## تسلسل ملفات الصوت

لا يستطيع المستخدم تعيين أرقام المجلدات وتحديد تسلسلات التشغبل بهذه الوحدة

#### يثًا على التسلسل الهرمي

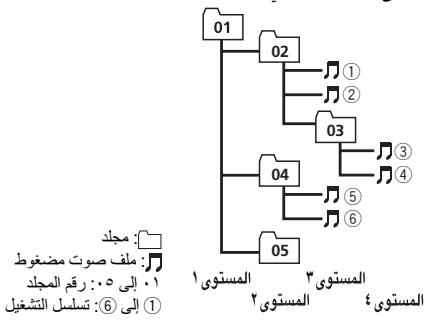

## صرقلا

.<br>قد بختلف تسلسل اختبار المجلد أو أي عملية أخر ي حسب التشفير أو بر امج الكتابة.

#### نياز تخرين USB

تسلسل التشغيل هو مثل تسلسل التسجيل في جهاز تخزين USB. لتحديد تسلسل التشغيل، يو صبي بالطر يقة التالية

- 11 قم بإنشاء اسم الملف بحيث يشتمل على أرقام تحدد تسلسل التشغيل (. 099yyy.mp3و 001xxx.mp3 ، لاثم(
	- 2] ضع تلك الملفات داخل مجلد.

3 احفظ المجلد المحتوي على الملفات في جهاز تخزين USB. ومع ذلك، تبعًا لبيئة النظام، لا يمكنك تحديد تسلسل التشغيل. .<br>بالنسبة للمشغلات الصوتية المجمولة LISB، التسلسل مختلف ه يعتمد على المشغل .

## حـ و النشر والع مات التحارية

#### iTunes

**Termin** 

Apple و iTunes ما علامتان تجار بتان لشر كة Apple Inc. ، مسجلتان في الو لايات المتحدة و دو ل أخر ي

#### MP3

توريد هذا المُنتج لا يشتمل إلا على ترخيص للاستخدام الشخصي غير التجاري والا يشتمل على تر خيص أو يعني ضمنتاً أي حق أ باستخدام المُنتج في أي بث تجار ي (أي يحقق إير ادًا) في الز من الفعلي (أر ضبي، فضائبي، سلكي و/أو أي وسائط أخر ي) و لا البث/ النقل المباشر - عبر شبكة الانترانت، الشبكات الداخلية و/أو الشبكات الأخر ي أو في أي أنظمة أخر ي لتوز بع المحتويات الالكتر ونبة، بثل استخدامات التشغيل بمقابل أو التشغيل حسب الطلب مثل هذه

الاستخدامات تتطلب تر خيصًا منفصلاً . يخصوص التفاصيل، يُر جي زيار ة مو قع .http://www.mp3licensing.com

#### **WMA**

ناتملاعامه Windows راعشو Windows Media تجاريتان مسجلتان لشركة Microsoft Corporation في الو لايات المتحدة و /أو دو ل أخر ي. هذا الجهاز ابحتواي على تقنية مملوكة لشركة Microsoft Corporation ولا يمكن استخدامها أو توزيعها بدون ترخيص .Microsoft Licensing, Inc ةكرشنم

# معلومات اضافية

## المواصفات

.<br>مصدر الطاقة المحدد .. ١٤,٤ فولت تبار مستمر (مدى نطاق الجهد المسموح به: ١٢,٠ فولت إلى فولت ١٤٫٤ تيار مستمر)<br>... نوع سالب نظاء التأريض ...... الحد الأقصبي لاستهلاك التيار .................. ١٠,٠ أمبير .<br>الأبعاد (طول × عرض × ارتفاع): DIN المهيكل ................................... ١٧٨ مم × ٥٠ مم × ١٦٥ مم<br>١٨٨ مم × ١٧ ممر × ١٧٨ مم × ١٧ ممر × ١٧ ممر دقملا ّ ةم .......................... ١٨٨ مم × ٥٨ مم × ١٧ مم D لكيهلا ........................... ١٧٨ مم × ٥٠ مم × ١٦٥ مم دقملا ّ ةم .......................... ١٧٠ مم × ٤٦ مم × ١٧ مم نزولا ................................................ ١٫٢ مجك

#### الہ وت

الحد الأقصى لخرج الطاقة ................... ٥٠ وات × ٤ رمتسملارايتلاجرخ ........................... ٢٢ تاو × ٤ ( نم ٥٠ ىلإزتره ١٥٠٠٠ هرنز ، تشويش توافقي كلي ٥ حمولة ٤ أو م، مع دفع كلتي القناتين) معاوفة الحمولة بيسيسيسيسيسيسيين ٤ أوم (مسموح به من ٤ أوم إلى ٨ أوم) الحد الأقصى لمستوى الخرج المندئ*ى* ..................................................... ٢٫٠ تلوف أدوات التحكم في النغمة: ا**لج**هير<br>الت<sup>ي</sup>دد ددرتلا ............................ ١٠٠ زتره بسكلا ........................... ١٢± لبيسيد مته سط التردد ................................ ١ ك هرتز<br>الكسب بسكلا ........................... ١٢± لبيسيد ولعلا ددرتلا ............................ ١٠ زترهك بسكلا ........................... ١٢± لبيسيد مضخم صوت (أحادي الصوت):<br>التر دد ............................... ددرتلا ...................................... ١٢٥/١٠٠/٨٠/٦٣/٥٠ زتره ىنحنم ..................................... –١٨ لبسيد / فاتكوأ بسكلا ..................................... نم ٦+ ىلإلبيسيد –٢٤ لبيسيد روطلا ..................................... يداع / يسكع

#### مشغّل أقراص CD

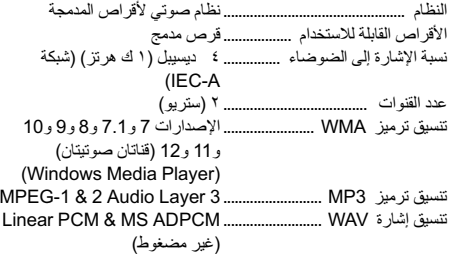

## USB

مو اصفات USB القياسية .................. USB 2.0 بالسرعة الكاملة

#### رايتلادادملإىصقلأادحلا .................. ٥٠٠ أم ةئف USB .........................................) MSC ريبكلانيزختلاةئف ) FAT12, FAT16, FAT32...................................... تافلملاماظن  $10, 9, 8, 7.1, 7$  و $\%$ و 11 و 12 (قناتان صوتيتان) (Windows Media Player) MPEG-1 & 2 Audio Layer 3.......................... MP3 زيمرتقيسنت Linear PCM & MS ADPCM (غير مضغوط)

#### فلاوم FM

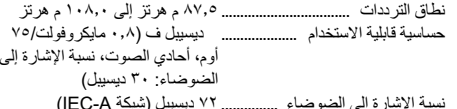

## فلاوم AM

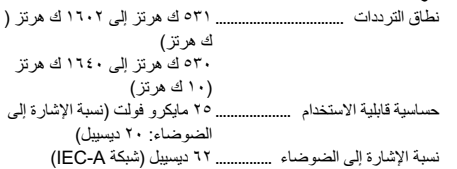

#### (DEH-2350UBSW SW) فلاوم

تاددرتلاقاطن .................................. ٢٣٠٠ ىلإزترهوليك ٧٧٣٥ وليك زتره (٢٣٠٠ كيلو هرتز إلى ٥ ٢٤ كيلو هرنز، ٤٢٠ كيلو هرنز إلى ٤٢١٥ كبلو هرتز ، ٤٥٤٠ كبلو هرتز الي ٥١٧٥ كيلو هرتز ، ٥٨٢٠ كيلو هرتز الى ٦٤٥٥ كيلو هر تز ، ٧١٠٠ كيلو هرنز الى ٧٧٣٥ كىلو هرنز) ٥٠٠ كيلو هرتز إلى ٧٥ ٢١ كيلو زتره (٥٠٠ كيلو هرتز إلى ١٠١٣٥ كيلو هرتز، ١١٥٨٠ كيلو هرتز إلى ١٢٥٧٠ كيلو هوتز ، ١٣٥٧٠ كيلو هرنز إلى ١٣٨٧٠ كيلو هرنز، ١٥١٠٠ كيلو هرتز إلى ١٥٧٣٥ كيلو هرتز، ١٧٥٠٠ كيلو هرتز إلى ١٥ ١٧ كيلو هرتز ، ١٨٠١٥ كيلو هرتز الى ١٨١٣٥ كيلو هرتز ، ٢١٣٤٠ كيلو هوتز الي ٢١ ٢٥ كيلو هرنز) الحساسية القابلة للاستعمال .................. ٢٨ مايكروفولت (الإشارة/الضوضاء: ٢٠ ديسييل) نسبة الإشار ة إلى الضوضاء ....................... ٦٢ ديسييل (شبكة IEC-A) ةظحلام

المواصفات والتصميم عرضية للتعديل يدون اشعار مسيق .

## معلومات اضافية

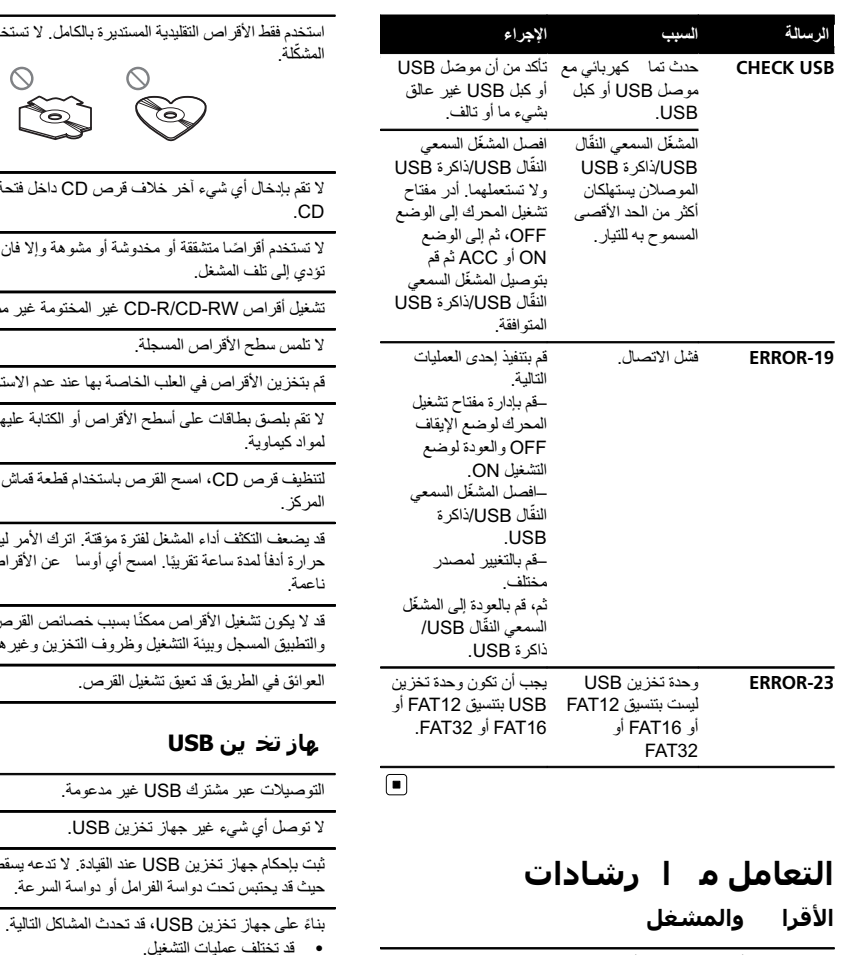

قم باستخدام الأقر اص التي عليها أحد الشعار بن التالبين فقط

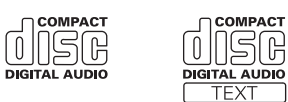

استخدم قر صًا ١٢ سم . و لا تستخدم قر صًا ٨ سم أو امهابنًا لأقر اص ٨ سم

كثرة إدخال وإخراج القرص المزدوج DualDisc يمكن أن يؤدي إلى خدوش على القرص. والخدوش الكبيرة يمكن أن تؤدي إلى مشاكل في تشغيل الجهاز . وفي بعض الحالات، يمكن للقر ص المز دوج DualDisc أن لتصق بفتحة إدخال الأقراص ولا يمكن إخراجه. لمنع ذلك، نوصبي بالامتناع عن استخدام الأقراص المزدوجة DualDiscs مع هذا الجهاز . برجي الرجوع إلى معلومات صانع القرص لمزيد من المعلومات المفصلة .<br>حول الأقراص المزدوجة DualDiscs.

## تواف | ملفات الصوت (قر | USB/) WMA

#### لمتداد الملف: .wma

.<br>مالمستدير ة بالكامل. لا تستخدم الأقراص

್ನ

يلاف قر ص CD داخل فتحة تحميل القر ص

مخدوشة أو مشوهة والا فان الأقراص التالفة قد

قرص باستخدام قطعة قماش ناعمة للخارج من

، لفتر ة مؤقتة اترك الأمر البتم تعديله بدرجة امسح أي أوسا حن الأقراص بقطعة قماش

مكنًا بسبب خصائص القرص وتنسيق القرص بل وظروف التخزين وغيرها.

نيز<br>كان عند القيادة لا تدعه بسقط على الأرضية

.CD غير المختومة غير ممكن

، الخاصبة بها عند عدم الاستخدام طح الأقراص أو الكتابة عليها أو تعريضها

جلة

 $\circ$  $\mathbb{R}$ 

شغيل القر ص.

ل**ل** غير مدعومة . تخزين USB.

DualDiscs هي أقراص ذات وجهين تتكون من قرص CD قابل لتسجيل الصوت على أحد الوجهين وقرص DVD قابل لتسجيل الفيديو على الوجه

يما أن وجه قرص CD في الأقراص المزدوجة DualDiscs لا يتوافق مادياً مع معيار CD العام فقد لا يكون بالإمكان تشغيل وجه فرص CD

• قد لا يتم التعرف على جهاز التخزين. . قد لا يتم تشغيل الملفات بشكل صحيح. . قد يولد الجهاز ضوضاء في الراديو

ةجودزملاصارقلأا DualDiscs

ا خر.

داستخدام هذه الوحدة

لفر امل أو دواسة السر عة

معدّل النت: ٤٨ ك ب/ث الى ٣٢٠ ك ب/ث (معدل بت مستمر CBR)، ٤٨ بك / ىلإث ٣٨٤ بك /ث ( بلدعم يغتمت ّر )VBR

تن دد أخذ المعنة: ٣٢ ك هـ، ٤٤١ ك هـ، ٤٨ ك هـ

Lossless , Windows Media Audio Professional و Voice/DRM Stream/Stream مع فيديو : غير متوافق

#### MP3

امتداد الملف: .mp3

معدّل النت: ٨ ك ب/ث إلى ٣٢٠ ك ب/ث (معدل بت مستمر CBR)، بعدل بت متغيّر VBR

تردد أخذ العينة: ١٦ ك ه إلى ٤٨ ك ه ( ٣٢، ٤٤، ٤٤، ٤٤ التشديد)

متوافقة مع إصدار ID3 tag رقم: 1.0، 1.1، 2.2، 2.3، 2.4 (يتم عطاء الأولوية لـ صدار ID3 tag 1.x عطاء الأولوية لـ صدار ID3 tag 1.x.

قائمة تشغيل M3u: غير متو افقة

قفاوتمريغ mp3 PRO: ،( يلعافت MP3i (MP3

#### **WAV**

امتداد الملف: .wav

اللت الكتر: ٨ ، ١٦ (IDCM) ، ٤ (IMS ADPCM)

تردد أخذ العينة: ١٦ ك ه إلى ٤٤ ك ه (LPCM)، ٢٢,٠٥ ك ه و ٤٤٫١ (MS ADPCM) هك

#### معلومات تكميلية

يمكن عر ض أول ٣٢ هر فًا كاسم ملف (يتضمن امتداد الملف) أو اسم مجلد.

قد لا يعمل هذا الجهاز بطريقة صحيحة وذلك تبعًا للبرنامج التطبيقي تافلمريفشتلمدختسملا .WMA

قد بحدث تأخبر اسبط عند بدء تشغيل ملفات الصوات المضمنة بصوراة بيانات أو ملفات الصوت المحفوظة على وحدة تخزين USB بها عدد كبير .<br>من المجلدات المتسلسلة

## الر

 $\Box$ 

التسلسل الهرمي للمجلد القابل للتشغيل: ما يصل إلى ثمان طبقات (التسلسل المهر مي الفعلي أقل من طبقتين )

ليغشتللةلباقلاتادلجملا : ىتح ٩٩

الملفات القابلة للتشغيل : حتى

تافلملاماظن 9660 ISO: ىوتسملا ١ و ٢، Romeo وJoliet

التشغيل متعدد الجلسات: متو افق

.<br>نقل بيانات كتابة المجمو عات: غير متو افق

بغض النظر عن طول المقطع الفارغ بين أغنيات التسجيل الأصلي، يتم عرض أقراص الصوت المضغوطة بوقفة مؤقتة قصيرة بين الأغنيات

## نياز تخرين USB

التسلسل البهر من للمحلد القابل للتشغيل: ما يصل الى ثمان طبقات (التسلسل المهرمي الفعلي أقل من طبقتين )

الملفات القابلة للتشغيل: حتى ١٥٠٠٠

المحادات القابلة للتشغيل : حتى ٥٠٠

تشغيل الملفات المحمية بحقوق النشر : غير متوافق

جهاز اتخزاين USB المقسم الى أقسام: يمكن تشغيل القسم الأوال فقط

قد يحدث تأخير بسيط عند بدء تشغيل ملفات الصوت على وحدة تخزين USB بها عدد كبير من المجلدات المتسلسلة.

# هيبنت

- ا . . . لا تتحمّل Pioneer المسئولية عن بيانات فُقدت على جهاز تخزين USB حتى ولو تم فقدان تلك البيانات أثناء استخدام هذا الجهاز .
- لا نترك الأقراص أو جهاز تخزين USB في أي مكان معرض الدرجات حرارة مرتفعة. [8]

لعربية.

# ٠٣ بيكرتلا

٢ اربط مسمارين على كل جانب.

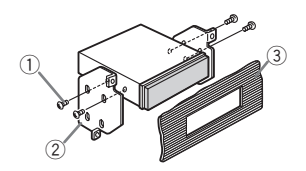

- () مسمار ربط(٥ ملم × ٨ ملم) ② كتيفة التركيب
- 3) لوحة العدادات أو لوحة التحكم

## فك الوحدة

١ فك حلقة التشطيب.

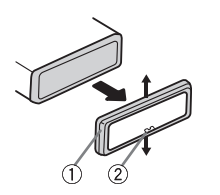

- ن حلقة التشطيب **J**
- (2) لسين مثلوم

العربيد

- يسمح فك اللوحة الأمامية بوصول أسهل إلى حلقة التشطيب.
	- عند إعادة تركيب حلقة التشطيب؛ وجّه الجانب ذا اللسان المثلوم لأسفل
- ٢ أدخل مفاتيح الاستخراج المرفقة في كلا جانبي الوحدة إلى ان تستقر *في* مكانها.
	- ٣ اسحب الوحدة خارج لوحة العدادات.

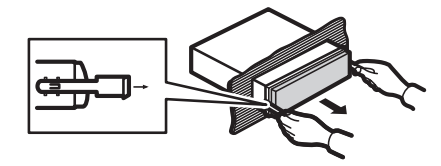

## فك وإعادة توصيل اللوحة الأمامية

يمكن فك اللوحة الأمامية لحماية الوحدة الأمامية من السرقة. اضغط زر الفك، ثم حرك اللوحة الأمامية لأعلى واسحبها نحوك. للتفاصيل، ر اجع فك اللوحة الأمامية لحماية الوحدة من السرقة وإعادة توصيل اللوحة الأمامية في صفحة ٥.

# معلومات إضافية

# حل المشاكل

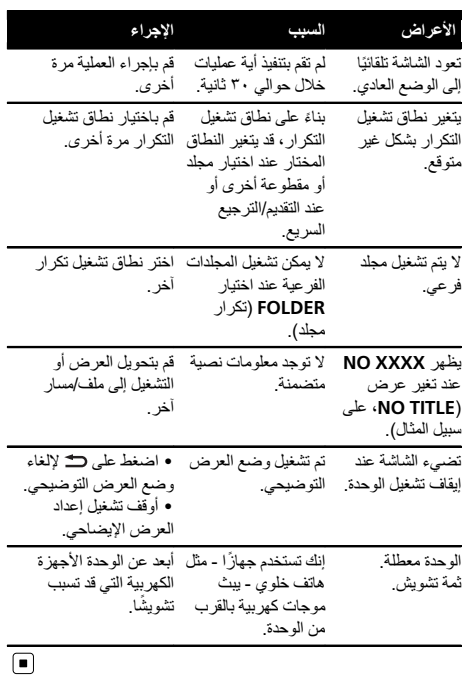

# رسائل الخطأ

عندما تتصل بوكيلك أو بأقرب مركز صبيانة تابع لشركة<br>Pioneer، تأكد من تسجيل رسالة الخطأ.

## مشغّل أقراص CD المدمج

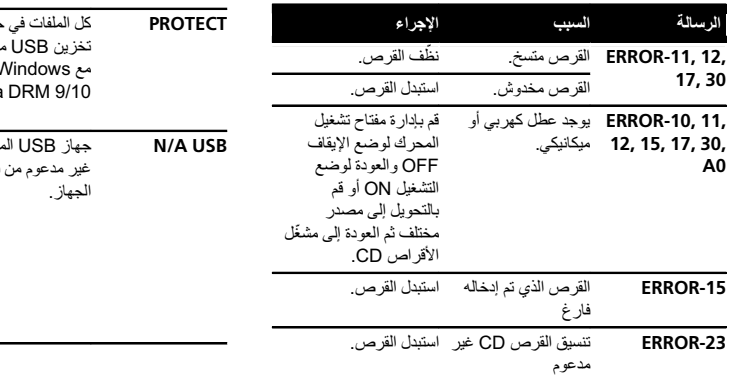

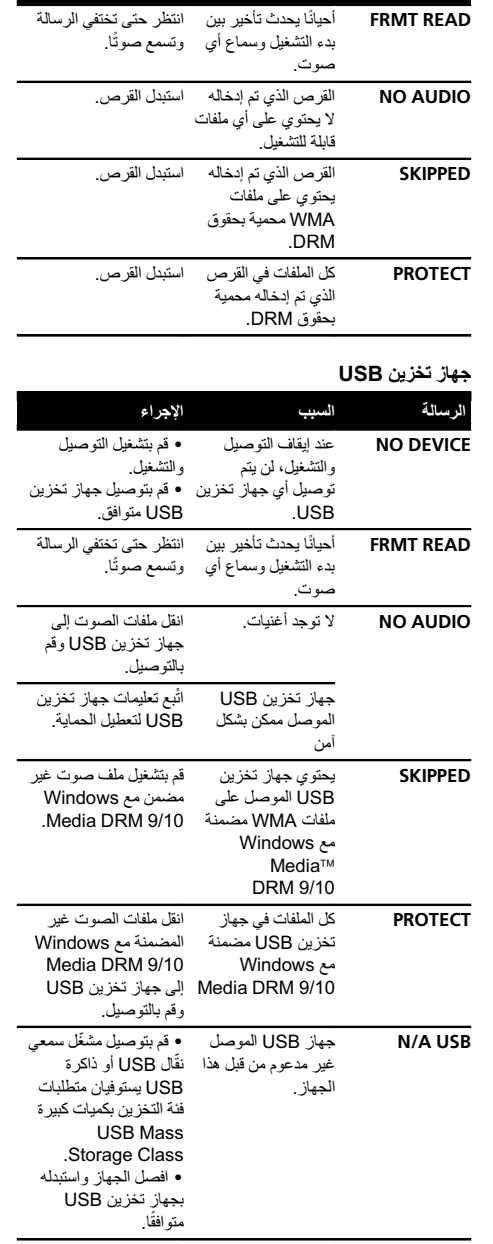

.<br>الرسالة السبب الإجراء

## التركيب

## سلك الكفرياء

قع باجر اء هذه التوصيلات عند عدم توصيل طرف مكبر صوت خلفي بمجهار ترددات خفيضة.

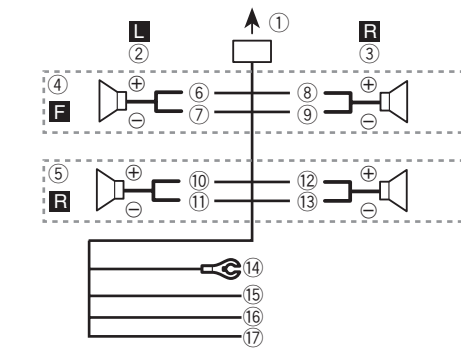

قم بإجراء هذه التوصيلات عند استخدام مجهار الترددات الخفيضة يدون مضخم صوت اختيار ي.

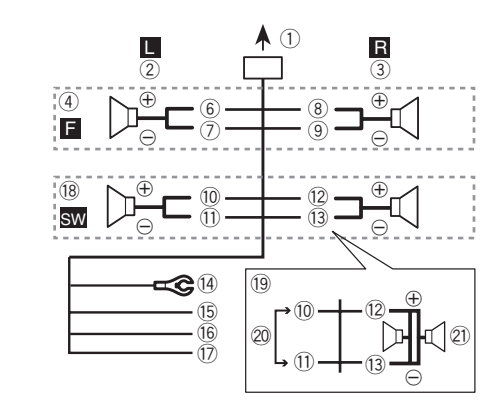

- 1) الى دخل سلك الكهر باء
	- 2 راسي
	- 3 نيمي 4) سماعة أمامية
	- 5) سماعة خلفية
		- 6 ضيبأ
		- (7) أب**يض/**أسود
		- (8) رمادي
		- 9) ر ماد*ی|*أسود
		- (10 أخضر
	- (1) أخضر /أسو د
	- (12) بنفسجي (13) بنفسج*ي/*أسود

(1) أسود (أرضـي الشاسيه)

f رفصأ

- صل بموقع معدني نظيف خالٍ من الدهانات.
	-
	- صل بطرف الإمداد الدائم ١٢ فولت.
- 16) أحمر صل بطرف محكوم بمفتاح الإشعال (١٢ فولت تيار مستمر).
- (1) أزرق/أبيض صل بطرف تحكم النظام بمضخم قدرة أو طرف تحكم مرحل
- الهوائي التلقائي (الحد الأقصى ٣٠٠ ميللي أمبير ١٢ فولت تيار مستمر ).
	- .<br>18) محمار التراددات الخفيضة (٤ أوميحا)
- (9) عند استخدام مجهار الترددات الخفيضة ٧٠ واط (٢ أوميجا)، تأكد من توصيل مجهار التز ددات الخفيضة بالأطر اف البنفسجية
- والأطراف البنفسجية/السوداء بهذه الوحدة. لا تقم بتوصيل أي شيء بالأطراف الخضراء والأطراف الخضر اء/السوداء 20 غير مستعمل.
	- 21) مجهار التر ددات الخفيضة (٤ أو ميجا)× ٢

## ملاحظات

- مع نظام السماعتين, لا تصل أي شيء بأسلاك السماعة غير المتصلة بالسماعات.
- قم بتغيير الإعداد التمهيدي لهذه الوحدة. ارجع إلى SW CONTROL (إعداد الخرج الخلفي ومجهار الترددات الخفيضة) في صفحة ١٠.
	- خرج مجهار الترددات الخفيضة لهذه الوحدة أحادي.

# مضخم قدرة (يباع بشكل منفصل)

نفذ هذه الوصلات عند استخدام مضخم اختياري.

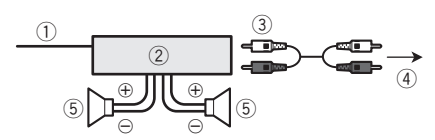

- 1) وحدة التحكم عن بعد في النظام
- صل بالكابل الأز ر ق/الأبيض.
- 2) مضخم قدرة (يباع بشكل منفصل)
- 3) صل بكابل RCA (تُباع بشكل منفصل)
- 4) إلى خرج خلفي أو خرج مجهار الترددات الخفيضة الفرعي
- (5) مجهار الّترددات الخفيضة أو مكبر الصوت الخلفي(")

# التركيب

ماه · تحقق من كافة التوصيلات والأنظمة قبل التركيب النهائي.

بيكرت التركيب المستخدمات المستخدمات المستخدمات المستخدمات المستخدمات المستخدمات المستخدمات المستخدمات المستخدمات

أعطال.

- لا تستخدم أجز اء غير مر خصبة حيث قد بتسيب ذلك في حدوث
	- استشر الوكيل إذا كان التركيب يتطلب ثقب فتحات أو تعديلات
		- أخرى بالسيارة. • لا تقم بتركيب هذه الوحدة في الأماكن التالية:
	- حيث يمكن أن نتداخل مع تشغيل السيار ة. — حيث يمكن أن تحدث إصبابة للر اكب كنتيجة للتو قف المفاجئ.
	- · سيتلف ليزر شبه الموصل في حالة السخونة الزائدة. قم بتركيب هذه الوحدة بعيدًا عن الأماكن الساخنة مثل الأماكن القر يبة من مخرج سخان.
	- يتم الحصول على أفضل أداء عند تر كيب الوحدة بز اوية أقل من ٦٠ در حة.

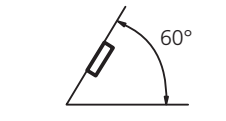

• للتأكد من التبديد الصحيح للحر ار ة عند استخدام هذه الوحدة، تأكد من ترك مساحة واسعة خلف اللوحة الخلفية ولف أية كبلات مفكو كة بحبث لا تسد الفتحات عند تر كبب الو حدة .

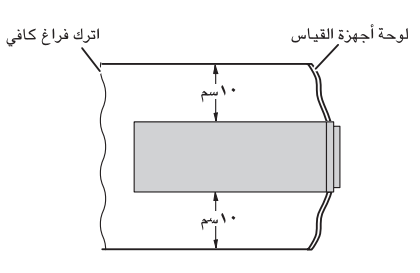

# تركيب DIN الأمامي/الخلفي

بمكن تر كيب هذه الو حدة تر كيبًا صحيحًا باستخدام التر كيب الأمامي أو الخلفي.

## تركيب DIN الأمامي

أدخل جلبة التركيب في لوحة العدادات. للتر كبب في المساحات الصغير ة، استخدم جلبة التر كبب المر فقة. وإذا كان هناك مساحة كافية، استخدم جلبة التركيب المرفقة مع السبار ة.

٢ ٪ فم بتثبيت جلبة التركيب باستخدام مفك لثني الأشرطة المعننية (٩٠ درجة) في مكانها.

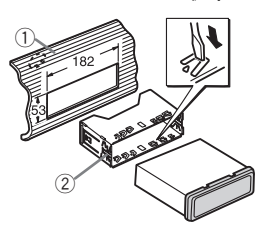

(1) لوحة العدادات (2) حلية التركيب

٣ ركّب الوحدة كما في الشكل. استخدم أجز اء متاحة تجار يًا عند التر كيب

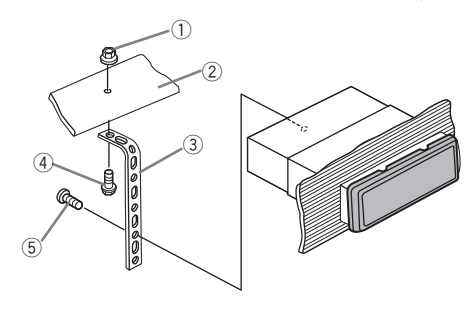

.<br>1) صامولة 2) حاجز أو دعامة معدنية 3) شريط معدنبي (4) برغي 5) برغي (M4 × 4M) ■ تأكد من تركيب الوحدة بإحكام في مكانها. التركيب غير المستقر قد يتسبب في تجاوز أو أعطال أخرى.

## بيكرت DIN يفلخلا

حدد الوضع المناسب حيث تتوافق فتحات الكتيفة مع جانب الوحدة .

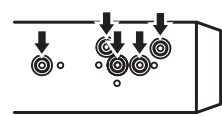

ألقسم

## ٥٢ أز تشغيل هذا الجهاز

## بسمح هذا الإعداد يتجويل المصدر الى USB تلقائبًا.

- 1 أنضغط على .M.C لتشغيل وظيفة التوصيل والتشغيل أو إيقاف تشغيلها.
- ON عند توصيل جهاز تخزين USB تبعًا لنوع الجهاز يتم تحويل المصدر تلقائيًا إلى USB عند تشغيل المحرك . إذا قمت بفصل جهاز تخزين USB، يتم إيقاف مصدر الوحدة. OFF – عند توصيل جهاز تخزين USB، لا يتم تحويل المصدر إلى USB تلقائيًا. يرجى تغيير المصدر إلى USB يدويًا.

#### SW CONTROL (إعداد الخرج الخلفي ومجهار الترددات الخفيضة)

يمكن استعمال خرج أسلاك السماعات الخلفية وخرج RCA لتوصيل .<br>سماعة كاملة النطاق أو مجهار ترددات خفيضة فرعي. .<br>إذا انتقلت إلى SW: REAR-SP ، يمكنك تو صبل سلك سماعة خلفية مباشر ة بمجهار ترددات الخفيضة الفر عي باستعمال مضخم إضافي. مبدئيًا، فإن REAR-SP مهيأ لوصلة النطاق الكامل للسماعة الخلفية

## $(FUL)$

- 1 اضغط .M.C لعرض وضع الإعداد .
- 2 أدر .M.C لتغيير الإخراج واضغط للتحديد . جرخ ( PREOUT—( ةيفلخلاةعامسلاكلاسأجرخ ( REAR-SP (RCA

#### 3 أدر .M.C لتغيير الإعداد . SW—FUL :REAR-SP REA—SW :PREOUT

- حتى إذا قمت بتغيير هذه التهيئة، فإنه لن يكون هناك خرج حتى تقوم بتشغيل خرج مجهار الترددات الخفيضة الفرعي (راجع 1 SUBWOOFER (إعداد تشغيل/إيقاف مجهار التر ددات الخفيضة) في الصفحة السابقة).
- إذا قمت بتغيير هذه التهيئة، فإن خرج مجهار الترددات الخفيضة الفر عي في قائمة الصوت ستعود لوضع تهيئة المصنع.

#### DEMO (اعداد شاشة العرض التوضيحي)

1 اضغط .M لتشغيل شاشة العرض التوضيحي أو إيقافها

## SCROLL (إعداد وضع التحريك)

م<br>په

كلما كانت وظيفة التحريك المستمر Ever Scroll مهيأة على وضع التشغيل ON، فإن معلومات النص المسجلة تتحرك باستمر ار على لوحة العرض فضبط على وضع الإيقاف OFF إذا كنت تفضل أن تتحرك المعلومات مرة واحدة فقط 1 اضغط .M.C لتشغيل وضع التحريك الدائم أو إيقافه

 $\Box$ 

## استخدا مصدرAUX

- ١ أدخل قابـ الاستريو الـ غير في مقبـ الدخل AUX.
- . ردصمك AUX رايتخلإ S (SRC/OFF) رزلاطغضا ٢
- لا يمكن اختيار AUX الا اذا تم تشغيل الإعداد المساعد. لمز بد
- $\blacksquare$  ) من التفاصيل، راجع AUX (إدخال مساعد) في الصفحة السابقة

## بيكرت التركيب المستخدمات المستخدمات المستخدمات المستخدمات المستخدمات المستخدمات المستخدمات المستخدمات المستخدمات

# التوصد ت

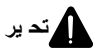

تشغيل وابا \_عرض الساعة % طغضا /OFF DISP ةضراعفاقيإوأليغشتل

■ تختفي شاشة الساعة مؤقتاً عند قيامك بعمليات تشغل أخرى،

ولكن تعود للظهور مرة أخرى بعد ٢٥ ثانية. [٣]

الساعة

- ا ستخدم سماعات بطاقة أكثر من ٥٠ وات (قيمة الخرج) وبين ٤ أو م إلى ٨ أو م (قيمة المعاوفة). لا تستخدم السماعات ١ أو م إلى ٣ أو م لهذه الو حدة .
- الكبل الأسود هو كبل الأرضي. عند تركيب هذه الوحدة أو مضخم الطاقة (بياع بشكل منفصل)؛ تأكد من تو صبل سلك الأر ضبي أو لاً ِ تأكد أن سلك الأرضيي متصل بشكل صحيح بالأجزاء المعدنية من جسم السيارة. يجب توصيل سلك الأرضيي لمضخم الطاقة ولهذه الوحدة أو أي جهاز آخر بالسيارة بشكل مستقل باستخدام براغ مختلفة. إذا تحر ر بر غي الأر ضبي أو سقط؛ فقد ينتج عنه حر يق أو ظهور دخان أو عطل.

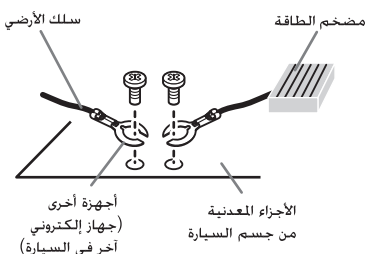

## ماه

عند تركيب هذه الوحدة في سيارة بدون ضبط مفتاح تشغيل السيارة على وضع ACC (ملحقات)، قد يتسبب عدم توصيل الكبل الأحمر بالطرف الذي يكتشف تشغيل مفتاح تشغيل السيارة في تسر يب بالبطار به.

> **ON START**

 $\frac{1}{2}$ 

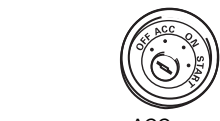

وضع ACC بلا وضع ACC

- استخدم هذه الوحدة مع بطار ية ١٢ فولت و تأر يض سالب فقط وعدم الالتزام بذلك قد ينتج عنه حريق أو عطل.
- لمفع حدوث ما كهربائي أو سخونة زائدة أو عطل، نأكد من اتباع التوجيهات أدناه
	- افصل الطر ف السالب للبطار ية قبل تر كبيها.
- قم بتثبيت التوصيلات الكهر بائية باستخدام مشابك كبلات أو أشر طة لإصفة. قم بلف الشر بط اللاصق حول الأسلاك التي تتلامس مع أجز اء معدنية لحماية الأسلاك.
- ضم كافة الكبلات بعيدًا عن الأجز اء المتحركة مثل ذر اع نقل السر عة وقضبان المقعد.
- ضبع كافة الكبلات بعيدًا عن الأماكن الساخنة مثل الأماكن القريبة من مخرج السخان.
- لا توصل الكيل الأصفر بالبطارية عن طريق تمرير ه خلال الفتحة الى مكان المحر ك.
	- قم يتغطية أبة مو صلات كبلات مفصولة بشر بط عاز ل.
		- لا تُقصر أي كبلات .
	- لا تقطع عازل كبل الطاقة الخاص بهذه الوحدة لمشاركة لطاقة مع أجهزة أخرى. القدرة الحالية للكبل محدودة. — استخدم فيو ز بالمقنن المحدد .
- لا تقم مطلقا بتوصيل كبل السماعة السالب بالأرض مباشرة. — لا تر بط الكبلات السالبة لعدة سماعات معًا مطلقًا.
- عند نشغيل هذه الوحدة، يتم إرسال إشار ات التحكم خلال الكبل الأزرق/الأبيض صل هذا الكبل بنظام التحكم عن بعد الخاص بطرف تحكم مرحل الهواء التلقائي الخاص بالسيارة أو أمبير طاقة خار جية (الحد الأقصى ٣٠٠ مللي أمبير ١٢ فولت تيار مستمر ). إذا كانت السيارة مجهزة بهوائي زجاج، فم بتوصيله بطرف مصدر طاقة معزز اليهوائي
- لا توصل مطلقاً الكبل الأبيض/الأزرق بطرف الطاقة الخاص يأمير طاقة جهاز خارجي. وأبضًا لا توصله بطرف الطاقة الخاص بالهوائي التلقائي. القيام بذلك قد بؤدي الي تسر ب البطار بة أو عطل.

## هذ الوحدة

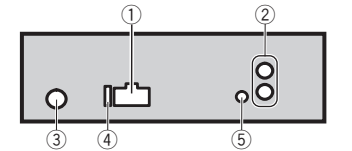

- (1) دخل سلك الكهر باء
- (2) خرج خلفي أو خرج مجهار الترددات الخفيضة الفر عي
	- 3) دخل هوائبي
		- (4 ) منصبهر (١٠ أمبير)
		- 5) دخل سلكي بعيد

يمكن توصيل محول وحدة التحكم عن بعد الموصّل سلكيًا (يباع بشكل منفصل).

# **٢٦ ( تشغيل هذا الجهاز**

## ا اتبار الملفات/الم طوعات من قائمة الأسماء وتشغيلها

١ اضغط O للتحو إلى ضع قا مة أسماء الملفات/ المقطه عات

٢ استخدم .M.C لاختيار اسم الملـ (أ اسم المجلد) المر و .

> تغيير اسم ملف أو محلد .**M.C.** أدر

> > تشغيل

1 عند اختيار ملف أو مقطوعة، اضغط على .M.C.

عرض قائمة ملفات (أو مجلدات) في المجلد المختار 1 عند اختيار مجلد، اضغط على .M.C

تشغيل أغنية في المجلد المختار 1 عند اختيار مجلد، اضغط مع الاستمرار على .M.C.

## عمليات تشغيل متادمة باستخدا زرار باصة

اختيار نطاق العرض المتكرر 1] اضغط على 6/ث للتبديل بين ما يلي: CD-RW/CD-R/CD صارقأ • DISC – تكرار جميع المسارات

- TRACK تكرار المسار الحالي • FOLDER – تكرار المجلد الحالي
- توصلالغشم /USB ةركاذ USB
- ALL تكرار جميع الملفات • TRACK – تكرار الملف الحالي
- .<br>FOLDER تكر ار المجلد الحالي

الاستماع للمقطوعات بترتيب عشوائي 1] اضعط على 5/7⁄2 لتشغيل العرض العشوائي أو إيقاف تشغيله يتم عرض المقطوعات في نطاق التكرار المختار بترتيب عشوائي.

> إيقاف العرض مؤقتاً 1 اضغط على PAUSE/2 لا يقاف المؤقت أو المتابعة.

نحسين الصوت المضغوط واستعادة الصوت الثرى (مسترجع الصوت) 1] اضغط على 1/S.Rtrv للتبديل بين: OFF ) فاقيإ )—1—2 يكون 1 فعالًا لمعدلات الضغط المنخفضة ويكون 2 فعالًا لمعدلات الضغط العالية

# اعدادات الو لئ

- ١ اضغط .M.C لعرض القا مة الريسية.
- ٢ أدر .M.C لتغيير خيار القا مة اضغط لاختيار .FUNCTION

## ٣ ردأ .C.M ةفيظولارايتخلا .

بعد الاختبار ؛ نفذ الاجر اءات التالبة لضبط الوظبفة.

## REPEAT ) رركتمليغشت )

1 اضغط .M.C لعرض وضع الإعداد. 2 أدر .M.C لاختيار نطاق التشغيل المتكرر للتفاصيل، راجع *اختيار* نطاق *العر*ض *المتكر ر*في هذه الصفحة. 3 | اضغط على .M.C لتأكيد الاختيار

#### RANDOM (تَشْغَيْلْ عَشُوانَسَ)

1 اضغط على .M.C للتشغيل العشوائي أو إيقاف تشغيله.

PAUSE (إيقاف مؤقت)

1 اضغط على .M.C لـ يقاف المؤقت أو المتابعة .

#### S.RTRV (مسترجع الصوت)

- يقوم تلقائيًا بتحسين الصوت المضغوط واستعادة الصوت الثر ي
	- 1 اضغط .M.C لعرض وضع الإعداد .
- 2 أدر .**M.C لاختيار الإعداد المرغوب** للتفاصيل، راجع تحسين الصوت المضغوط واستعادة الصوت الثرى (مسترجع الصوت) في هذه الصفحة. 3 اضغط على .M.C لتأكيد الاختيار .

## $\Box$

## عمليات ضيا الصوت

- ١ اضغط .M.C لعرض القامة الريسية.
- .AUDIO رايتخلاطغضاوةمئاقلارايخرييغتل M.C. ردأ ٢
	- ٣ أدر ـM.C لاختيار يفة الـ وت بعد الإختيار ، نفذ الخطوات التالية لضبط وظيفة الصوت

#### BAD/BAL (ضبط المضائل/التوازن)

- 1 اضغط .M.C لعرض وضع الإعداد. 2 طغضا .C.M تفخملانيبليدبتلل ( مامأ / فلخ ) نزاوتلاو ( نيمي / راسي .)
	- 3 أدر .M.C لضبط توازن السماعة .
- عند ضبط تهيئة الخرج الخلفي وخرج RCA على SW، لن تتمكن من ضبط توازن السماعات الأمامية/الخلفية. راجع SW CONTROL (إعداد الخرج الخلفي ومجهار الترددات الخفيضة) في صفحة ١٠.
	- EQUALIZER (استدعاء الموازن)
		- 1 اضغط .M.C لعرض وضع الإعداد .
		- 2 أدر .M.C لاختيار الموازن .
- —CUSTOM—NATURAL—VOCAL—DYNAMIC POWERFUL—FLAT 3 اضغط على .M.C لتأكيد الاختيار .

TONE CTRL (ضبط الموازن)

## تشغيل هذا الحهاز

## • يتم تخزين إعدادات منحني الموازن المضبوطة في CUSTOM.

- 1 اضغط .M.C لعرض وضع الإعداد .
- 2 اضغط على .M.C لاختيار BASS (جهير ) MID (متوسط)/
	- TREBLE ) يثلاث .) أدر .M.C لضبط المستوى . $\overline{3}$ 
		- نطاق الضبط: 6+ إلى 6-

## LOUDNESS ) توصلاولع )

رظيفة علو الصوت تعوّض النقص في نطاقات التردد المنخفض والعالي عندما يكون مستوى الصوت منخفضاً. 1 اضغط .M.C لعرض وضع الإعداد . 2 أدر .M.C لاختيار الإعداد المرغوب. OFF ) فاقيإ )—LOW ) ضفخنم )—HIGH ) عفترم )

3 اضغط على .M.C لتأكيد الاختيار .

#### 1SUBWOOFER (اعداد تشغيل/ابقاف مجهار التر ددات الخفيضة)

هذه الوحدة مجهّز ة بمجهار تر ددات خفيضة فر عي يمكن تشغيله أو إيقافه. 1 اضغط .M.C لعرض وضع الإعداد .

- 2 أدر .**M.C لاخ**تبار الإعداد المرغوب . NORMAL ) يداعلاروطلا )—REVERSE ) يسكعلاروطلا )—
	- OFF (إيقاف مجهار التر ددات الخفيضة الفر عي) 3 اضغط على .M.C لتأكيد الاختيار .

#### SUBWOOFER2 (ضبط مجهار الترددات الخفيضة)

يمكن ضبط تردد القطع ومستوى الخرج عند تشغيل خرج السماعة. لا تخرج من مجهار الترددات الخفيضة الفر عي سوى الترددات التي تقل عن تر ددات النطاق المختار

- 1 اضغط .M.C لعرض وضع الإعداد
- 2 ىلعطغضا .C.M راهجمجرخىوتسموعطقلاددرتنيبليدبتلل التر ددات الخفيضة . تردد القطع (تومض شاشة تردد القطع )—مستوى الإخراج (تومض
	- شاشة مستوى الإخراج.) أدر .**M.C لاخ**تيار الإعداد المرغوب .
- 125HZ—100HZ—80HZ—63HZ—50HZ : عطقلاددرت مستوى الإخراج: 24- إلى 6+

#### SLA ) ردصملاىوتسمطبض )

تتبح SLA (عمليات ضبط مستوى المصدر ) ضبط مستوى الصوت لكل

- يصدر لمنع حدوث تغيّر ات جو هرية في الصوت عند التبديل بين المصادر .
- تعتمد الإعدادات على مستوى صوت FM والذي يظل دون تغيير . يمكن أيضًا ضبط مستوى صوت AM/MW/SW باستخدام هذه
	- له ظيفة
		- ! رايتخادنع FM ردصمك ، ىلإليوحتلاكنكميلا SLA. 1 اضغط .M.C لعرض وضع الإعداد .
			- 2 أدر .M.C لضبط مستوى صوت المصدر . نطاق الضبط: 4+ إلى 4–
				- 3 اضغط على .M.C لتأكيد الاختبار .

Download from Www.Somanuals.com. All Manuals Search And Download.

# ا عدادات الأولية

١ اضغط الزر (SRC/OFF) 5 مع الاستمرار حتى يتم إيقا تشغل الوحدة.

ألقسم

٢ اضغط مع الاستمرار على .M.C إلى أن يظهر اسم الو يفة في لوحة العرض.

> ٣ - أدر .M.C لاختيار الاعداد الألمي. بعد الاختيار ؛ نفذ الخطوات التالية لضبط الإعداد الأولى.

#### ( ةعاسلاطبض ( CLOCK SET

1 اضغط .M.C لعرض وضع الإعداد . 2 اضغط .M.C لاختيار خانة عارضة الساعة التي تود ضبطها دقيقة — ساعة

3 أدر . M.C لضبط الساعة

## FM STEP (مرحلة موالفة الموجة FM)

مر حلة مو الفة الموجة FM التي تم استخدامها بو اسطة مو الفة البحث يمكن تحويلها بين ١٠٠ ك هرتز ومرحلة الضبط المسبق و ٥٠ ك هرتز .

- إذا تم القيام بموالفة البحث على خطوات كل خطوة ٥٠ ك هرتز ، قد يتم الموالفة على المحطات بشكل غير دقيق. قم بالموالفة على المحطات
	- باستخدام الموالفة اليدوية أو استخدم موالفة البحث مرة أخرى. تظل مر حلة الموالفة على ٥٠ ك هر تز أثناء الموالفة البدوية للبث
		- 1 اضغط .M.C لعرض وضع الإعداد .
		- 2 أدر .M.C لاختيار مرحلة موالفة الموجة FM.
		- KHZ 50) ٥٠ زترهك )—KHZ 100) ١٠٠ زترهك )
			- 3 اضغط على .M.C لتأكيد الاختيار .

MW( ةفلاومةلحرم ( MW STEP AM(/ ةفلاومةلحرم ( AM STEP

#### AM STEP :DEH-2350UBG, DEH-2350UB MW STEP :DEH-2350UBSW

مر حلَّة موالفة AM/MW يمكن تغيير ها بين كيلو هر تز ومر حلَّة الضبط المسبق و ١٠ كيلو هرتز . عند استخدام الموالف في أمريكا الشمالية أو الوسطى أو الجنوبية، أعد ضبط مر حلَّة الموالفة مَن كيلو هرتز (النطاق المسموح به ٥٣١ إلى ١٦٠٢ كيلو هرتز ) إلى ١٠ كيلو هرتز (النطاق المسموح به ٥٣٠ إلى ١٦٤٠ كيلو هرتز). 1 | اضغط .M.C لعرض وضع الإعداد 2 أدر .M.C لاختيار مرحلة موالفة AM/MW. **KHZ و( كم)—10 KHZ (١٠ كم)** 

3 اضغط على .M.C لتأكيد الاختيار .

#### AUX ) دعاسملاخدإ )

قم بتفعيل هذا الإعداد عند استخدام جهاز إضبافي موصل بهذا الجهاز . 1 اضغط على M.C. لتشغيل AUX وايقاف تشغيله.

 $\bigcap$ 

USB (توصيل وتشغيل)

 $\Box$ 

 $\sum_{i=1}^{n}$ 

# ه ( تشغيل هذا الجهاز

#### ملاحظة

عند توصيل السلك الأزرق/الأبيض لهذا الجهاز بطرف التحكم في مرحل الهوائي التلقائي للسيارة، يتم مدّ هوائي السيارة عند تشغيل مصدر هذا الجهاز . لضمّ الهوائي، أو قف المصدر . [11]

## استخدا \_وحدة التحكم عن بعد والعناية يها

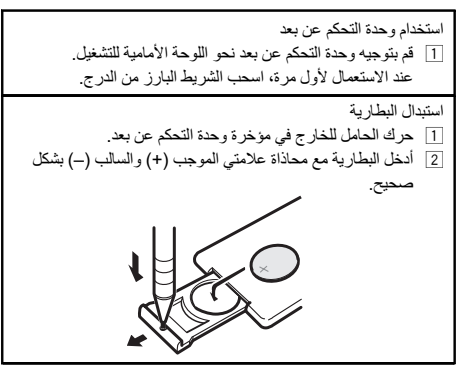

# تد ير

- احتفظ بالبطار بة بعيدًا عن متناول الأطفال. إذا تم ابتلاع البطارية، راجع الطبيب على الفور .
- ينبغي عدم تعريض البطاريات (مجموعة البطارية أو البطاريات المركبة) للحرارة الزائدة مثل أشعة الشمس أو الحريق أو ما شابه كلذ .

# تنبيه

- .<br>• استخدم بطار ية ليثيو م CR2025 (٣ فولت) و احدة .
- · أخرج البطارية في حالة عدم استخدام وحدة التحكم عن بعد لمدة شهر أو أكثر .
	- استبدال البطار ية بطريقة غير صحيحة قد يعرضها لخطر الانفجار . استبدلها بنوع مشابه أو مكافئ فقط.
		- لا تتعامل مع البطار ية باستخدام أدو ات معدنية.
			- لا تقم بتخز بن البطار ية مع أشياء معدنية
- إذا تسرّب سائل البطارية، فامسح وحدة التحكم عن بعد لتنظيفها تمامًا وقم بتر كبب بطار بة جديدة.
- عند التخلص من البطاريات المستعملة، التزم باللوائح الحكومية أو قو اعد الهبئات البيئية العامة المطبقة في بلدك/منطقتك

## ماه

• لا تقم بتخزين وحدة التحكم عن بعد في درجات حرارة مرتفعة أو في ضوء الشمس المباشر

- ا قد لا تعمل وحدة التحكم عن بعد بطريقة صحيحة في ضوء
	- الشمس المباشر . • لا تدع وحدة التحكم عن بعد تسقط على الأر ضية حيث قد تحتبس تحت دواسة الفرامل أو دواسة السرعة. ١
	- عمليات الـوائم متطابـة في ا عدادات/تعدر ت الصوت/ ا عدادات الأولية/الـوائم

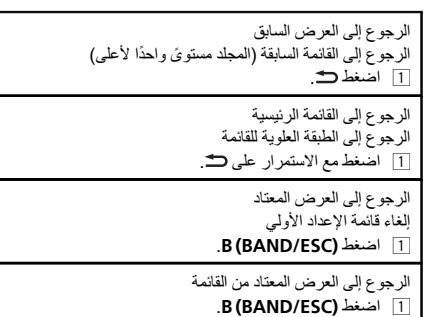

 $\Box$ 

# الموال

# العمليات الأساسية

ختيار موجة (DEH-2350UBG/DEH-2350UB) F1) ةبوغرملاةجوملارهظتنأىلإ B (BAND/ESC) ىلعطغضا 1 و2F و3F ةجومل FM وأ 1AM .( (DEH-2350UBSW) اضغط على B (BAND/ESC) إلى أن تظهر الموجة المرغوبة (. ةريصقلاةجوملل S2/S1 وأ MW ،FM ةجومل F3/F2/F1) لا يمكن استقبال موجة 52/S1 تبعًا للمنطقة. المو الفة اليدوية (خطوة بخطوة) 1 طغضا c وأ d. البحث

1] اضغط مع الاستمرار على ◄ أو ﴿، ومن ثم اتركه. يمكنك إلغاء موالفة البحث عن طريق ضغط ◄ أو ﴿ لمدة قصير ة أثناء الضغط مع الاستمرار على ◄ أو ﴿، يمكنك تخطّي المحطات. تبدأ موالفة البحث بمجرد أن تترك ▶ أو ح.

# ً تشغيل هذا الجهاز

## تخ بن المحطات واستدعا ها لكل مو بة

استخدا ً زرار الموالفة المهيأة مسب ًا ١ عندما تعثر على المحطة التي تريد تخزينها في الـ اكرة اضغط احد ازرار موالفه الـ بط المسبق (1 إلى 6) استمر في الــ فط إلى أن يتوفّـــ رقم الــ بط المسبق عن الوميــــــ

- ٢ أضغط على أحد أزرار الموالفة المهدِ ة مسبقا (1 إلى 6)
- لتحديد المحطة المطلوبة ■ كما يمكنك استدعاء محطات الراديو المخزنة بالضغط على ▲ أو ▼ أثناء عرض التر دد .

## تغيير العرض على الشاشة

اختبار المعلومات النصبة المرغوبة

- % طغضا .
- اسم خدمة البر نامج—التر دد
- يظهر التردد على الشاشة لمدة ثمان ثوان

## ملاحظة

اعتمادًا على المنطقة، لا يمكنك تبديل العرض.

## إعدادات الو لئ

- ١ اضغط .M.C لعرض القامة الربسية.
- ٢ أدر .M.C لتغيير خيار القا مة اضغط لاختيار .FUNCTION
	- ٣ ردأ .C.M ةفيظولارايتخلا .
- بعد الاختبار ؛ نفذ الإجر اءات التالبة لضبط الوظيفة.

## BSM (ذاكرة أفضل محطات)

تقوم BSM (ذاكرة أفضل محطات) بتخزين ترددات أقوى ست محطات لقائبًا و ذلك حسب تر تبب قو ة اشار تها . BSM. ةفيظوليغشتل M.C. طغضا 1 ءاغللإل ، طغضا .C.M ىرخأةرم .

#### LOCAL (مو الفة البحث المحلي)

تتيح لك وظيفة موالفة البحث المحلي الموالفة على محطات الراديو التي تتمتع بإشارات قوية واستقبال جيّد بصورة كافية 1 | اضغط .M.C لعرض وضع الإعداد . 2 أدر .M.C لاختيار الإعداد المرغوب .

- LEVEL-LEVEL 3-LEVEL 2-LEVEL 1-OFF :FM 4
- LEVEL 2—LEVEL 1—OFF :AM/MW/SW يسمح إعداد أعلى مستوى باستقبال أقوى المحطات فقط في حين أن لمستويات الأقل تسمح باستقبال محطات أضبعف 3 اضغط على .M.C لتأكيد الاختيار .

# CD/CD-R/CD-RW صارقأ و به ة تخين USB

ألقسم

## العمليات الأساسية

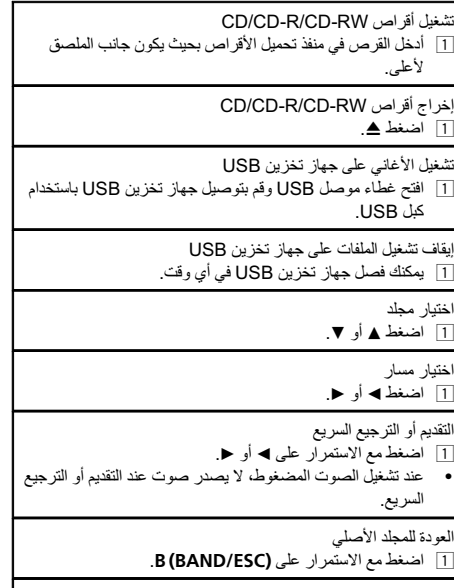

التحويل بين الصوت المضغوط و CD-DA .B (BAND/ESC) طغضا 1

## ةظحلام

فصل أحمز ة تخزين USB من الوحدة إذا لم تكن مستخدمة.

## عرض المعلومات النصية

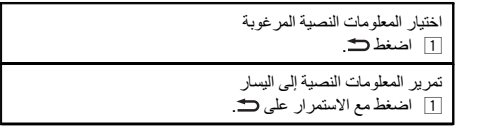

#### تاظحلام

- تبعًا لإصدار iTunes المستخدم لكتابة ملفات MP3 على قرص أو أنواع ملفات الوسائط، قد يظهر النص غير المتوافق المخزن في الملف الصوتي بطريقة غير صحيحة.
	- تعتمد عناصر المعلومات النصية التي يمكن تغيير ها على الو سائط

## ٥٢ أنشغيل هذا الجهاز

## الوحدة الرئيسية

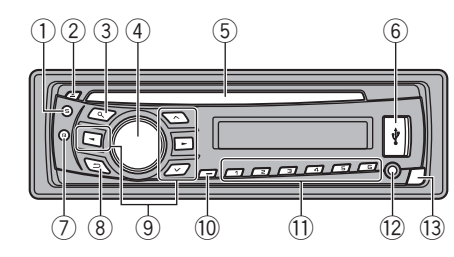

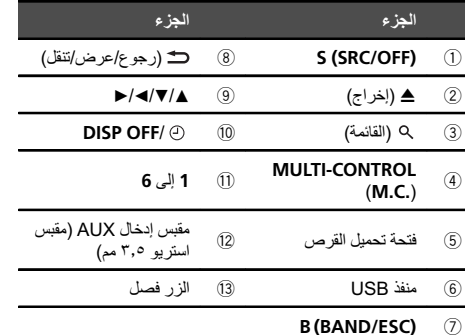

# تنبيه

العربية، أن المستقلام المستقلام المستقلام المستقلام المستقلة المستقلة المستقلة المستقلة المستقلة المستقلة المس<br>المستقلات

**Termin** 

- Pioneer)CD-U50E( نما ً يرايتخاUSB لبكمدختسا! لتوصيل المشغل الصوتي USB / ذاكرة USB حيث إن أي جهاز موصل مباشرة بالوحدة سيبرز للخارج من الوحدة وقد يُشكل خطورة.
	- لا تستخدم منتجات غير معتمدة .
	-

# وحدة التحكم عن بعد

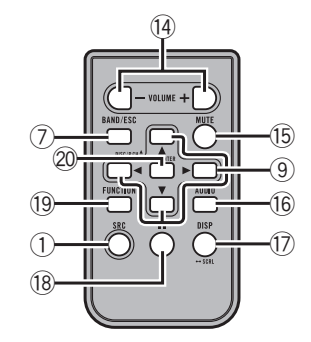

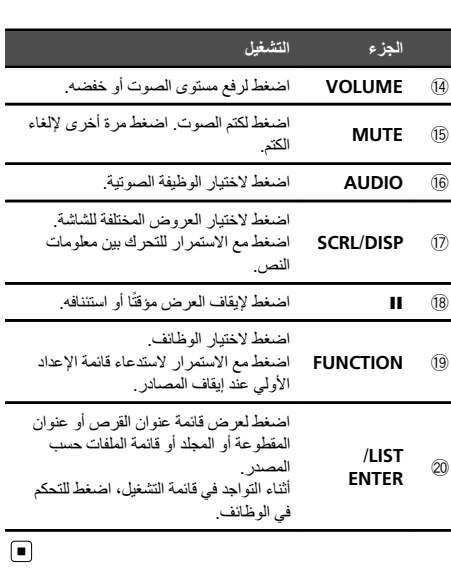

# سان شاشة العرض

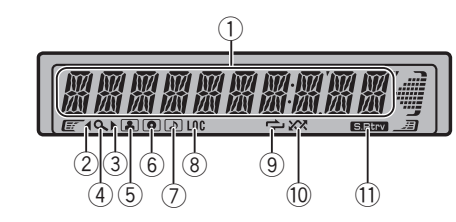

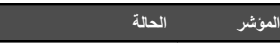

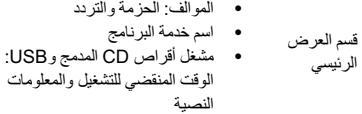

! صارقألغشم CD وجمدملا :USB

 $(1)$ 

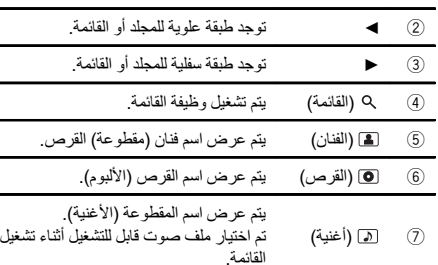

# زاهج الشهر المعارفي المعرف المعرف المعرف المعرف المعرف المعرف المعرف المعرف المعرف المعرف المعرف المعرف المعرف<br>تشخيص المعرف المعرف المعرف المعرف المعرف المعرف المعرف المعرف المعرف المعرف المعرف المعرف المعرف المعرف المعرف

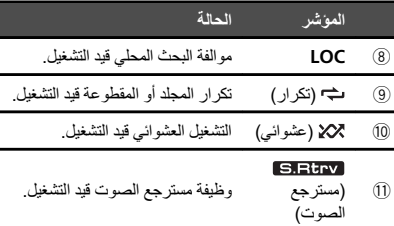

# العمليات الأساسية

- ماه
- .<br>• تعامل بر فق عند فك اللو حة الأمامية أو تر كيبها
- نجتّب تعريض اللوحة الأمامية للصدمات الشديدة
- احتفظ باللوجة الأمامية بعدًا عن أشعة الشمس المباشر ةودر حات الحر ارة العالية
- فك الكبلات والأجهزة الموصلة باللوحة الأمامية قبل فصلها لتجنب تلف الجهاز أو الأجزاء الداخلية للسيارة.

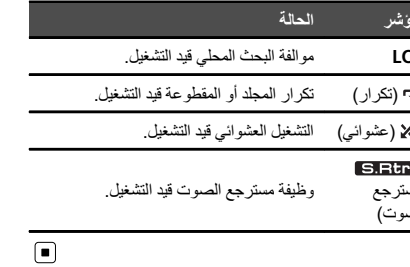

# إعادة توصيل اللوحة الأمامية 1 حرك اللوحة الأمامية لليسار تأكد من إدخال الألسن على الجانب الأيسر للوحدة الرئيسية في الفتحات على اللوحة الأمامية.

حماية.

2 | اضغط على الجانب الأيمن من اللوحة الأمامية حتى تستقر في مكانها بإحكام. إذا تعذر توصيل اللوحة الأمامية بالوحدة الرئيسية بنجاح، فتأكد من وضع اللوحة الأمامية على الوحدة الرئيسية بشكل صحيح. وقد يتسبب

3 | احتفظ دائمًا بالواجهة الأمامية المفكوكة في وحدة حماية مثل حاوية

وضع اللوحة الأمامية في مكانها بالقوة في تلف اللوحة الأمامية أو الوحدة الرئيسية.

#### تشغيل الجهاز .<br>1 إضغط الزر (SRC/OFF) لتشغيل الوحدة

- ابقاف تشغبل الجهاز
- اضغط الزر (SRC/OFF) 5 مع الاستمرار حتى يتم إيقاف تشغيل  $\overline{1}$ الو حدة
	- اختبار مصدر [1] اضغط على S (SRC/OFF) للتبديل بين:
- TUNER ) فلاوملا )—CD ) غشمّ تاناوطسال CD يلخادلا )—  $(AUX \oplus B)$  (الثانوي)  $AUX$ —(USB) USB
	- ضبط مستوى الصوت 1 قم بإدارة .M.C لضبط مستوى الصوت.
- تشغل الشاشة وابقافها 1] اضغط مع الاستمرار على ۞ DISP OFF إلى أن نتوقف الشاشة
- وتعمل.

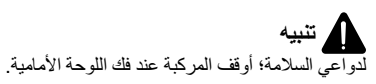

.<br>فك اللوحة الأمامية لحماية الوحدة من السر قة [1] اضغط زر الفصل لفتح اللوحة الأمامية. 2 | اضغط اللوحة الأمامية لأعلى واسحبها نحوك

# شكر! نشراء ه ا المنتج من PIONEER.

للتأكد من الاستخدام الصحيح، يرجى قراءة هذا الدليل جيدًا قبل استخدام هذا المنتج<sub>.</sub> من المهم بصفة خاصة قراءة عناصر **تـد ير** و**تنبيه** الواردة في هذا الدليل والالتزام بها. *برجى الا*حتف*ا بهذا* الدليل في مكان آمر ويسهل الوصول اليه للرجوع اليه في<br>المستقبل . [■]

# حو هذا الجهاز

- هيبنت ● لا تدع هذا الجهاز يلامس السوائل. إذ يمكن أن يؤدي ذلك إلى
- صدمات كهربائية. كما يمكن أن تؤدي ملامسة السوائل إلى تلف هذا الجهاز أو إلى دخان أو سخونة ز ائدة.
- احرص دائمًا على جعل مستوى الصوت منخفضًا بشكل كاف لسماع الأصوات الخارجية.
	- تجنب تعريض الجهاز للرطوبة.
- إذا تم فصل البطارية أو تفريـ شحنها، فسيتم مسح أي ذاكرة ضبط مسبق .

# هيبنت

هذا المُنتج هو منتج ليزر من الفئة 1 يندر ج ضمن سلامة منتجات الليزر، IEC 60825-1:2007، ويحتوي على وحدة ليزر من الفئة M1. لضمان السلامة المستمرة، لا تنزع أي أغطية أو تحاول النفاذ إلى داخل المُنتج. أسند أعمال الصبانة إلى الفنيين المؤ هلين.

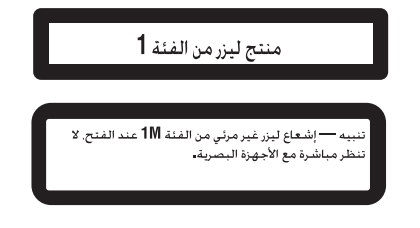

#### ملاحظة

تكتمل عمليات إعداد الوظيفة حتى لو تم إلغاء القائمة قبل تأكيد<br>العمليات

## وضا العرض التوضيحي ماه

• قد يتسبب عدم توصيل السلك الأحمر ACC لمهذه الوحدة بطرف مرتبط بعمليات تحويل مفتاح تشغيل المحرك إلى وضع التشغيل/<br>الايقاف في تسريب البطارية

• تذكّر أنه إذا استمر تشغيل العرض الإيضاحي للخصائص المميّزة عند تحويل مفتاح تشغيل المحرك إلى وضع الإيقاف فقد يؤدي<br>ذلك الى استنز اف شحنة النطار بة

ألقسم

يبدأ العرض التوضيحي تلقائيًا عند ضبط مفتاح التشغيل على ACC أو ON والوحدة في وضع إيقاف التشغيل. إيقاف تشغيل الوحدة لا يتسبب في إلغاء العرض التوضيحي. ولإلغاء العرض، شغّل الوظيفة على قائمة الضبط الأولي. تشغيل العرض التوضيحي ومفتاح التشغيل في وضع ACC قد يستنفد طاقة<br>البطارية . ا

## **ضمیمه**

## **اطلاعات بیشتر**

مشخصات استاندارد USB **USB**

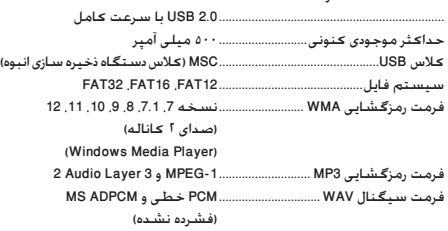

## **موج یاب FM**

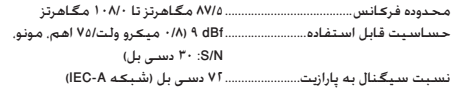

## **موج یاب AM**

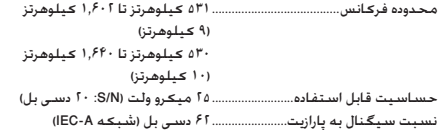

## **(DEH-2350UBSW) SW یاب موج**

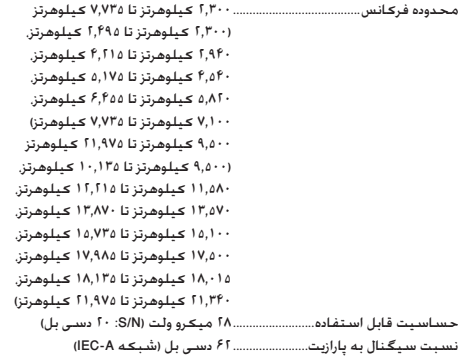

#### **نکته**

مـکـن اسـت مـشـخـصـات و طـراحـی بـدون اعـلام تـغـیـر کـنـد.

#### **اطلاعات بیشتر**

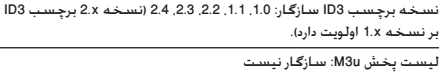

نیست سازگار :mp3 PRO ،(تعاملی MP3) MP3i

#### **WAV**

- پسوند فایل: wav.
- بیت های کمی سازی: ۸ و ۱۶ (LPCM) ۴) (MS ADPCM)

فرکانس نمونه: ١۶ کیلو هرتز تا ۴٨ کیلو هرتز (LPCM(، ٢٢/٠۵ کیلو هرتز و ۴۴/١ کیلو هرتز (ADPCM MS(

#### **اطلاعات تکمیلی**

فقط ٣٢ نویسه ابتدایی از نام فایل (شامل پسوند فایل) یا پوشه قابل نمایش است.

بسته به برنامه مورد استفاده در رمزگذاری فایل های WMA ممکن است این دستگاه بدرستی کار نکند.

شروع به پخش فایل های صوتی همراه با داده های تصویری یا فایل های صوتی ذخیره شده بر روی دستگاه ذخیره سازی USB با چندین پوشه ممکن است با اندکی تأخیر همراه باشد.

#### **دیسک**

֧֖֚֚֚֚֚֚֚֚֚֚֚֚֚֚֚֚֚֚֚֝֡֡<u>֚</u> سلسله مراتب پوشه قابل پخش: حداکثر تا هشت رده (سلسله مراتب عملا کمتر از دو رده است.)

پوشه های قابل پخش: تا ٩٩ فایل

فایل های قابل پخش: تا ٩٩٩ فایل

سیستم فایل: ISO 9660 سطح ۱ و Joliet ,Romeo ، 1

پخش چندجلسه ای: سازگار

انتقال داده متن بسته ای: سازگار نیست

بدون در نظر گرفتن طول بخش خالی بین آهنگ ها در هنگام ضبط اولیه، دیسک های صوتی فشرده با یک وقفه کوتاه بین آهنگ ها پخش می شود.

#### **دستگاه ذخیره سازی USB**

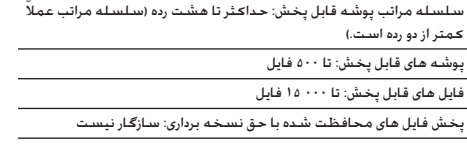

می شود. ممکن است هنگام شروع به پخش فایل های صوتی موجود در دستگاه ذخیره

دستگاه ذخیره سازی USB پارتیشن بندی شده: فقط پارتیشن اول پخش

سازی USB با تعداد زیادی مجموعه پوشه، کمی تأخیر وجود داشته باشد.

## **احتیاط** •

- Pioneer در قبال از بین رفتن داده های موجود در دستگاه ذخیره سازی USB هیچ مسئولیتی نخواهد داشت، حتی اگر این امر در حین استفاده از دستگاه رخ دهد.
- از قرار دادن دیسک یا دستگاه ذخیره سازی USB در مکانی که در معرض دمای زیاد قرار دارد، خودداری کنید. •

## **توالی فایل های صوتی**

کاربر نمی تواند با این دستگاه شماره های پوشه ها را تعیین کرده و توالی پخش آنها را مشخص کند.

**نمونه ای از توالی موجود**

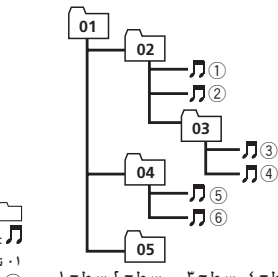

٠١ تا :٠۵ شماره پوشه .<br>(1) تا (6): توالی پخش

**دیسک** بسته به رمزگذاری یا نوشتن نرم افزار، توالی انتخاب پوشه یا

#### **دستگاه ذخیره سازی USB**

توالی پخش با توالی ضبط شده دستگاه ذخیره سازی USB خارجی یکسان است. برای تعیین توالی پخش، توصیه می شود از روش زیر استفاده کنید.

نام فایل را با استفاده از شماره هایی که توالی پخش را مشخص  $\overline{1}$ می کنند، ایجاد کنید (مانند 3mp.xxx001 و 3mp.yyy099(.

2 آن فایل ها را درون پوشه قرار دهید.

## **اطلاعات بیشتر**

3 پوشه حاوی فایل ها را در دستگاه ذخیره USB، ذخیره کنید. با این وجود، بسته به محیط سیستم، ممکن است نتوانید توالی پخش را مشخص کنید.

برای پخش کننده های صدای قابل حمل USB، توالی متفاوت است و به پخش کننده بستگی دارد.

## **حق نسخه برداری و علامت تجاری**

#### **iTunes**

Apple و iTunes علامت های تجاری .Inc Apple، ثبت شده در ایالات متحده آمریکا و دیگر کشورها هستند.

#### **MP3**

ارائه این محصول فقط با ارائه مجوز برای استفاده شخصی و غیرتجاری صورت گرفته و مجوز و یا هرگونه حقی در رابطه با استفاده از این محصول در هر نوع پخش (رسانه های جهانی، ماهواره، کابلی و یا دیگر انواع رسانه) تجاری (با هدف تولید درآمد)، پخش/پخش از طریق اینترنت، اینترانت و/یا دیگر شبکه ها یا دیگر سیستم های توزیع محتوای الکترونیکی مانند برنامه هایی از نوع برنامه های صوتی غیر رایگان و صوتی درخواستی ارائه نمی کند. برای چنین موارد استفاده ای باید مجوز جداگانه تهیه شود. برای اطلاع از جزئیات از سایت http://www.mp3licensing.com دیدن کنید.

#### **WMA**

Media Windows و آرم Windows علامت های تجاری یا علامت های تجاری ثبت شده شرکت Corporation Microsoft در ایالات متحده و/یا سایر کشور ها است.

این محصول دارای فن آوری متعلق به Corporation Microsoft است و بدون کسب مجوز از .Inc ,Licensing Microsoft امکان استفاده یا توزیع آن وجود نخواهد داشت.

## **مشخصات**

#### **موارد کلی** منبع برق اسمی......................................... ١۴/۴ ولت برق مستقیم (محدوده ولتاژ مجاز: ١٢/٠ ولت تا ١۴/۴ ولت جریان مستقیم) سیستم اتصال زمینی............................. نوع منفی حداکثر میزان مصرف برق ........................................................... ١٠/٠ آمپر ابعاد (عرض × طول × قطر): DIN شاسی ................................ ١٧٨ میلی متر × ۵٠ میلی متر × ١۶۵ میلی متر دماغه (قسمت جلو) ......... ١٨٨ میلی متر × ۵٨ میلی متر × ١٧ میلی متر D شاسی ................................ ١٧٨ میلی متر × ۵٠ میلی متر × ١۶۵ میلی متر دماغه (قسمت جلو) ......... ١٧٠ میلی متر × ۴۶ میلی متر × ١٧ میلی متر ١/٢ کیلوگرم

حداکثر خروجی برق .................................. <sup>۵٠</sup> وات × <sup>۴</sup> **صدا** خروجی برق متوالی................................... ٢٢ وات × ۴ (۵٠ هرتز تا ٠٠٠ ١۵ هرتز، THD ،%۵ ۴ اهم بار کلی، در حین فعال بودن هر دو کانال) امپدانس بار................................................ ۴ اهم (۴ تا ٨ اهم مجاز است) حداکثر سطح خروجی از پیش تولید شده ........................................................... ٢/٠ ولت کنترل های تون صدا: صدای بم<br>ف کانس فرکانس............................... ١٠٠ هرتز دریافت.................................. ±١٢ دسی بل صدای متوسط<br>فرکانس..... فرکانس............................... ١ کیلوهرتز . ١٢ ± دستی بل صدای زیر فرکانس............................... ١٠ کیلوهرتز دریافت.................................. ±١٢ دسی بل ساب ووفر (ت<mark>ک</mark> صوتی):<br>فرکانس ............. فرکانس........................................ ١٢۵/١٠٠/٨٠/۶٣/۵٠ هرتز شیب............................................. ١٨– دسی بل/اوکتاو دریافت........................................... +۶ دسی بل تا ٢۴– دسی بل فاز.................................................. معمولی/معکوس

#### **پخش کننده سی دی**

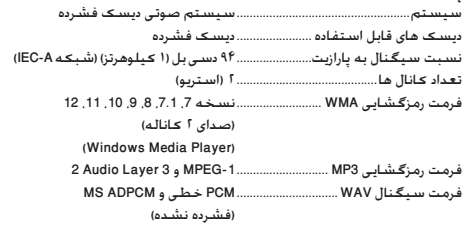

**ضمیمه**

## **Fa ١٨**

**فارسی**

دیگر کارکردها ممکن است متفاوت باشد.

سطح ٤ سطح ٣ سطح ٢ سطح ١

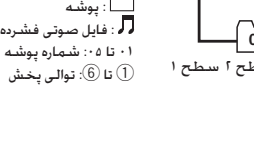

#### **اطلاعات بیشتر**

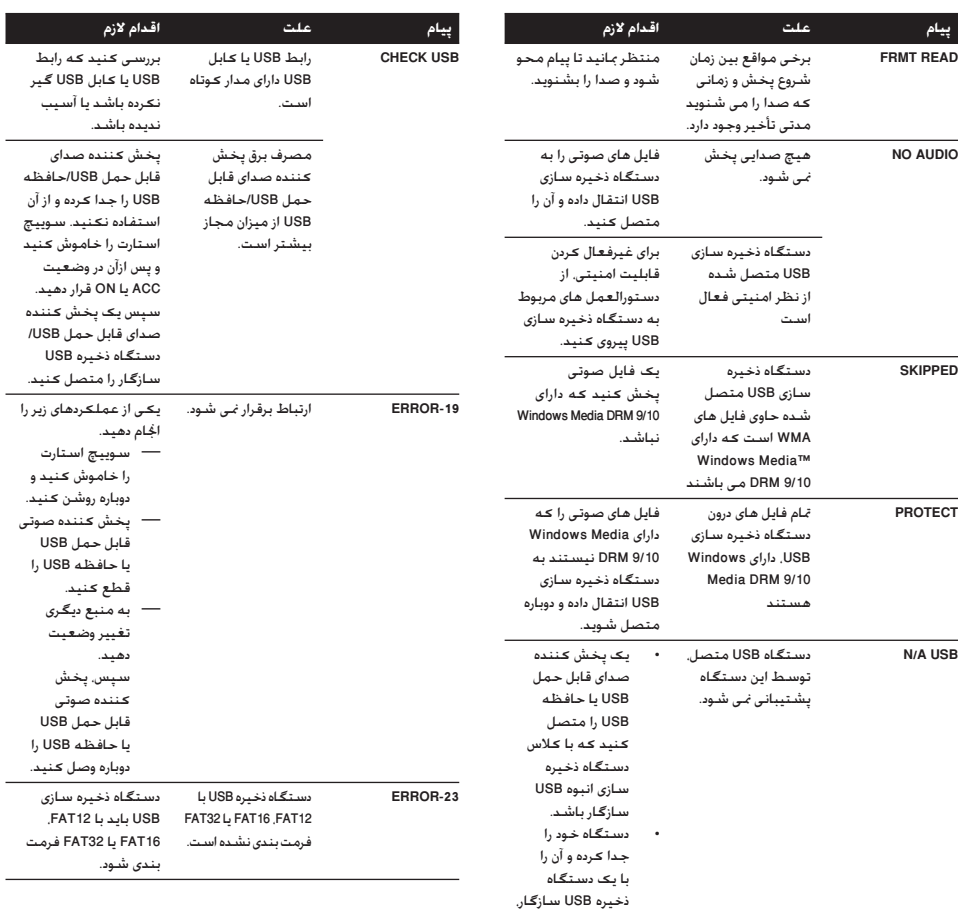

تعویض کنید.

#### **استفاده از دستورالعمل ها**

#### **دیسک ها و پخش کننده**

فقط از دیسک هایی که دارای یکی از دو آرم زیر هستند، استفاده کنید.

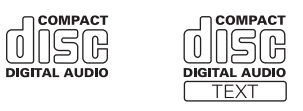

از دیسک ١٢ سانتی متری استفاده کنید. از استفاده از دیسک ٨ سانتی متری یا آداپتور مخصوص دیسک ٨ سانتی متری خودداری کنید. فقط از دیسک های معمولی و کاملاً دایره ای شکل استفاده کنید. از به کار بردن دیسک های شکل دار خودداری کنید.

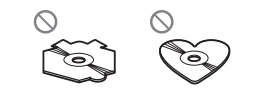

غیر از سی دی، چیز دیگری در شکاف بارگذاری دیسک وارد نکنید. از به کار بردن دیسک های دارای ترک خوردگی، شکستگی، پیچ خوردگی و دیگر مشکلات که ممکن است سبب آسیب وارد آمدن به پخش کننده شود خودداری کنید.

پخش دیسک RW-CD/R-CD نهایی نشده امکان پذیر نیست.

از لمس کردن سطح ضبط شده دیسک خودداری کنید. هنگامی که از دیسک ها استفاده نمی کنید، آنها را در محفظه مخصوص خود قرار دهید.

از اتصال برچسب، نوشتن بر روی سطح دیسک یا به کار بردن مواد شیمیایی بر روی سطح دیسک ها خودداری کنید.

تمیز کردن سی دی را با یک پارچه نرم از سمت مرکز به بیرون، انجام دهید. تولید میعان به تدریج سبب ایجاد نقص در کارکرد پخش کننده می شود. دیسک را برای مدت زمان تقریبی یک ساعت در مکانی با دمای بیشتر قرار دهید. همچنین دیسک های مرطوب را با یک پارچه نرم خشک کنید.

پخش دیسک ها به دلیل مشخصات دیسک، فرمت دیسک، برنامه ضبط شده، محیط پخش، شرایط ذخیره سازی و دیگر موارد ممکن است امکان پذیر نباشد.

تکان های حاصل از حرکت در مسیر می تواند پخش دیسک را متوقف کند.

#### **دستگاه ذخیره سازی USB**

اتصال از طریق هاب USB پشتیبانی نمی شود.

#### از اتصال هرگونه دستگاه ذخیره سازی جز دستگاه ذخیره سازی USB خودداری کنید.

**ضمیمه**

هنگام رانندگی، دستگاه ذخیره سازی USB را محکم کنید. از افتادن دستگاه ذخیره سازی USB بر روی زمین جلوگیری کنید، زیرا ممکن است زیر پدال ترمز یا گاز گیر کند.

بسته به دستگاه ذخیره USB، مشکلات زیر ممکن است بروز کند.

- عملکردها ممکن است متفاوت باشند.
- ممکن است دستگاه ذخیره سازی شناسایی نشود. • •
	- ممکن است فایل ها به درستی پخش نشوند. •
- این دستگاه ممکن است باعث ایجاد پارازیت در رادیو شود. •
	-

#### **DualDiscs) دیسک های دوتایی)**

دیسک های دوتایی به دیسک هایی گفته می شود که دارای یک سی دی قابل ضبط برای صدا بر روی یک طرف و یک DVD قابل ضبط برای فیلم در طرف دیگر آن هستند.

به دلیل اینکه سمت سی دی مربوط به DualDiscs ها از نظر فیزیکی با استاندارد عمومی سی دی سازگار نیست، شاید امکان پخش طرف سی دی با این دستگاه وجود نداشته باشد.

قرار دادن و بیرون آوردن DualDisc به دفعات بسیار زیاد سبب ایجاد خراش بر روی دیسک می شود. خراش های عمیق و جدی سبب بروز مشکل در پخش در این دستگاه می شود. در برخی شرایط ممکن است DualDisc در شکاف قرار دادن دیسک درون دستگاه گیر کند و خارج نشود. برای جلوگیری از بروز این امر، توصیه می کنیم که از بکار بردن DualDisc در این دستگاه خودداری کنید. برای کسب اطلاعات بیشتر درباره DualDisc، به اطلاعات ارائه شده توسط سازنده دیسک مراجعه کنید.

## **سازگاری صدای فشرده (دیسک، USB(**

#### پسوند فایل: wma.

سرعت بیت: ۴٨ کیلو بیت بر ثانیه تا ٣٢٠ کیلو بیت بر ثانیه (CBR(، ۴٨ کیلو بیت بر ثانیه تا ٣٨۴ کیلو بیت بر ثانیه (VBR(

فرکانس نمونه: ٣٢ کیلوهرتز تا ۴۴/١ کیلوهرتز (۴٨ کیلوهرتز)

جریانی پخش/صوتی، Lossless، Windows Media Audio Professional DRM/پخش جریانی با ویدیو: سازگار نیست

#### **MP3**

**WMA**

پسوند فایل: 3mp. سرعت بیت: ٨ کیلوبیت در ثانیه تا ٣٢٠ کیلوبیت در ثانیه (CBR(، VBR

فرکانس نمونه: ١۶ کیلوهرتز تا ۴٨ کیلوهرتز (،٣٢ ،۴۴/١ ۴٨ کیلوهرتز برای تأکید)

**بخش**

#### **قاب عقب DIN**

**١ محل مناسب را تعیین کنید طوریکه سوراخ های روی پایه و اطراف دستگاه مقابل هم قرار بگیرند.**

**٣ دستگاه را از داشبورد بیرون بکشید.**

**بیرون آوردن و نصب مجدد صفحه جلویی**

بالا فشار دهید و به طرف خود بکشید.

صفحه ۴ مراجعه کنید.

بیرون بیاورید.

برای جلوگیری از سرقت دستگاه می توانید صفحه جلویی را

دکمه را فشار دهید و بیرون بیاورید، صفحه جلو را نیز به سمت

برای کسب اطلاعات بیشتر، به *برداشتن صفحه جلویی برای جلوگیری از سرقت دستگاه* و *نصب دوباره صفحه جلویی* در

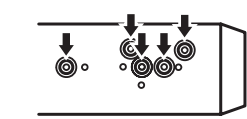

**٢ دو پیچ دو طرف را محکم کنید.**

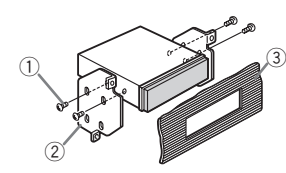

- 1 پیچ خرپا (۵ میلی متر × ٨ میلی متر)
	- 2 پایه قاب
	- 3 داشبورد یا کنسول

## **خارج کردن دستگاه**

**١ حلقه تزئينی را جدا کنید.**

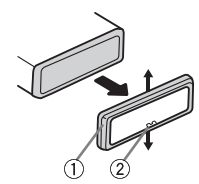

- كىلقە تزئینى  $\mathbb O$
- 2 زبانه دندانه دار
- با رها کردن صفحه جلو راحت تر می توانید به حلقه تزئینی دسترسی داشته باشید.
- هنگام اتصال مجدد حلقه تزئینی، کناره ها را با استفاده از زبانه دندانه دار به سمت پایین قرار دهید.
- **٢ کلیدهای خروج ارائه شده را در دو طرف دستگاه وارد کنید تا با صدای کلیک در جای خود قرار بگیرند.**

## **اطلاعات بیشتر**

## **رفع عیب**

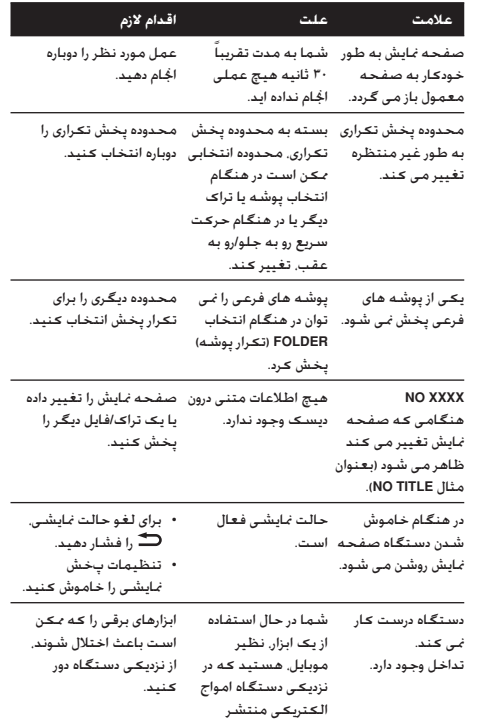

#### **پخش کننده سی دی داخلی**

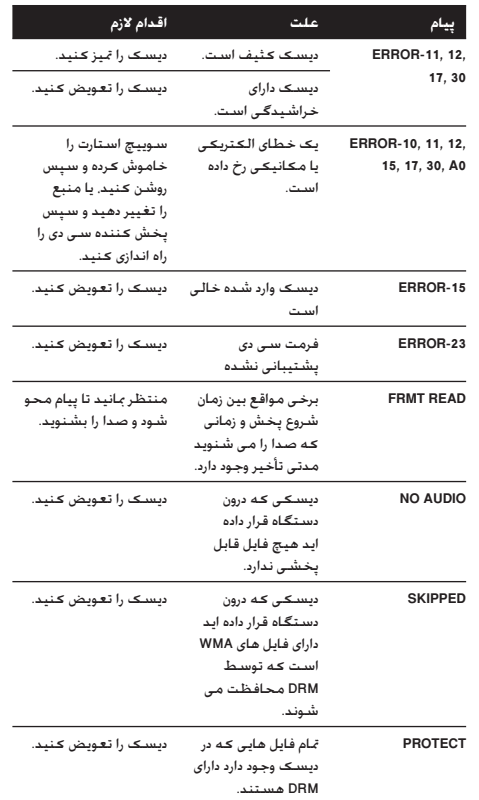

## **پیام های خطا**

هنگام تماس با فروشنده یا نزدیکترین مرکز خدمات Pioneer، پیام خطا را به آنها اطلاع دهید.

می کند.

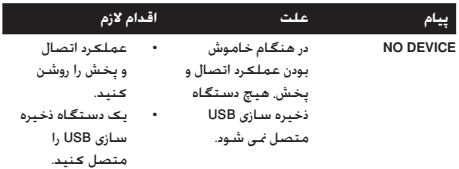

**دستگاه ذخیره سازی USB**

**پیام علت اقدام لازم**

**١۵ Fa**

**Fa ١۴**

**بخش**

#### **سیم برق**

هنگامی که سیم بلندگوی عقب را به ساب ووفر متصل نمی کنید، این اتصال ها را برقرار کنید.

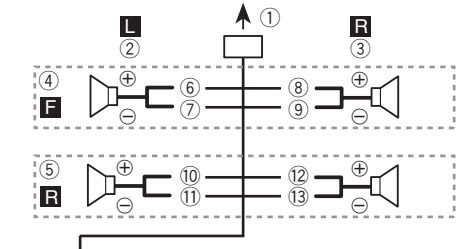

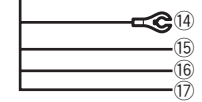

ها را برقرار کنید.

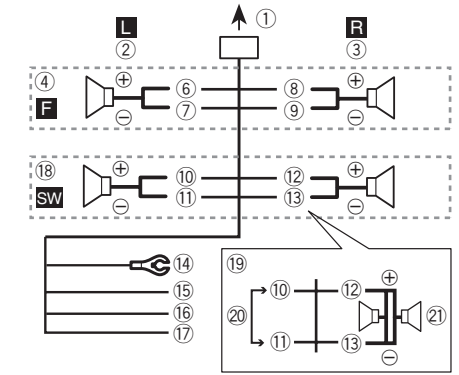

- -
	- 3 راست
	- 4 بلندگوی جلو
		-

7 سفید/آبی

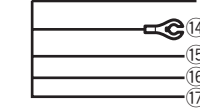

هنگام استفاده از ساب ووفر بدون آمپلی فایر اختیاری، این اتصال

- به ورودی سیم برق  $\, \mathbb{C} \,$ 
	- 2 چپ
	-
	-
	- 5 بلندگوی عقب 6 سفید

a سبز b سبز/سیاه c بنفش d بنفش/سیاه e سیاه (شاسی زمین) به یک محل فلزی تمیز، بدون رنگ وصل کنید. f زرد به پایانه منبع ثابت ١٢ ولت وصل کنید. g قرمز

8 خاکستری 9 خاکستری/سیاه

- به پایانه کنترل شده با سوییچ استارت (١٢ ولت جریان مستقیم) وصل کنید.
	- h آبی/سفید
- به پایانه کنترل سیستم آمپلی فایر یا پایانه کنترل تقویت آنتن خودکار (حداکثر ٣٠٠ میلی آمپر ١٢ ولت جریان مستقیم) وصل کنید.
	- i ساب ووفر (۴ اهم)
- j هنگام استفاده از ساب ووفر با قدرت ٧٠ وات (٢ اهم)، بررسی
- کنید که ساب ووفر را به سیم های ارغوانی و ارغوانی/سیاه رنگ
- این دستگاه متصل کنید. از برقراری هرگونه اتصال به سیم های
	- سبز و سبز/سیاه رنگ خودداری کنید.
		- k استفاده نمی شود.
		- l ساب ووفر (۴ اهم) × ٢

#### **نکات**

- با یک سیستم ٢ بلندگویی، هیچ چیزی را به سیم های بلندگو که به بلندگوها وصل نیستند وصل نکنید. •
- تنظیمات اولیه این دستگاه را تغییر دهید. به **CONTROL SW** *(تنظیم خروجی عقب و ساب ووفر)* در صفحه ٩ مراجعه کنید. خروجی ساب ووفر این دستگاه تک صوتی است. •

## **آمپلی فایر (جداگانه به فروش می رسد)**

این اتصالات را هنگام استفاده از آمپلی فایر اختیاری انجام دهید.

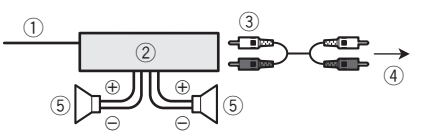

- **نصب ٠٢**
	- کنترل از راه دور سیستم  $\textcircled{\tiny{1}}$
	- به سیم آبی/سفید رنگ متصل کنید.
	- 2 آمپلی فایر (جداگانه به فروش می رسد) 3 اتصال با کابل های RCA) جداگانه به فروش می رسد)
		- 4 به خروجی عقب یا خروجی ساب ووفر
			- 5 بلندگوی عقب یا ساب ووفر

## **نصب مهم**

•

•

•

•

- همه اتصالات و سیستم ها را قبل از نصب نهایی بررسی کنید.
	- از قطعات غیر مجاز استفاده نکنید زیرا می تواند منجر به عملکرد نادرست شود. •
- اگر برای نصب نیاز به ایجاد سوراخ یا سایر تغییرات در اتومبیل دارید با فروشنده تماس بگیرید. •
	- این دستگاه را در جایی نصب نکنید که:
- احتمال تداخل با عملکرد اتومبیل وجود داشته باشد. —
- احتمال آسیب به مسافر در نتیجه توقف ناگهانی وجود داشته باشد.
- لیزر نیمه رسانا در صورت گرم شدن بیش از حد آسیب می بیند. همه کابل ها را از قسمت های داغ مانند خروجی بخاری دور نگه دارید.
- عملکرد بهینه زمانی به دست می آید که دستگاه در زاویه کمتر از ۶٠ درجه نصب شود.

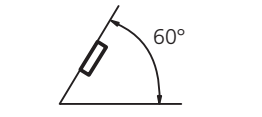

برای اطمینان از پراکندگی مناسب حرارت هنگام استفاده از دستگاه، مطمئن شوید فضای زیادی در پشت صفحه پشتی قرار داده اید و هر نوع کابل شل را بپوشانید تا هنگام نصب دستگاه منافذ را مسدود نکند. •

## **قاب عقب/جلو DIN**

می توانید این دستگاه را با استفاده از قاب جلو یا عقب بطور صحیح نصب کنید.

## **قاب جلو DIN**

- **١ جلد قاب را درون داشبورد وارد کنید.** برای نصب در فضاهای کم عمق از جلد قاب ارائه شده استفاده کنید. اگر فضای کافی در اختیار دارید، از جلد قابی که همراه اتومبیل ارائه شده استفاده کنید.
- **٢ با استفاده از یک آچار پیچ گوشتی برای خم کردن زبانه های فلزی (٩٠ درجه) در جای خود جلد قاب را محکم کنید.**

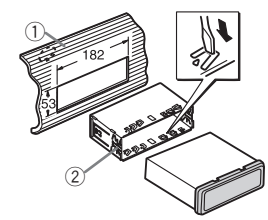

- 1 داشبورد 2 جلد قاب
- **٣ دستگاه را همانطور که نشان داده شده نصب کنید.** هنگام نصب از قطعات موجود در بازار استفاده کنید.

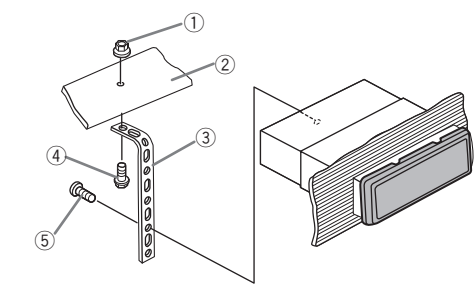

- 1 مهره 2 فایروال یا پشتیبان فلزی 3 نوار فلزی 4 پیچ
	- 5 پیچ (4M × ٨ عدد)
- مطمئن شوید دستگاه محکم در محل خود نصب شده باشد. نصب بی ثبات ممکن است منجر به جابجا شدن قطعه یا سایر عملکردهای نادرست شود. ■

**فارسی**

**٠١ بخش**

#### بلندگوی عقب صدا پخش می کند و از خروجی RCA برای اتصال بلندگو با پوشش کامل یا اتصال ساب ووفر استفاده خواهد شد. در صورت انتخاب **SW**:**SP-REAR**، می توانید یکی از سیم های بلندگوی عقب را مستقیماً و بدون استفاده از تقویت کننده کمکی به ساب ووفر

- متصل کنید. **SP-REAR** از ابتدا برای اتصال بلندگوی عقب با دامنه کامل تنظیم شده
	- است (**FUL**(. 1 برای نمایش حالت تنظیم **.C.M** را فشار دهید.
- 2 برای تغییر خروجی، **.C.M** را بچرخانید و برای انتخاب، آن را فشار دهید. **SP-REAR**) خروجی سیم های بلندگوی عقب)—**PREOUT**) خروجی
	- (RCA 3 برای تغییر تنظیمات، **.C.M** را بچرخانید.
		- **REAR-SP**: **FUL**—**SW**
		- **PREOUT**: **SW**—**REA**
- حتی با تغییر این تنظیم، هیچ خروجی پخش نمی شود مگر آنکه خروجی سابووفر را روشن کنید (به **1SUBWOOFER** *(تنظیم ساب ووفر روشن/خاموش)* در صفحه ٨ مراجعه کنید). •
- در صورت تغییر این تنظیم، خروجی ساب ووفر در منوی صوتی به تنظیمات پیش فرض کارخانه باز می گردد. •

#### **DEMO**) تنظیمات پخش نمایشی)

1 برای فعال یا غیرفعال کردن پخش نمایشی، **.C.M** را فشار دهید.

#### **SCROLL**) تنظیمات حالت پیمایش)

در صورت فعال بودن پیمایش دائمی، اطلاعات متنی ضبط شده به طور پیوسته بر روی صفحه نمایش حرکت می کند. اگر می خواهید که اطلاعات فقط یک بار حرکت کند، پیمایش را غیرفعال کنید. 1 برای فعال یا غیرفعال کردن پیمایش دائمی، **.C.M** را فشار دهید.

## **استفاده از منبع AUX**

- **١ اتصال کوچک استریو را درون فیش ورودی AUX وارد کنید.**
- **٢ (OFF/SRC (S را فشار دهید تا AUX به عنوان منبع انتخاب شود.**
- تا زمان فعال نشدن تنظیمات کمکی، AUX قابل انتخاب نیست. برای کسب اطلاعات بیشتر، به **AUX***) ورودی کمکی)* در صفحه قبلی مراجعه کنید.

## **نصب ٠٢**

# **اتصالات**

**حالت نمایش ساعت را فعال یا غیرفعال می**

**برای فعال یا غیرفعال کردن نمایش ساعت، OFF DISP/**

هنگامی که سایر عملکردها را فعال می کنید صفحه ساعت ■ بطور موقت ظاهر می شود اما صفحه ساعت دوباره بعد از

**کند**

**را فشار دهید.**

٢۵ ثانیه ظاهر می شود.

•

- **هشدار** •
- از بلندگوهای بالاتر از ۵٠ وات (مقدار خروجی) و بین ۴ اهم تا ٨ اهم (مقدار امپدانس) استفاده کنید. از بلندگوهای ١ اهم تا ٣ اهم برای این دستگاه استفاده نکنید.
- کابل سیاه زمینی است. هنگام اتصال این دستگاه یا آمپلی فایر برق (جداگانه به فروش می رسد) ابتدا سیم زمین را وصل کنید. مطمئن شوید سیم زمین به درستی به قسمت های فلزی بدنه ماشین وصل شده باشد. سیم زمینی آمپلی فایر و مربوط به این دستگاه یا هر نوع دستگاه دیگر باید بطور جداگانه با پیچ های متفاوتی به ماشین وصل شود. اگر پیچ سیم زمین شل شود یا خارج شود، می تواند منجر به آتش سوزی، گسترش دود یا عملکرد نادرست می شود.

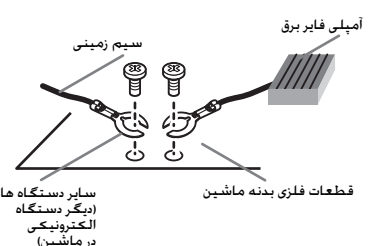

## **مهم**

•

•

هنگام نصب این دستگاه در اتومبیل بدون موقعیت ACC) لوازم جانبی) بر روی سوییچ استارت، عدم اتصال کابل قرمز به پایانه ای که عملکرد کلید استارت را ردیابی می کند ممکن است منجر به تخلیه باتری شود.

> **ON TART**

 $\frac{1}{2}$ 

بدون موقعیت ACC

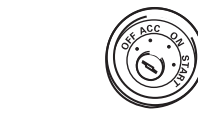

موقعیت ACC

- از این دستگاه فقط با باتری ١٢ ولت و اتصال زمینی منفی استفاده کنید. بی توجهی به این مورد می تواند منجر به آتش سوزی یا عملکرد نادرست می شود. •
	- برای جلوگیری از ایجاد مدار کوتاه، گرم شدن بیش از حد یا عملکرد نادرست، دستورالعمل های زیر را رعایت کنید. پایانه منفی باتری را قبل از نصب جدا کنید. —
- سیم را با بست های کابل یا نوار چسب محکم کنید. نوار چسب را به دور سیم کشی که در تماس با قسمت های فلزی قرار دارد ببندید تا از سیم کشی محافظت شود.
- همه کابل ها را از قسمت های متحرک مانند اهرم دنده و ریل صندلی دور نگه دارید.
- همه کابل ها را از قسمت های داغ مانند خروجی بخاری دور نگه دارید.
- کابل زردرنگ را با رد کردن آن از سوراخ مربوط به محفظه موتور به باتری وصل نکنید.
	- رابط های کابل غیر متصل را با نوار عایق بپوشانید.
		- کابل ها را کوتاه نکنید. —
- هرگز عایق کابل برق این دستگاه را برای استفاده برق برای سایر دستگاه ها جدا نکنید. ظرفیت فعلی کابل محدود شده است.
	- از فیوز محدوده مجاز استفاده کنید. —
- هرگز کابل منفی بلندگو را مستقیماً به زمین وصل نکنید. هرگز کابل های منفی چند بلندگو را به هم وصل نکنید. —
- هنگامی که دستگاه روشن است، سیگنال های کنترل از طریق کابل آبی/سفید ارسال می شود. این کابل را به کنترل از راه دور سیستم آمپلی فایر خارجی یا پایانه کنترل تقویت آنتن خودکار اتومبیل (حداکثر ٣٠٠ میلی آمپر ١٢ ولت جریان مستقیم) وصل کنید. اگر اتومبیل مجهز به آنتن شیشه ای باشد، آن را به پایانه ذخیره نیروی تقویت کننده آنتن وصل کنید.
- هرگز کابل آبی/سفید را به پایانه برق آمپلی فایر خارجی وصل نکنید. همچنین هرگز آن را به پایانه برق آنتن خودکار وصل نکنید. در این صورت باتری تخلیه شده یا موجب عملکرد نادرست می شود. •

## **این دستگاه**

•

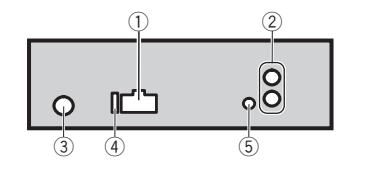

1 ورودی سیم برق

- 2 خروجی عقب یا خروجی ساب ووفر
	- 3 ورودی آنتن
	- 4 فیوز (١٠ آمپر)
	- 5 ورودی راه دور سیم دار
- آداپتور کنترل از راه دور با سیم سخت را می توان متصل کرد (به صورت جداگانه به فروش می رسد).

#### **استفاده از دستگاه ٠١**

# **بخش**

#### **REPEAT**) تکرار پخش)

**٠١ بخش**

- 1 برای نمایش حالت تنظیم **.C.M** را فشار دهید. 2 برای انتخاب محدوده تکرار پخش، **.C.M** را بچرخانید.
- برای کسب جزئیات، به *انتخاب یک محدوده تکرار پخش* در صفحه قبلی مراجعه کنید.
	- 3 برای تأیید انتخاب، **.C.M** را فشار دهید.

#### **RANDOM**) پخش تصادفی)

1 برای فعال یا غیرفعال کردن پخش تصادفی، **.C.M** را فشار دهید.

#### **PAUSE**) مکث)

1 برای ایجاد مکث در پخش یا ادامه پخش، **.C.M** را فشار دهید.

#### **RTRV.S**) بازیاب صدا)

- صدای فشرده را بطور خودکار ارتقا می دهد و صدایی با کیفیت برتر را بازیابی
	- می کند.
	- 1 برای نمایش حالت تنظیم **.C.M** را فشار دهید. 2 **.C.M** را بچرخانید تا تنظیمات مورد نظر انتخاب شود.
	- برای کسب جزئیات، به *بهبود کیفیت صدای فشرده و بازیابی کیفیت صدای برتر (بازیاب صدا)* در صفحه قبلی مراجعه کنید. 3 برای تأیید انتخاب، **.C.M** را فشار دهید.

#### **تنظیمات خودکار**

- **١ برای نمایش منوی اصلی .C.M را فشار دهید.**
- **٢ برای تغییر گزینه های منو .C.M، و برای انتخاب، AUDIO را فشار دهید.**
	- **٣ .C.M را بچرخانید تا عملکرد انتخاب شود.**
- پس از انتخاب، برای تنظیم عملکرد صوتی اقدامات زیر را انجام دهید.

#### **BAL/FAD**) تنظیم محو کننده/توازن)

- 1 برای نمایش حالت تنظیم **.C.M** را فشار دهید.
- 2 برای جابجایی بین محو کننده (جلو/عقب) و توازن (چپ/راست)، **.C.M** را فشار دهید.
	- 3 برای تنظیم توازن بلندگو، **.C.M** را بچرخانید.
- وقتی تنظیمات RCA و خروجی عقب **SW** باشد، نمی توانید توازن بلندگوی جلو/عقب را تنظیم کنید. به CONTROL SW) تنظیمات خروجی عقب و ساب ووفر) در صفحه ١٠ مراجعه کنید.

#### **EQUALIZER**) فراخوانی اکوالایزر)

- 1 برای نمایش حالت تنظیم **.C.M** را فشار دهید. 2 برای انتخاب اکولایزر، **.C.M** را بچرخانید.
- **DYNAMIC**—**VOCAL**—**NATURAL**—**CUSTOM**—**FLAT POWERFUL**
	- 3 برای تأیید انتخاب، **.C.M** را فشار دهید.

#### **CTRL TONE**) تنظیم اکولایزر)

- تنظیمات منحنی اکوالایزر تنظیم شده در **CUSTOM** ذخیره می شود. 1 برای نمایش حالت تنظیم **.C.M** را فشار دهید. •
- 2 **.C.M** را برای انتخاب **BASS**) باس)/**MID**) مید)/**TREBLE**) زیر) فشار دهید.
	- 3 **.C.M** را بچرخانید تا سطح تنظیم شود. محدوده تنظیم: **+۶** تا **-۶**

## **LOUDNESS**) بلندی)

- نقص های موجود در فرکانس های پایین و بالا در میزان صدای کم را می توان با
- بلند کردن صدا جبران کرد.
	- 1 برای نمایش حالت تنظیم **.C.M** را فشار دهید.
	- 2 **.C.M** را بچرخانید تا تنظیمات مورد نظر انتخاب شود.
	- **OFF**) خاموش)—**LOW**) کم)—**HIGH**) زیاد) 3 برای تأیید انتخاب، **.C.M** را فشار دهید.

#### **1SUBWOOFER**) تنظیمات روشن/خاموش ساب ووفر)

- این دستگاه با خروجی ساب ووفری مجهز شده که می تواند روشن یا
- خاموش شود.
- 1 برای نمایش حالت تنظیم **.C.M** را فشار دهید.
	- 2 **.C.M** را بچرخانید تا تنظیمات مورد نظر انتخاب شود.
		- **NORMAL**) مرحله عادی)—**REVERSE**) مرحله معکوس)—**OFF**) ساب ووفر خاموش)
			- 3 برای تأیید انتخاب، **.C.M** را فشار دهید.
				-

## **2SUBWOOFER**) تنظیم ساب ووفر)

با روشن بودن خروجی ساب ووفر می توانید فرکانس قطع و سطح خروجی را تنظیم کنید.

فقط فرکانس هایی کمتر از مقادیر موجود در محدوده انتخابی از ساب ووفر

- پخش می شوند. 1 برای نمایش حالت تنظیم **.C.M** را فشار دهید.
- 2 برای چرخیدن در بین فرکانس قطع و سطح خروجی ساب ووفر، **.C.M** را فشار دهید.
- فرکانس قطع (صفحه نمایش مربوط به فرکانس قطع چشمک می زند.)—سطح خروجی (صفحه نمایش سطح خروجی چشمک می زند.)
- 3 **.C.M** را بچرخانید تا تنظیمات مورد نظر انتخاب شود.
- فرکانس قطع: **۵٠ هرتز**—**۶٣ هرتز**—**٨٠ هرتز**—**١٠٠ هرتز**—**١٢۵ هرتز** سطح خروجی: **-٢۴** تا **+۶**

#### **SLA**) تنظیم سطح منبع)

•

- **SLA**) تنظیم سطح منبع) به شما امکان می دهد که سطح صدای هریک از منابع را برای جلوگیری از تغییرات صوتی اساسی در هنگام انتخاب از بین منابع، تنظیم کنید.
- این تظیمات بر اساس سطح میزان صدای FM انجام می گیرند که بدون هیچ تغییر حفظ می شوند.
- با استفاده از این عملکرد می توانید سطح صدای SW/MW/AM را نیز تنظیم کنید.
- هنگام انتخاب FM بعنوان منبع، امکان جابجایی به **SLA** وجود ندارد. •
	- 1 برای نمایش حالت تنظیم **.C.M** را فشار دهید.
		- 2 برای تنظیم صدای منبع **.C.M** را بچرخانید. محدوده تنظیم: **+۴** تا **-۴**
			- 3 برای تأیید انتخاب، **.C.M** را فشار دهید.

#### **تنظیمات اولیه**

- **١ دکمه (OFF/SRC (S را فشار داده و نگه دارید تا دستگاه خاموش شود.**
- **٢ .C.M را فشار دهید و نگهدارید تا زمانی که نام عملکرد بر روی صفحه نشان داده شود.**
	- **٣ .C.M را بچرخانید تا تنظیمات اولیه انتخاب شود.**
- پس از انتخاب، برای انجام تنظیمات اولیه اقدامات زیر را انجام دهید.

#### **SET CLOCK**) تنظیم ساعت)

- 1 برای نمایش حالت تنظیم **.C.M** را فشار دهید.
- 2 برای انتخاب قسمتی از نمایش ساعت که قصد تنظیم آن را دارید، **.C.M** را فشار دهید.
	- ساعت—دقیقه
	- 3 **.C.M** را بچرخانید تا ساعت تنظیم شود.

#### **STEP FM**) گام موج یابی FM(

- گام موج یابی FM را می توانید از طریق موج یابی بین ١٠٠ کیلوهرتز، مقادیر از پیش تعیین شده و ۵٠ کیلوهرتز تغییر دهید.
- اگر موج یابی با فواصل ۵٠ هرتزی انجام شود، تنظیم ایستگاه ها بدرستی انجام نمی شود. با استفاده از موج یابی دستی ایستگا ها را پیدا کنید و یا موج یابی معمولی را مجدداًتکرار کنید. •
- گام های موج یابی در طول موج یابی دستی روی ۵٠ هرتز باقی می ماند. •
	- 1 برای نمایش حالت تنظیم **.C.M** را فشار دهید.
	- 2 برای انتخاب گام موج یابی .C.M، FM را بچرخانید.
	- **۵٠ کیلوهرتز** (۵٠ کیلوهرتز)—**١٠٠ کیلوهرتز** (١٠٠ کیلوهرتز) 3 برای تأیید انتخاب، **.C.M** را فشار دهید.

## **STEP AM**) گام موج یابی AM(/**STEP MW**) گام موج یابی MW(

#### **AM STEP** :DEH-2350UBG و DEH-2350UB

#### **MW STEP** :DEH-2350UBSW

- گام موج یابی MW/AM را می توانید بین ٩ کیلوهرتر، گام از پیش تعیین شده و ١٠ کیلوهرتز تغییر دهید. هنگام استفاده از تنظیم کننده در آمریکای شمالی، مرکزی و جنوبی، گام موج یابی را از ٩ کیلوهرتز (۵٣١ کیلوهرتز تا ١,۶٠٢ کیلوهرتز مجاز) تا ١٠ کیلوهرتز (۵٣٠ کیلوهرتز تا ١,۶۴٠ کیلوهرتز
	- مجاز) مجدداًتنظیم کنید.
	- 1 برای نمایش حالت تنظیم **.C.M** را فشار دهید.
	- 2 برای انتخاب گام موج یابی MW/AM، دکمه **.C.M** را بچرخانید. **٩ کیلوهرتز** (٩ کیلوهرتز)—**١٠ کیلوهرتز** (١٠ کیلوهرتز)
		- 3 برای تأیید انتخاب، **.C.M** را فشار دهید.

#### **AUX**) ورودی کمکی)

- هنگام استفاده از یک دستگاه کمکی متصل به این دستگاه، این تنظیم را فعال کنید.
	- 1 **.C.M** را برای فعال یا غیرفعال کردن **AUX** فشار دهید.

#### **USB**) اتصال و پخش)

- این تنظیم امکان تعویض خودکار منبع به **USB** را به شما می دهد. 1 برای فعال یا غیرفعال کردن عملکرد اتصال و پخش، **.C.M** را فشار دهید. **ON** – هنگام اتصال دستگاه ذخیره سازی USB، با روشن شدن موتور بسته به نوع دستگاه، منبع به طور خودکار به **USB** تعویض می شود. در صورت قطع اتصال دستگاه ذخیره سازی USB، منبع این دستگاه غیرفعال می شود.
- **OFF** در صورت اتصال دستگاه ذخیره سازی USB، منبع به صورت خودکار بر روی **USB** قرار می گیرد. لطفاً منبع را به صورت دستی به **USB** تغییر دهید.

**CONTROL SW**) تنظیمات خروجی عقب و ساب ووفر)

**فارسی**

•

# **موج یاب**

**٠١ بخش**

## **عملکردهای اصلی**

#### انتخاب باند (DEH-2350UB/DEH-2350UBG) 1 **(ESC/BAND (B** را فشار دهید تا باند دلخواه (**1F**، **2F**، **3F** برای FM یا **AM** ( نشان داده شود. (DEH-2350UBSW) 1 **(ESC/BAND (B** را فشار دهید تا باند دلخواه (**3F2**/**F1**/**F** برای **MW** ,FM یا

**2S1**/**S** برای موج کوتاه) نمایش داده شود. • شما نمی توانید باند **2S1**/**S** را بسته به منطقه دریافت کنید.

## موج یابی دستی (گام به گام)

1 یا را فشار دهید. جستجو<br><u>∏</u> ◄ یا ◀ را فشار داده و نگه دارید و سپس ر*ه*ا کنید. می توانید موج یابی را با فشار دادن مختصر یا لغو کنید.

با فشار دادن و نگه داشتن یا می توانید از ایستگاهها رد شوید. به محض رها کردن یا ، موج یابی آغاز می شود.

## **ذخیره سازی و بازخوانی ایستگاه ها برای هر باند**

**استفاده از دکمه های موج یابی از پیش تنظیم شده**

- **١ اگر می خواهید که ایستگاه یافت شده را در حافظه ذخیره کنید، یکی از دکمه های موج یابی از پیش تعیین شده (١ تا ۶) را فشار داده و تا زمان توقف چشمک زدن شماره از پیش تعیین شده، نگه دارید.**
- **٢ یکی از دکمه های موج یابی از پیش تنظیم شده (١ تا ۶) را فشار دهید تا ایستگاه مورد نظر انتخاب شود.**
	- همچنین با فشردن ▲ یا ▼ در طول نمایش فرکانس می توانید ایستگاه های رادیویی ذخیره شده را بازیابی کنید.

## **تعویض صفحه نمایش**

انتخاب اطلاعات متنی دلخواه

## **را فشار دهید.**

نام سرویس برنامه—فرکانس

■ فرکانس به مدت هشت ثانیه بر روی صفحه نمایش نشان داده می شود.

#### **نکته**

بسته به منطقه شما، امکان تعویض صفحه نمایش وجود ندارد.

## **تنظیمات عملکرد**

- **١ برای نمایش منوی اصلی .C.M را فشار دهید.**
- **٢ برای تغییر گزینه های منو .C.M، و برای انتخاب، FUNCTION را فشار دهید.**
- **٣ .C.M را بچرخانید تا عملکرد انتخاب شود.** پس از انتخاب، برای تنظیم عملکرد اقدامات زیر را انجام دهید:

#### **BSM**) حافظه بهترین ایستگاه ها)

BSM) حافظه بهترین ایستگاه ها) به صورت خودکار حداکثر شش مورد از قوی ترین ایستگاه ها را به ترتیب شدت سیگنال آنها ذخیره می کند. 1 **.C.M** را برای فعال کردن BSM فشار دهید. برای لغو، **.C.M** را دوباره فشار دهید.

#### **LOCAL**) موج یابی محلی)

موج یابی محلی به شما امکان می دهد تا فقط ایستگاه های رادیویی را بیابید که از قدرت سیگنال کافی برای دریافت مناسب برخودار باشند. 1 برای نمایش حالت تنظیم **.C.M** را فشار دهید. 2 **.C.M** را بچرخانید تا تنظیمات مورد نظر انتخاب شود. FM: **OFF**—**LEVEL 1**—**LEVEL 2**—**LEVEL 3**—**LEVEL 4** AM/MW/SW: **OFF**—**LEVEL 1**—**LEVEL 2** بالاترین سطح تنظیم به شما امکان می دهد تا فقط قوی ترین ایستگاه ها را دریافت کنید، در حالی که تنظیمات پایین تر به شما امکان می دهند تا ایستگاه های ضعیف تر را دریافت کنید.

3 برای تأیید انتخاب، **.C.M** را فشار دهید.

## **ذخیره های دستگاه و CD/CD-R/CD-RW سازی USB**

**عملکردهای اصلی**

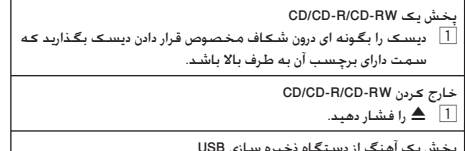

پخش یک آهنگ از دستگاه ذخیره سازی USB 1 درپوش رابط USB را باز کرده و دستگاه ذخیره سازی USB را با استفاده از کابل USB متصل کنید.

## **استفاده از دستگاه ٠١**

## توقف پخش فایل های درون دستگاه ذخیره سازی USB 1 شما می توانید اتصال دستگاه ذخیره سازی USB را در هر زمان قطع کنید.

انتخاب یک پوشه 1 یا را فشار دهید.

#### انتخاب یک تراک 1 یا را فشار دهید.

حرکت سریع رو به جلو یا رو به عقب 1 یا را فشار دهید و نگه دارید. در زمان پخش صدای فشرده، در حین حرکت سریع رو به جلو یا رو به عقب صدایی وجود نخواهد داشت.

بازگشت به پوشه ریشه 1 **(ESC/BAND (B** را فشار داده و نگهدارید.

> جابجایی بین صدای فشرده و DA-CD 1 **(ESC/BAND (B** را فشار دهید.

#### **نکته**

•

در صورت عدم استفاده از دستگاه ذخیره USB، آن را از دستگاه جدا کنید.

## **نمایش اطلاعات متنی**

انتخاب اطلاعات متنی دلخواه 1 را فشار دهید. حرکت دادن اطلاعات متنی به سمت چپ

1 را فشار داده و نگه دارید.

#### **نکات** •

•

- بسته به نسخه iTunes استفادهشدهبرای نوشتنفایل های 3MP بر روی یک دیسک یا انواع فایل های رسانه، ممکن است متن ناسازگار ذخیره شده به همراه فایل صوتی به درستی نشان داده نشود.
- موارد اطلاعات متنی که می تواند تغییر کند به رسانه بستگی دارد.

## **انتخاب و پخش فایل ها/تراک ها از فهرست نام**

- **١ برایرفتنبهحالتلیستنام فایل/تراک، رافشاردهید.**
- **٢ برای انتخاب نام فایل (یا نام پوشه) مورد نظر، از .C.M استفاده کنید.**

#### تغییر نام فایل یا پوشه 1 **.C.M** را بچرخانید

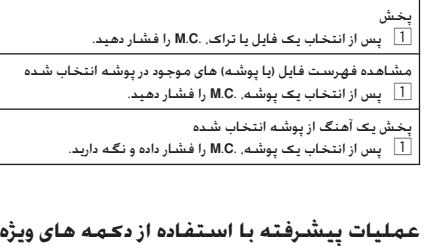

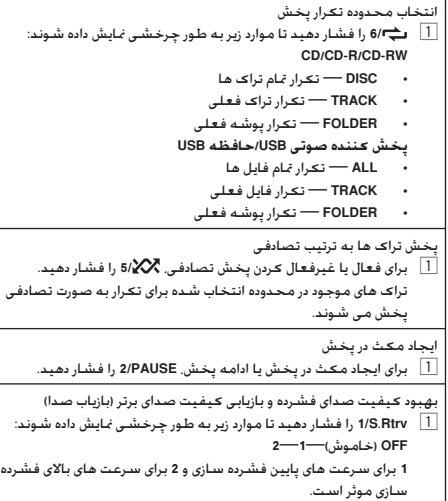

## **تنظیمات عملکرد**

- **١ برای نمایش منوی اصلی .C.M را فشار دهید.**
- **٢ برای تغییر گزینه های منو .C.M، و برای انتخاب، FUNCTION را فشار دهید.**
- **٣ .C.M را بچرخانید تا عملکرد انتخاب شود.** پس از انتخاب، برای تنظیم عملکرد اقدامات زیر را انجام دهید:

**فارسی**

## **استفاده از دستگاه ٠١**

## **نمایش صفحه**

**٠١ بخش**

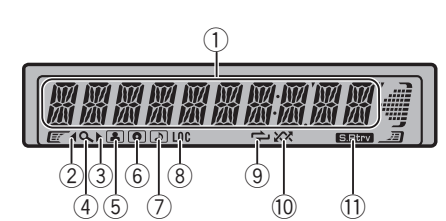

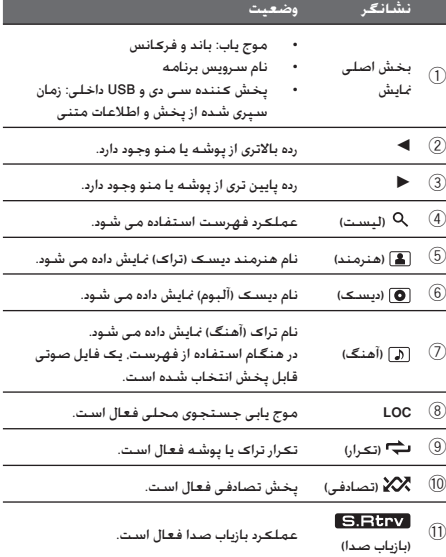

## **عملکردهای اصلی**

## **مهم**

- در هنگام برداشتن یا نصب صفحه جلویی، با احتیاط عمل کنید. •
- از قرار دادن صفحه جلویی در معرض تکانهای شدید، بپرهیزید. •
- **TUNER**) موج یاب)—**CD**) پخش کننده سی دی داخلی)—**USB**
- صفحه جلویی را در معرض تابش مستقیم نور خورشید و دمای بالا قرار ندهید.
- برای جلوگیری از آسیب دیدن دستگاه یا قسمتهای داخلی اتومبیل، کابل ها و تجهیزات متصل به صفحه جلویی را قبل از برداشتن آن، جدا کنید. •

•

برداشتن صفحه جلویی برای جلوگیری از سرقت دستگاه 1 دکمه جداسازی را فشار دهید تا صفحه جلویی آزاد شود. 2 صفحه جلویی را به طرف بالا فشار دهید و به طرف خود بکشید.

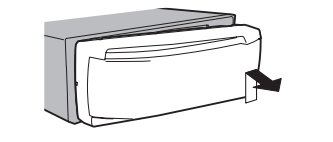

3 صفحه جلویی را که جدا شده همیشه درون یک حفاظ، نظیر قاب محافظت کننده، قرار دهید.

نصب دوباره صفحه جلویی

1 صفحه جلویی را به طرف چپ بلغزانید. بررسی کنید که زبانه های موجود در سمت چپ قسمت بالای دستگاه درون شکاف های موجود در صفحه جلویی قرار بگیرد.

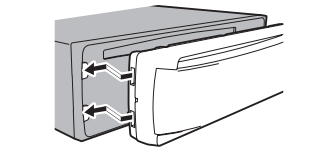

سمت راست صفحه جلویی را فشار د*ه*ید تا کاملاً در جای خود محکم شود  $\boxed{2}$ اگر نمی توانید با موفقیت صفحه جلویی را به دستگاه اصلی وصل کنید، مطمئن شوید صفحه جلویی را به درستی در دستگاه اصلی قرار داده اید. اگر صفحه جلویی را در جای خود فشار دهید ممکن است به صفحه جلویی یا دستگاه اصلی آسیب وارد شود.

> روشن کردن دستگاه 1 برای روشن کردن دستگاه **(OFF/SRC (S** را فشار دهید.

خاموش کردن دستگاه 1 دکمه **(OFF/SRC (S** را فشار داده و نگه دارید تا دستگاه خاموش شود.

انتخاب منبع

1 **(OFF/SRC (S** رافشاردهید تا مواردزیربهطور چرخشینمایشدادهشوند: (USB)—**AUX** (AUX)

#### تنظیم میزان صدا 1 برای تنظیم میزان صدا **.C.M** را بچرخانید.

خاموش و روشن کردن صفحه نمایش ا DISP OFF/ $\overline{1}$  را فشار داده و نگهدارید تا صفحه نمایش روشن یا  $\overline{1}$ 

خاموش شود.

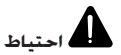

برای حفظ ایمنی، هنگام جدا کردن صفحه جلو، وسیله نقلیه خود را متوقف کنید.

#### **نکته**

در صورت اتصال سیم آبی/سفید دستگاه به پایانه کنترل تقویت آنتن خودکار اتومبیل، آنتن اتومبیل پس از فعال شدن منبع دستگاه، باز می شود. برای جمع کردن آنتن، منبع را غیرفعال کنید.

## **استفاده و مراقبت از کنترل از راه دور**

#### استفاده از کنترل از راه دور

1 هنگام کار کردن با کنترل از راه دور آن را در مقابل صفحه جلویی بگیرید. هنگام استفاده برای اولین بار، برآمدگی موجود را از سینی بیرون بکشید.

#### تعویض باتری

1 محفظه باتری واقع در پشت کنترل از راه دور را بیرون بکشید. 2 باتری ها را با توجه به قطب های مثبت (+) و منفی (–) جاگذاری کنید.

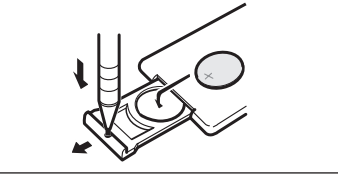

# **هشدار**

- باتری را دور از دسترس کودکان قرار دهید. در صورت بلعیده شدن باتری، فوراًبه پزشک مراجعه کنید. •
- باتری ها (بسته باتری یا باتری های نصب شده) نباید در معرض گرمای بیش از حد مانند نور خورشید، آتش یا موارد مشابه قرار بگیرند. •

## **احتیاط**

•

•

- از باتری لیتیوم **2025CR) ٣ ولت)** استفاده کنید.
- اگر از کنترل از راه دور برای یک ماه یا مدت بیشتری استفاده نمی کنید، باتری را از آن خارج کنید. •
- در صورت تعویض اشتباه باتری، خطر انفجار وجود دارد. باتری را فقط با نمونه مشابه و یکسان تعویض کنید.
	- باتری را با ابزارهای فلزی نگیرید. •
- از نگهداری باتری در ابزارهای فلزی خودداری کنید. در صورت وجود نشتی در باتری. کنترل از راه دور را کاملاً تمیز کنید و یک باتری جدید درون آن قرار دهید. •
- هنگام دور انداختن باتری های استفاده شده، از قوانین دولتی یا قوانین تعیین شده توسط مؤسسات عمومی و محیطی که در کشور یا منطقه شما اعمال می شود پیروی کنید. •

## **مهم**

•

- از نگهداری کنترل از راه دور در دمای بالا یا در مکانی با تابش مستقیم نور خورشید خودداری کنید.
- ممکن است کنترل از راه دور در تابش مستقیم نور خورشید به درستی کار نکند.
- از افتادن کنترل از راه دور بر روی زمین جلوگیری کنید زیرا ممکن است زیر پدال ترمز یا گاز گیر کند. •

## **عملکردهای منو که برای تنظیمات عملکرد/تنظیمات صدا/تنظیمات اولیه/ لیست ها مشترک هستند**

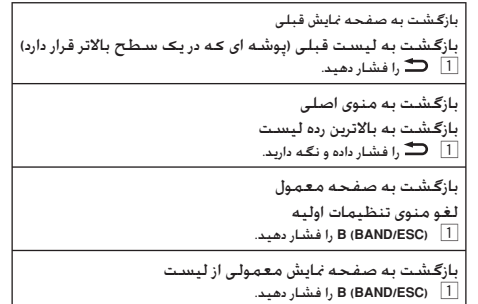

**فارسی**

## **قبل از شروع به کار**

*از شما به خاطر* **خرید این محصول PIONEER متشکریم.** برای اطمینان از عملکرد صحیح آن، قبل از استفاده از محصول، این دفترچه را بطور کامل مطالعه کنید. مطالعه و رعایت موارد **هشدار** و **احتیاط** که در این دفترچه راهنما آورده شده است از اهمیت خاصی برخوردار است.

*دفترچه راهنما را در مکانی ایمن نگهداری کنید که برای استفاده های بعدی به راحتی قابل دسترسی باشد*.

## **درباره این دستگاه**

## **احتیاط**

- از تماس مایعات با این دستگاه خودداری کنید. ممکن است برق گرفتگی ایجاد شود. همچنین در صورت تماس با مایعات ممکن است به دستگاه آسیب وارد شود، دود ایجاد شده یا بیش از حد گرم شود. •
- همیشه صدا را کم و در سطح مناسبی حفظ کنید تا صدای محیط اطراف را بشنوید.
	- دستگاه را در معرض رطوبت قرار ندهید. •
- در صورت قطع اتصال باتری یا خالی شدن شارژ آن، کلیه موارد از پیش تنظیم شده در حافظه پاک می شود. •

#### **احتیاط**

•

این دستگاه یک محصول لیزری گروه ١ است که در میان دستگاه هایی با لیزر ایمن، 60825-1:2007 IEC، طبقه بندی شده است و شامل یک مدول لیزر گروه M1 می باشد. به منظور حفظ ایمنی، از جدا کردن روکش ها و از تماس با بخش داخلی دستگاه خودداری نمایید. کلیه تعمیرات را به افراد متخصص واگذار کنید.

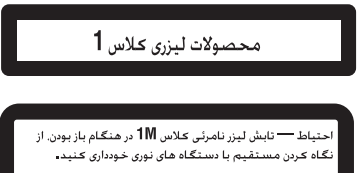

**احتیاط: استفاده از کنترل یا تنظیم یا اجرای مراحل به صورتی غیر از مواردی که در اینجا ذکر شده است، ممکن است باعث انتشار تشعشع خطرناک شود.**

**احتیاط: استفاده از ابزارهای نوری در این دستگاه خطرات چشمی را افزایش خواهد داد.**

#### **نکته**

حتی در صورت لغو عملکرد قبل از تأیید آن، عملکردهای مربوط به تنظیمات کامل می شوند.

## **حالت نمایشی مهم**

- در صورت عدم اتصال سیم قرمز رنگ (ACC (این دستگاه به پایانه متصل به عملکردهای روشن/خاموش سوییچ استارت سبب تخلیه باتری می شود. •
- به یاد داشته باشید که اگر قابلیت نمایشی پس از خاموش شدن موتور خودرو نیز ادامه داشته باشد، ممکن است نیروی باتری تخلیه شود. •

اگر در فاصله خاموش بودن دستگاه سوییچ استارت در وضعیت ACC یا ON قرار بگیرد، پخش نمایشی به طور خودکار آغاز می شود. خاموش کردن دستگاه باعث لغو حالت نمایشی نمی شود. برای لغو حالت نمایشی، عملکرد را در منوی تنظیمات اولیه انجام دهید. راه اندازی پخش نمایشی در حالی که سوییچ استارت بر روی ACC قرار دارد، ممکن است باعث تخلیه نیروی باتری شود.

## **استفاده از دستگاه ٠١**

## **دستگاه اصلی**

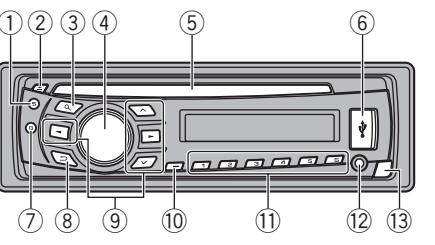

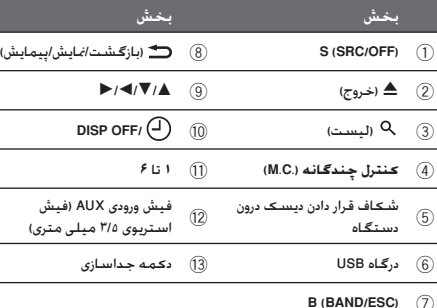

# **احتیاط**

•

•

- استفاده از یک کابل USB اختیاری (E50U-CD (Pioneer برای اتصال پخش کننده صدای USB/ حافظه USB به هر دستگاهی که مستقیماً به این دستگاه متصل است سبب بیرون آمدن آن از دستگاه می شود و ممکن است خطراتی را ایجاد کند.
	- از محصولات تأیید نشده استفاده نکنید.

#### **کنترل از راه دور**

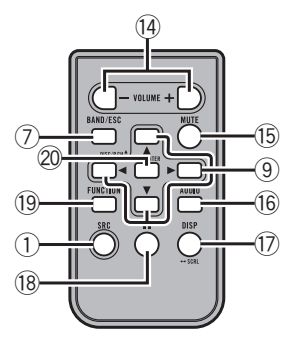

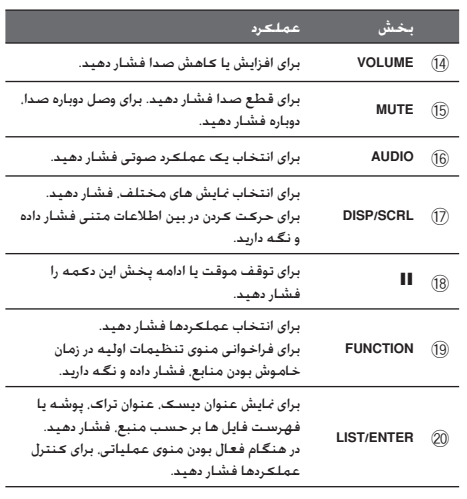

**٢ Fa**

**٣ Fa**

**بخش**

Download from Www.Somanuals.com. All Manuals Search And Download.

Download from Www.Somanuals.com. All Manuals Search And Download.

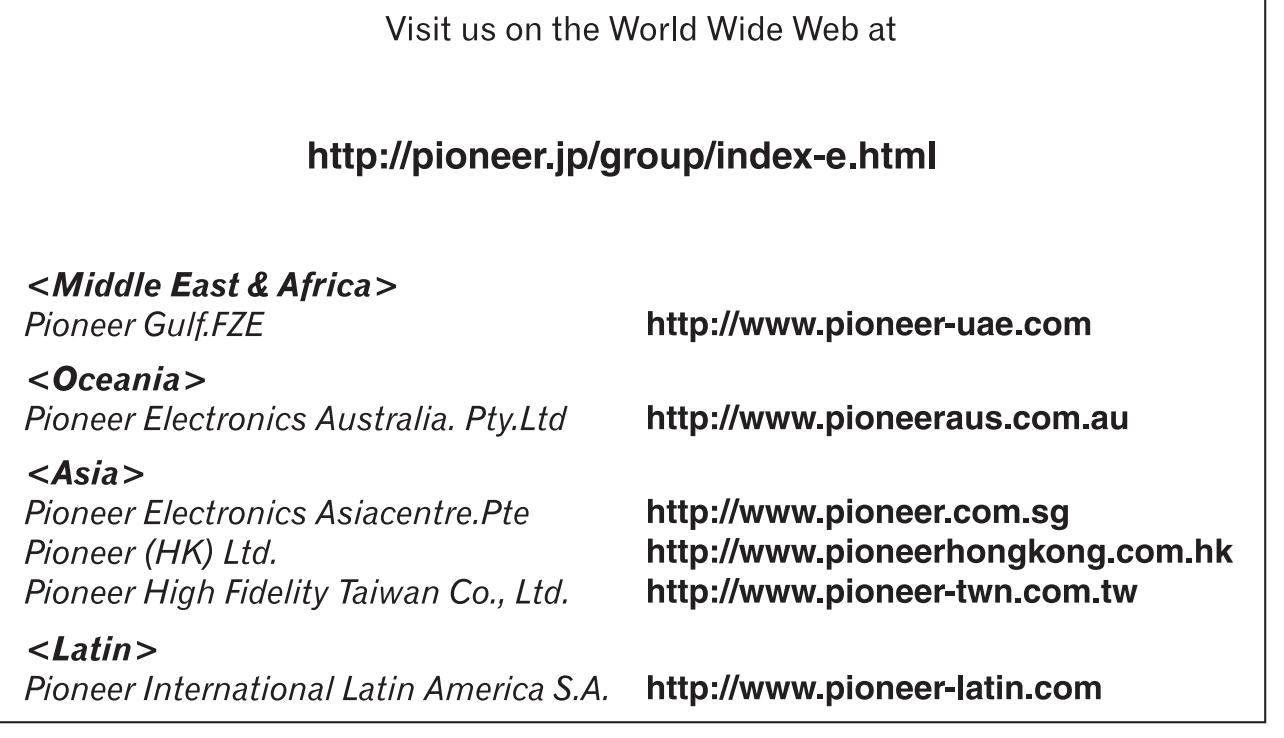

#### **PIONEER CORPORATION**

1-1, Shin-ogura, Saiwai-ku, Kawasaki-shi, Kanagawa 212-0031, JAPAN

**PIONEER ELECTRONICS (USA) INC.**

P.O. Box 1540, Long Beach, California 90801-1540, U.S.A. TEL: (800) 421-1404

**PIONEER EUROPE NV** Haven 1087, Keetberglaan 1, B-9120 Melsele, Belgium/Belgique TEL: (0) 3/570.05.11

**PIONEER ELECTRONICS ASIACENTRE PTE. LTD.** 253 Alexandra Road, #04-01, Singapore 159936 TEL: 65-6472-7555

**PIONEER ELECTRONICS AUSTRALIA PTY. LTD.** 178-184 Boundary Road, Braeside, Victoria 3195, Australia TEL: (03) 9586-6300

**PIONEER ELECTRONICS OF CANADA, INC.** 300 Allstate Parkway, Markham, Ontario L3R 0P2, Canada TEL: 1-877-283-5901 TEL: 905-479-4411

#### **PIONEER ELECTRONICS DE MEXICO, S.A. de C.V.**

Blvd.Manuel Avila Camacho 138 10 piso Col.Lomas de Chapultepec, Mexico, D.F. 11000 TEL: 55-9178-4270

先鋒股份有限公司 總公司: 台北市内湖區瑞光路 407 號 8 樓 電話: (02) 2657-3588 先鋒電子(香港)有限公司 香港九龍尖沙咀海港城世界商業中心 9 樓 901-6 室 電話: (0852) 2848-6488

Published by Pioneer Corporation. Copyright ©2010 by Pioneer Corporation. All rights reserved.

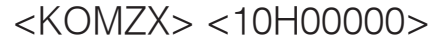

Printed in Thailand <CRD4530-A/N> ES

Free Manuals Download Website [http://myh66.com](http://myh66.com/) [http://usermanuals.us](http://usermanuals.us/) [http://www.somanuals.com](http://www.somanuals.com/) [http://www.4manuals.cc](http://www.4manuals.cc/) [http://www.manual-lib.com](http://www.manual-lib.com/) [http://www.404manual.com](http://www.404manual.com/) [http://www.luxmanual.com](http://www.luxmanual.com/) [http://aubethermostatmanual.com](http://aubethermostatmanual.com/) Golf course search by state [http://golfingnear.com](http://www.golfingnear.com/)

Email search by domain

[http://emailbydomain.com](http://emailbydomain.com/) Auto manuals search

[http://auto.somanuals.com](http://auto.somanuals.com/) TV manuals search

[http://tv.somanuals.com](http://tv.somanuals.com/)